# AMX-FX3U 继电器系列可编程控制器 使用手册

Rev: V1.2

## かいしゃ しょうしゃ しんしゃ しんしゃ しんしゃ しんしゃ しんしゃ

## 手册内容

本手册内容主要描述了艾莫迅 AMX-FX3U 继电器系列 PLC 产品的编程资源、功 能及使用方式,如 PLC 软元件分配、支持指令、模拟量输入输出、高速计数器、 MODBUS RTU 通讯等,针对购买本产品的客户提供参考。

## 使用说明

- 用户在使用 PLC 产品前, 应较为全面地阅读掌握本 PLC 的信息内容
- 手册中内容示例仅供用户参考、理解,如有疑问请联系艾莫迅相关技术人员
- 若用户将本 PLC 与其他产品结合使用时, 请确保符合相关技术规范

## 联系方式

如果您对本 PLC 产品使用有疑问,请与代理商、销售人员沟通,或通过电话 与我们联系。

- 官 网: http://amsamotion.com
- 邮 箱: amx@amsamotion.com
- 电 话: 4001-522-518 拨 1 (技术热线)、4001-522-518 拨 2 (销售热线)
- 地 址:广东省东莞市南城区袁屋边艺展路 9 号兆炫制造园 B 栋 1 楼
- 扫描下方二维码关注艾莫迅官方公众号获取更多产品资讯

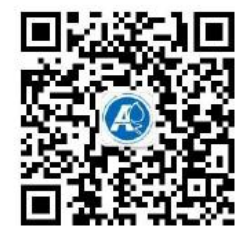

## 版本历史

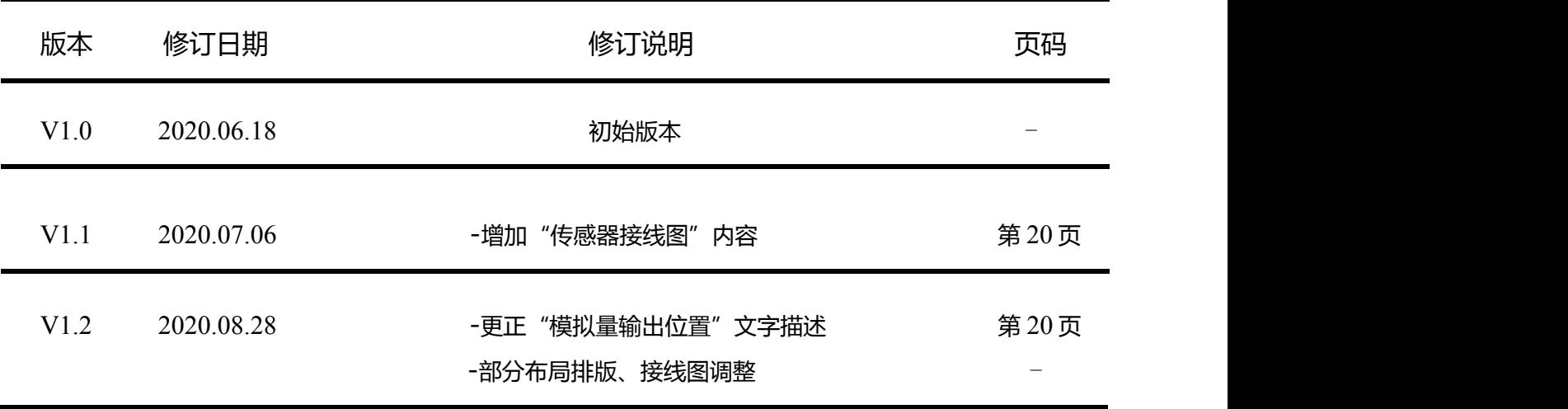

本使用手册封面中"REV:"后内容即表示文档版本

## 使用手册指南

本手册内容结构大致如下:

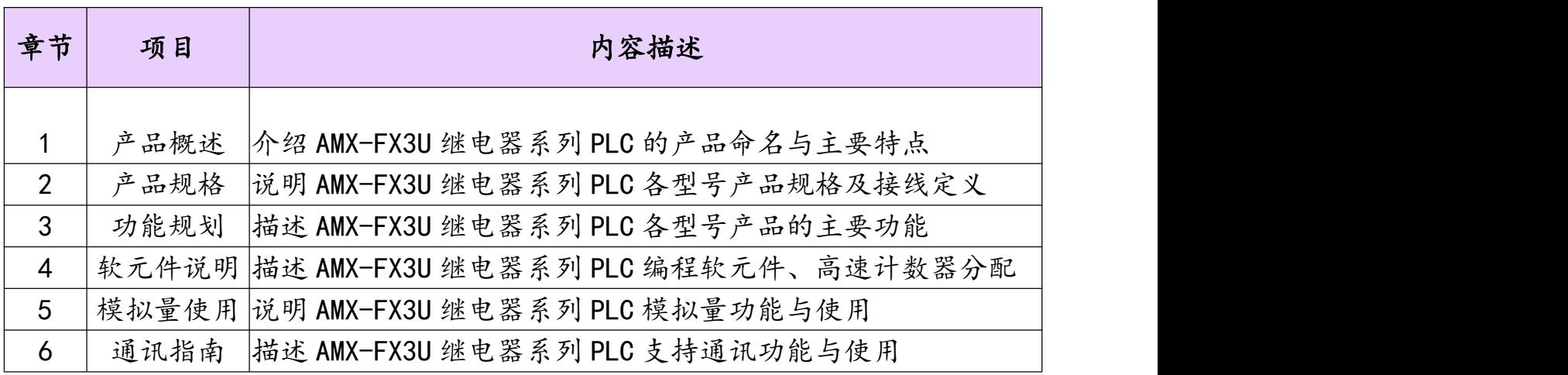

目录

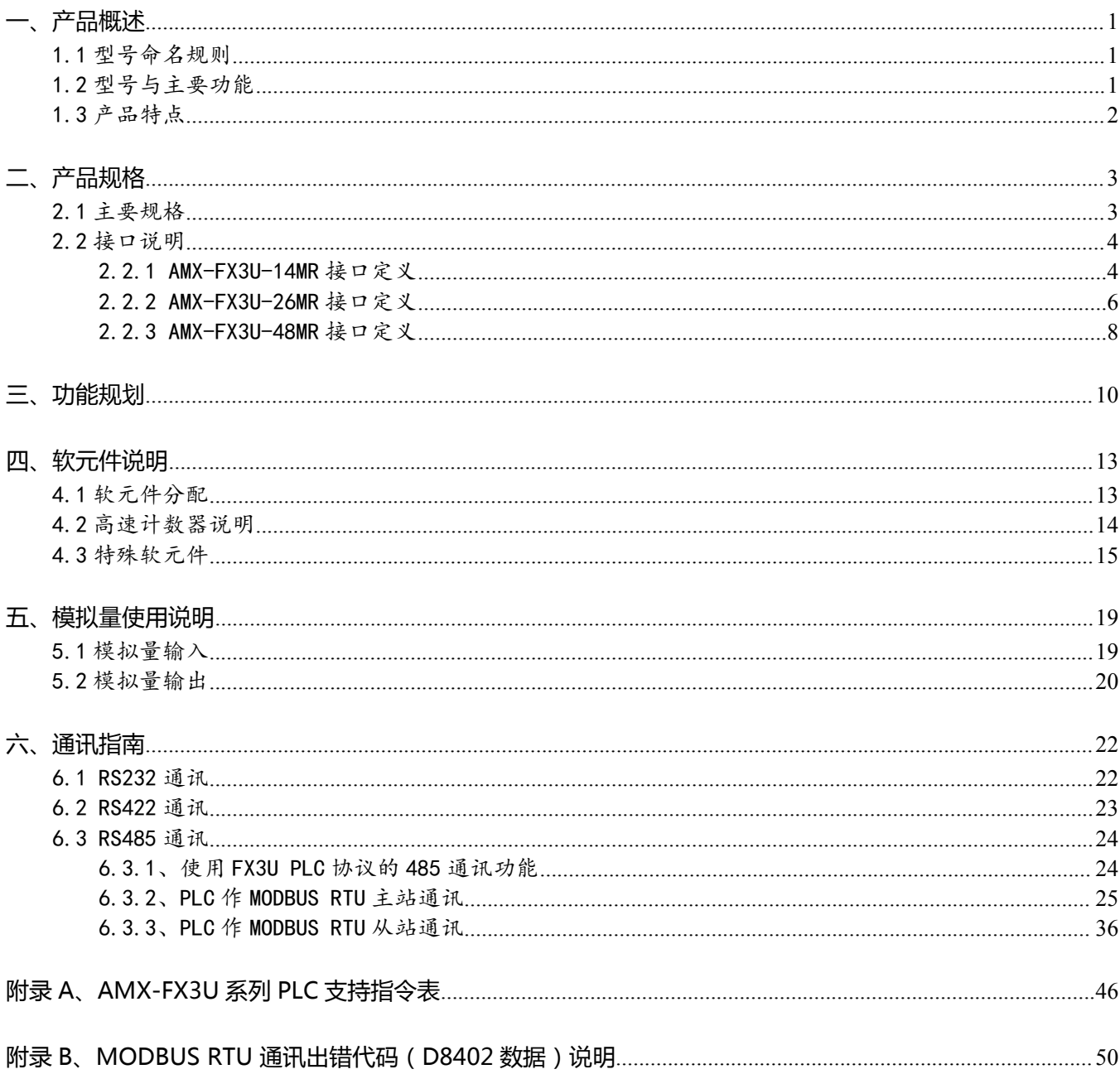

### <span id="page-5-0"></span>**一、产品概述**

AMX-FX3U 继电器系列产品是艾莫迅最新研发的新一代高速、高性能可编程控制器(PLC)。

#### <span id="page-5-1"></span>1.1 型号命名规则

AMX-FX3U 系列可编程控制器的基本单元型号构成一般如下:

AMX-FX00-OOMD 主系列统称  $\bigcirc$  $\circledcirc$ M表示通用PLC主机模块

型号名称构成中①、②表示以下规格 ①I/O 合计点数: 14、26、48 等 ②输出类型: R 表示继电器输出(有触点、交流/直流负载两用) T 表示晶体管输出(无触点、直流负载用)

<span id="page-5-2"></span>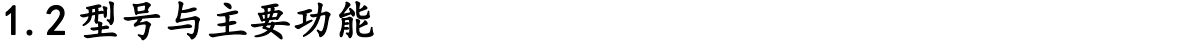

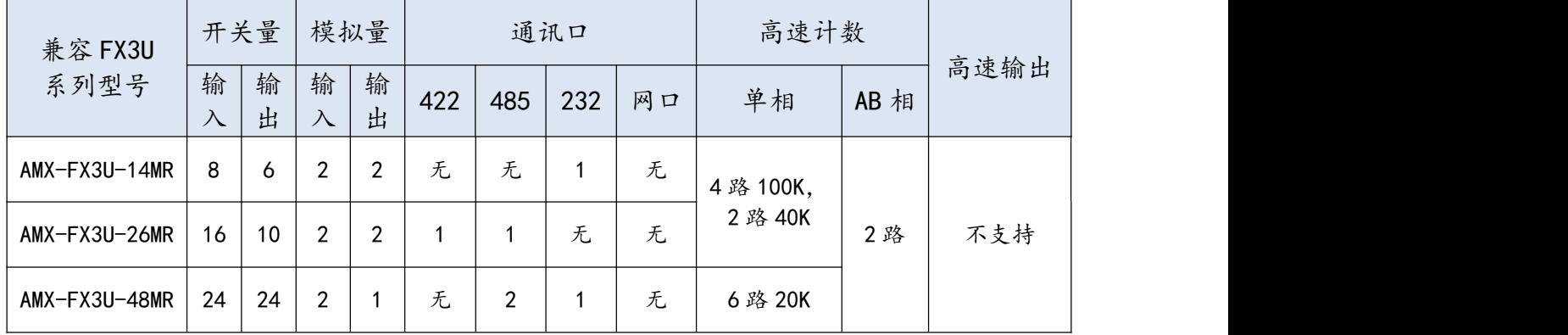

#### <span id="page-6-0"></span>1.3 产品特点

- 主要特点
	- MCU 采用 ARM32 位工业处理器, 适用于工业自动化应用的小型 PLC
	- 兼容三菱 FX3U 大部分指令,支持通过 GXworks2/GxDeveloper 编程;自带独立的上 下载编程接口
	- 所有 IO 口用光电隔离传输信号, 有效滤除各种干扰, 输入支持正/负触发, 方便使用
	- 高速计数器功能
	- 自带模拟量输入与输出通道
	- 电源电路采用防反接以及防浪涌设计
	- 所有关键电子元器件均采用进口大品牌, 质保 3 年
	- 广泛适用于工业现场设备的信号采集和控制
- 充实的基本功能
- 1、基本指令速度:0.18us/步,指令执行速度快
- 2、程序容量大:程序内存大小为 0~16000 步, 拥有较完整的基本/应用指令
- 3、拥有时钟万年历、RUN/STOP 开关、A/D、D/A、固件升级等强大功能
- 4、DIN 导轨安装,维护方便

■ 丰富的通讯功能

1、AMX-FX3U-14/48MR 编程口为标准 RS232C 的 DB9 母头,AMX-FX3U-26MR 编程口为 标准 RS422 的 S 端子, 此外编程口还可与支持 FX3U PLC 协议的触摸屏通讯

2、AMX-FX3U-26/48MR 自带 RS485 通讯口,支持 MODBUS RTU 通讯协议,也可与支持 FX3U PLC 协议的触摸屏通讯

■ 高速计数器功能

1、支持 6 路(X0~X5)单相高速脉冲计数,2 路 AB 相计数,其中 14MR/26MR 四路 (X0~X3)100K 单相计数,两路(X4~X5)40K 脉冲计数,48MR 单相每路 20K

## <span id="page-7-0"></span>**二、产品规格**

## <span id="page-7-1"></span>2.1 主要规格

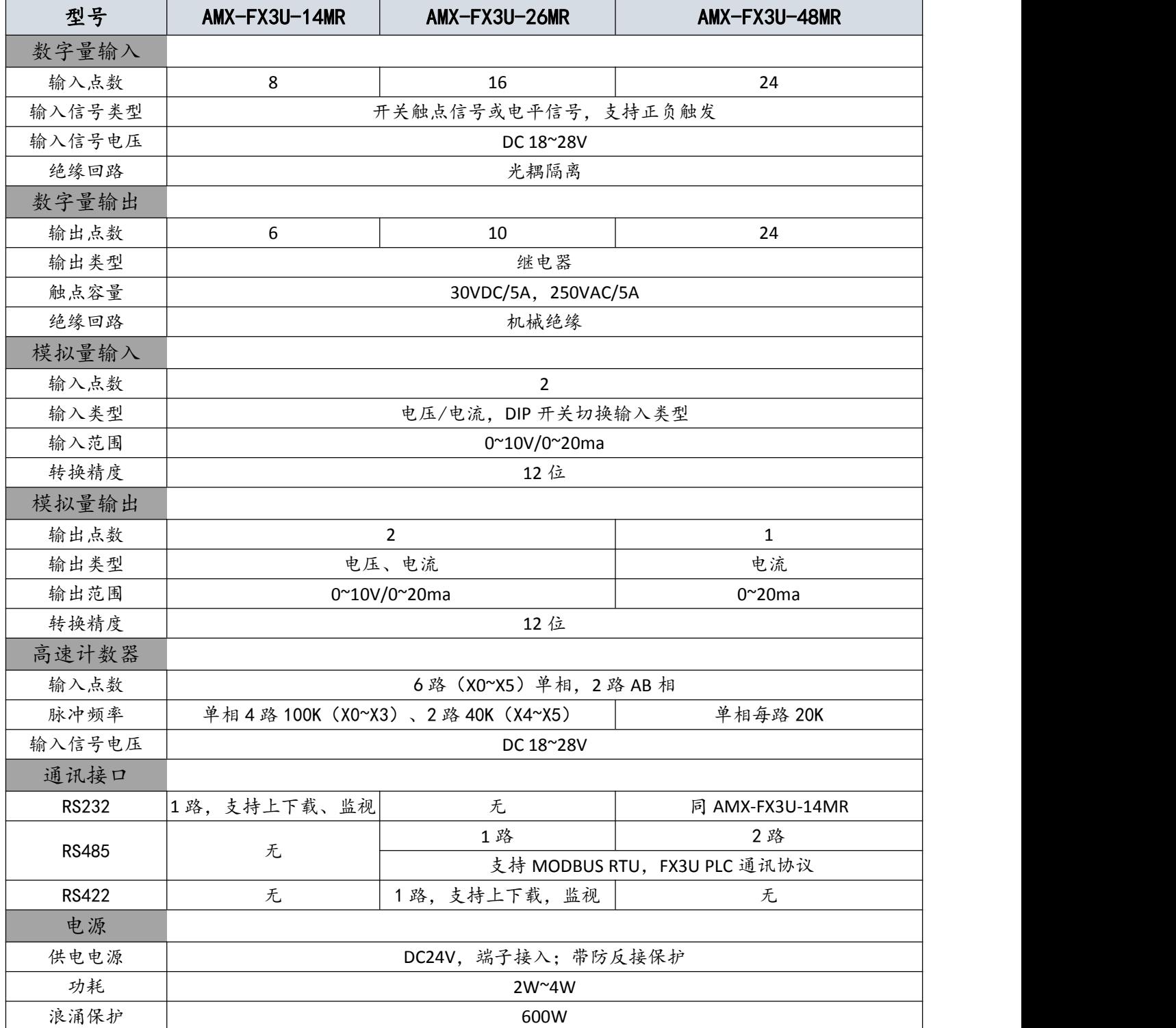

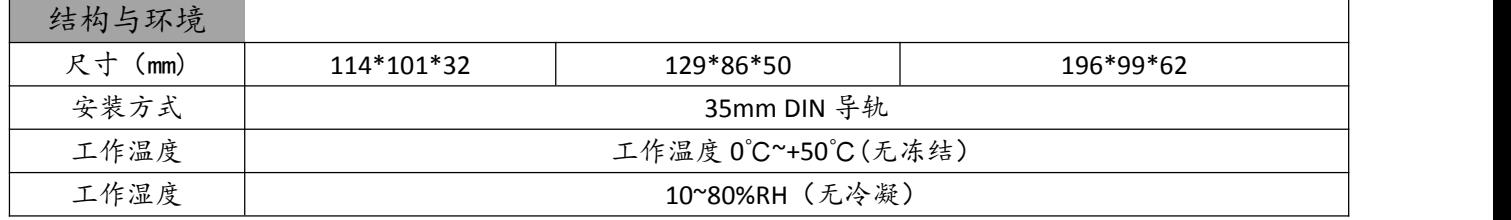

<span id="page-8-0"></span>2.2 接口说明

## <span id="page-8-1"></span>2.2.1 AMX-FX3U-14MR 接口定义

端子图

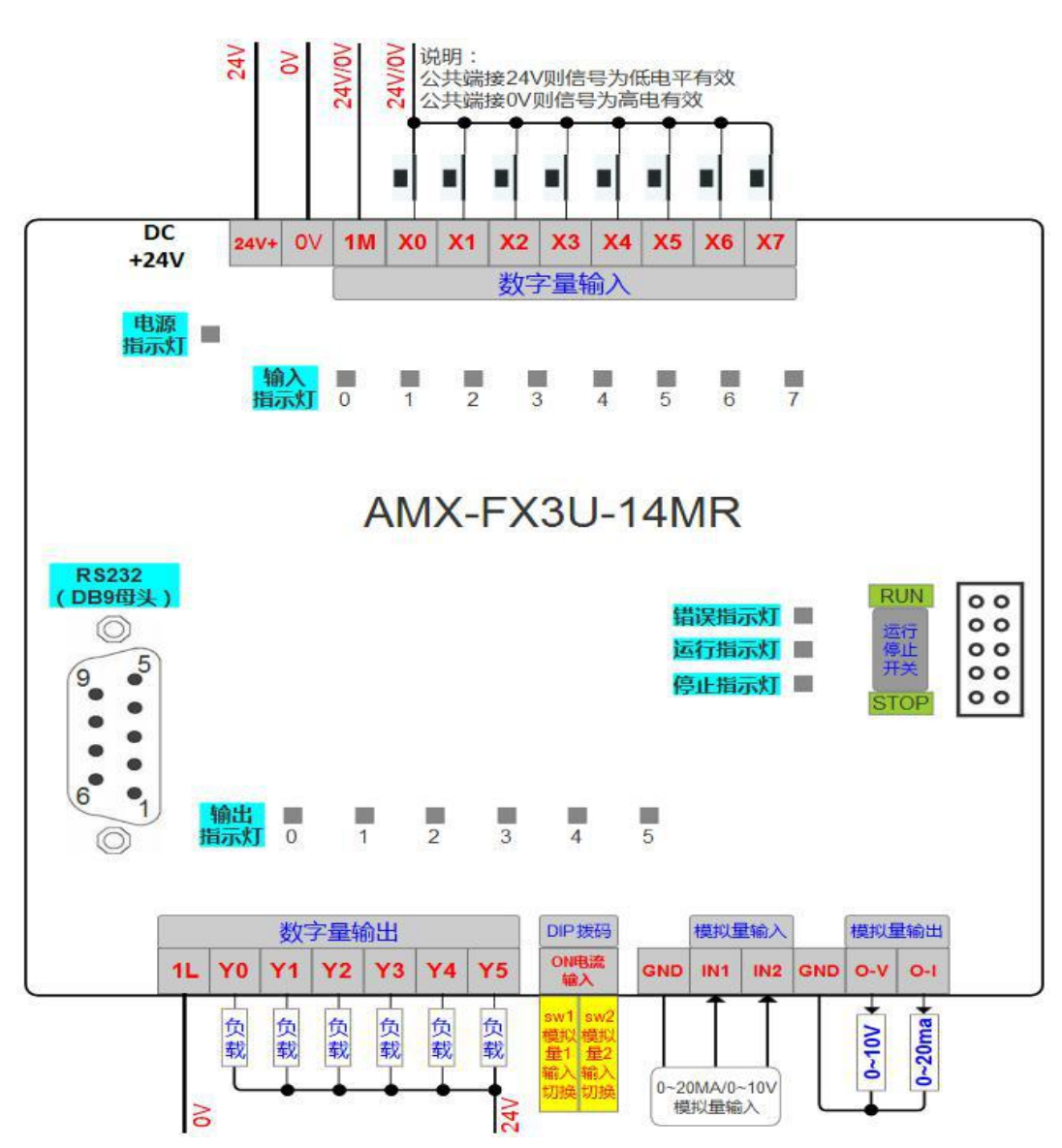

## 端子说明

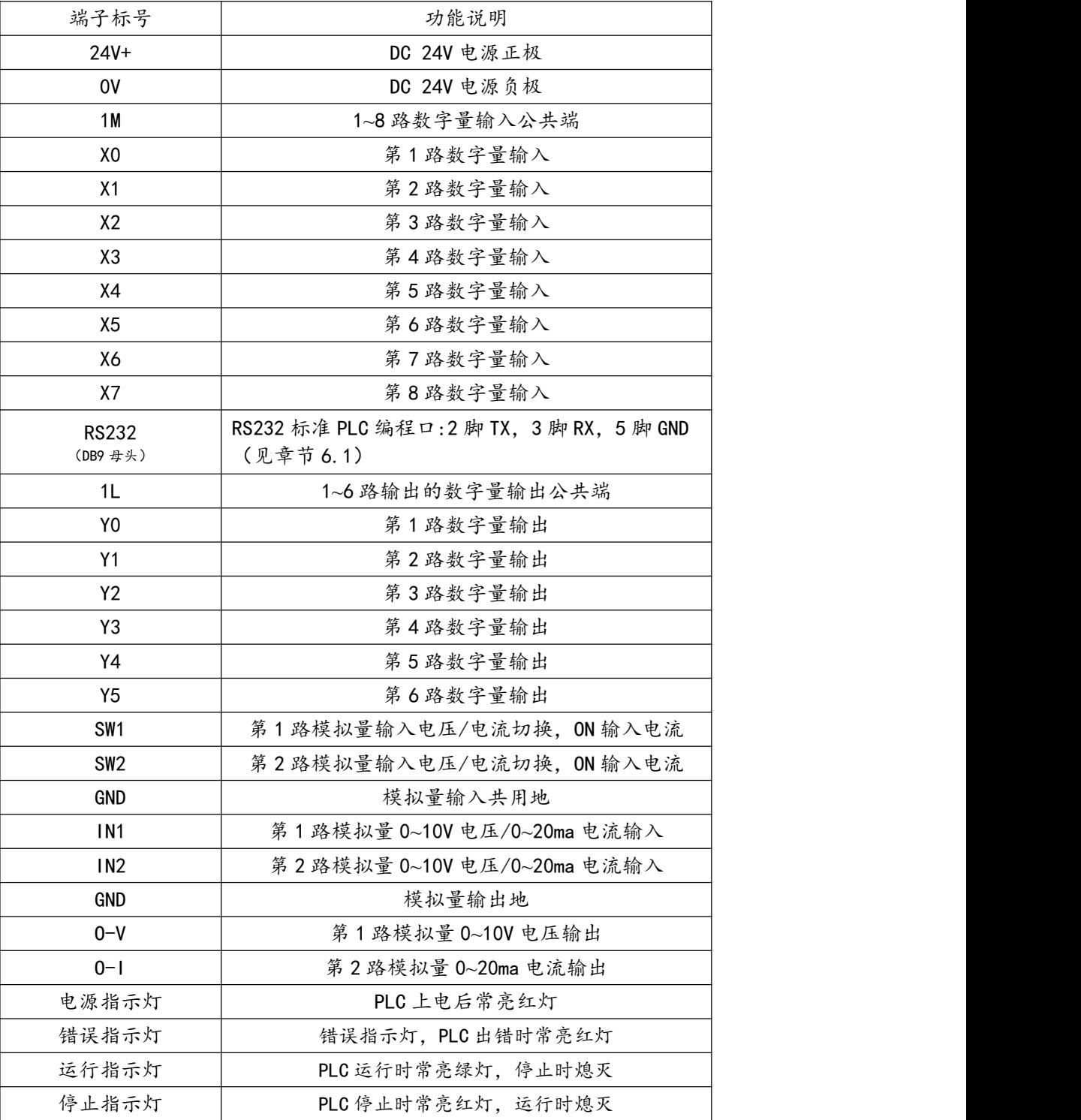

#### <span id="page-10-0"></span>2.2.2 AMX-FX3U-26MR 接口定义

#### 端子图

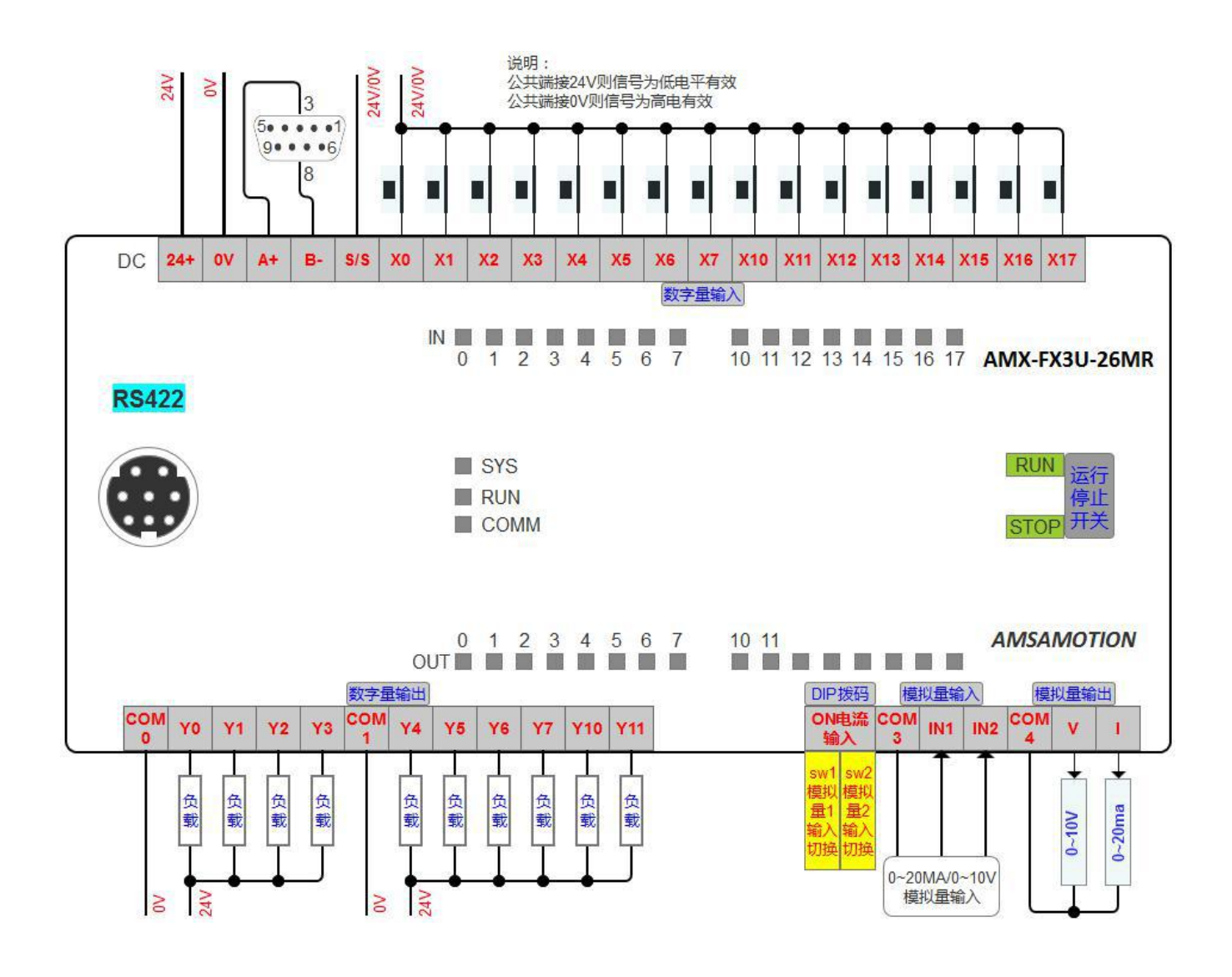

## 端子说明

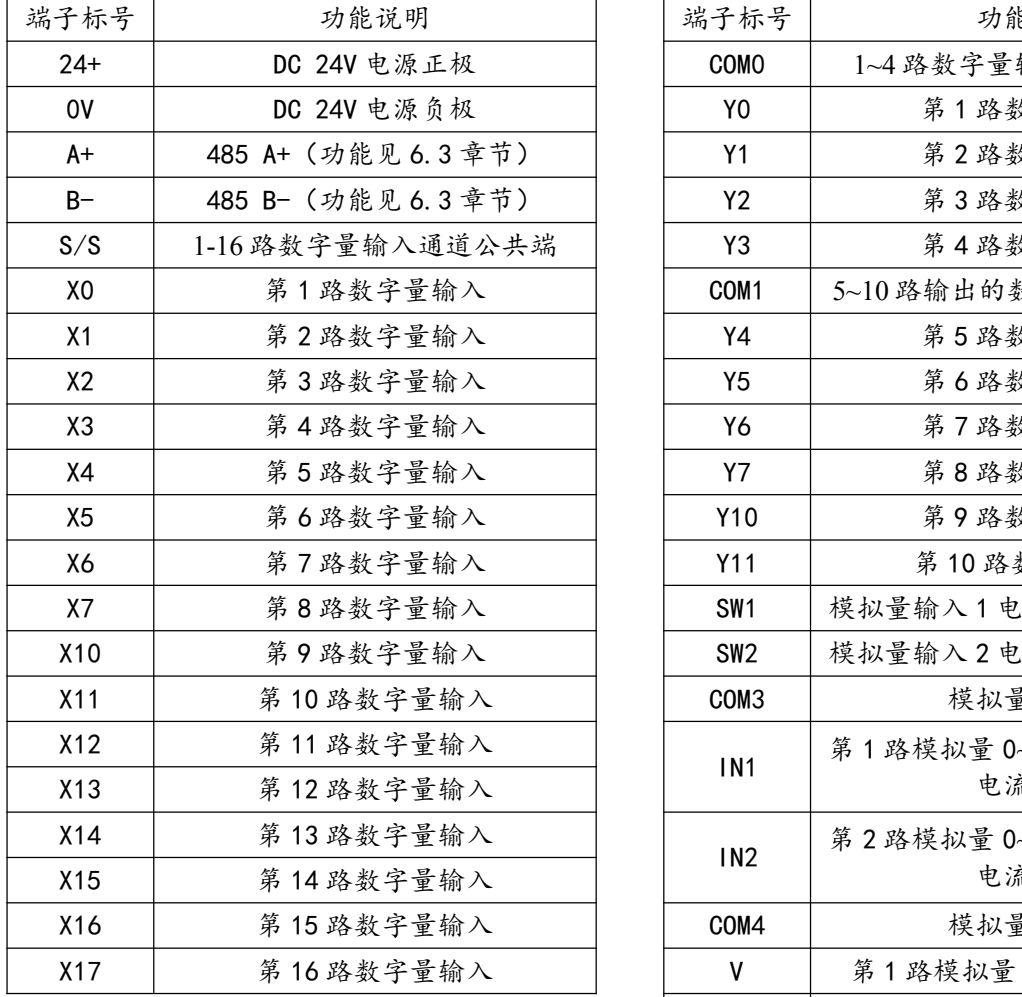

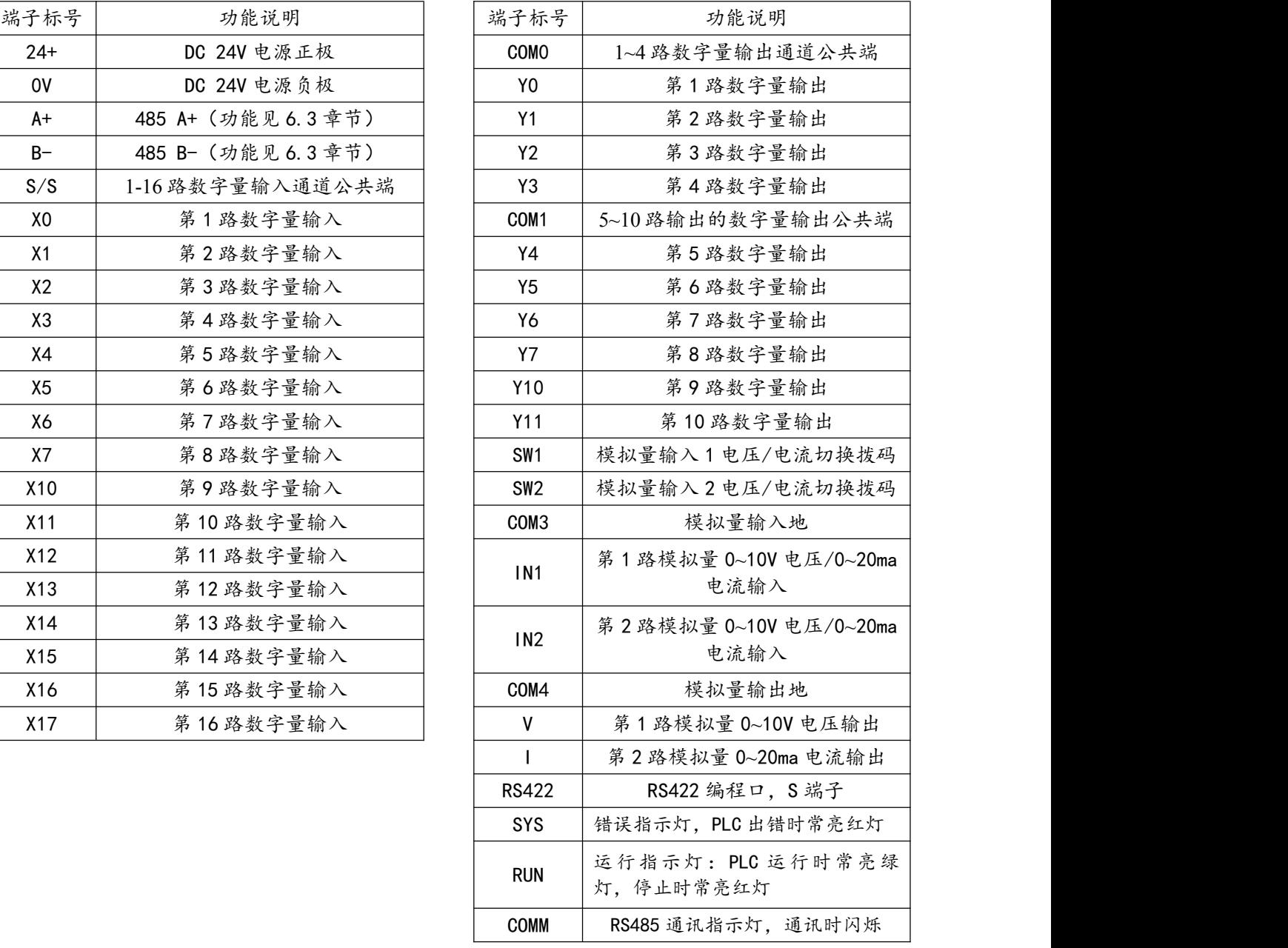

#### <span id="page-12-0"></span>2.2.3 AMX-FX3U-48MR 接口定义

#### 端子图

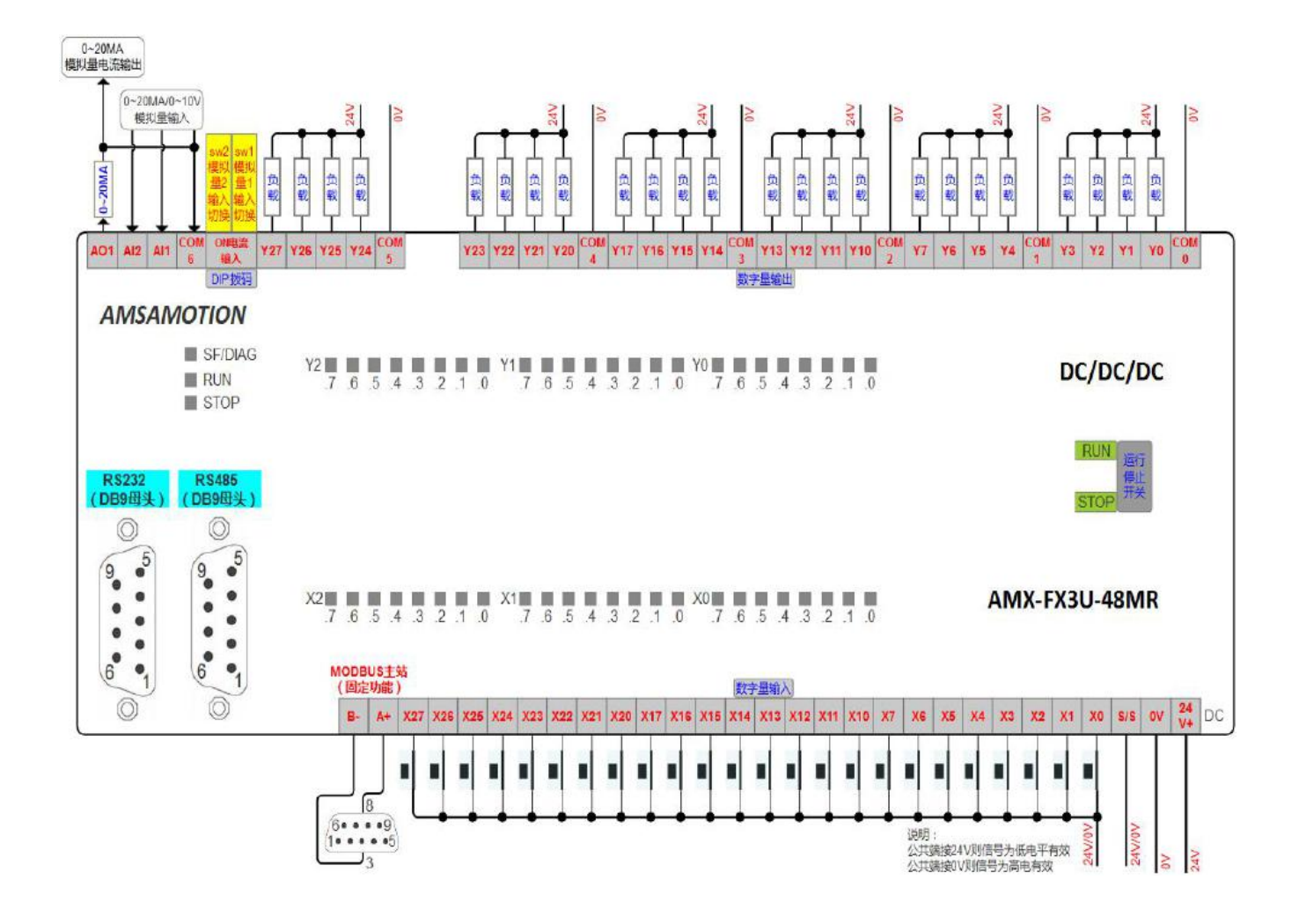

## 端子说明

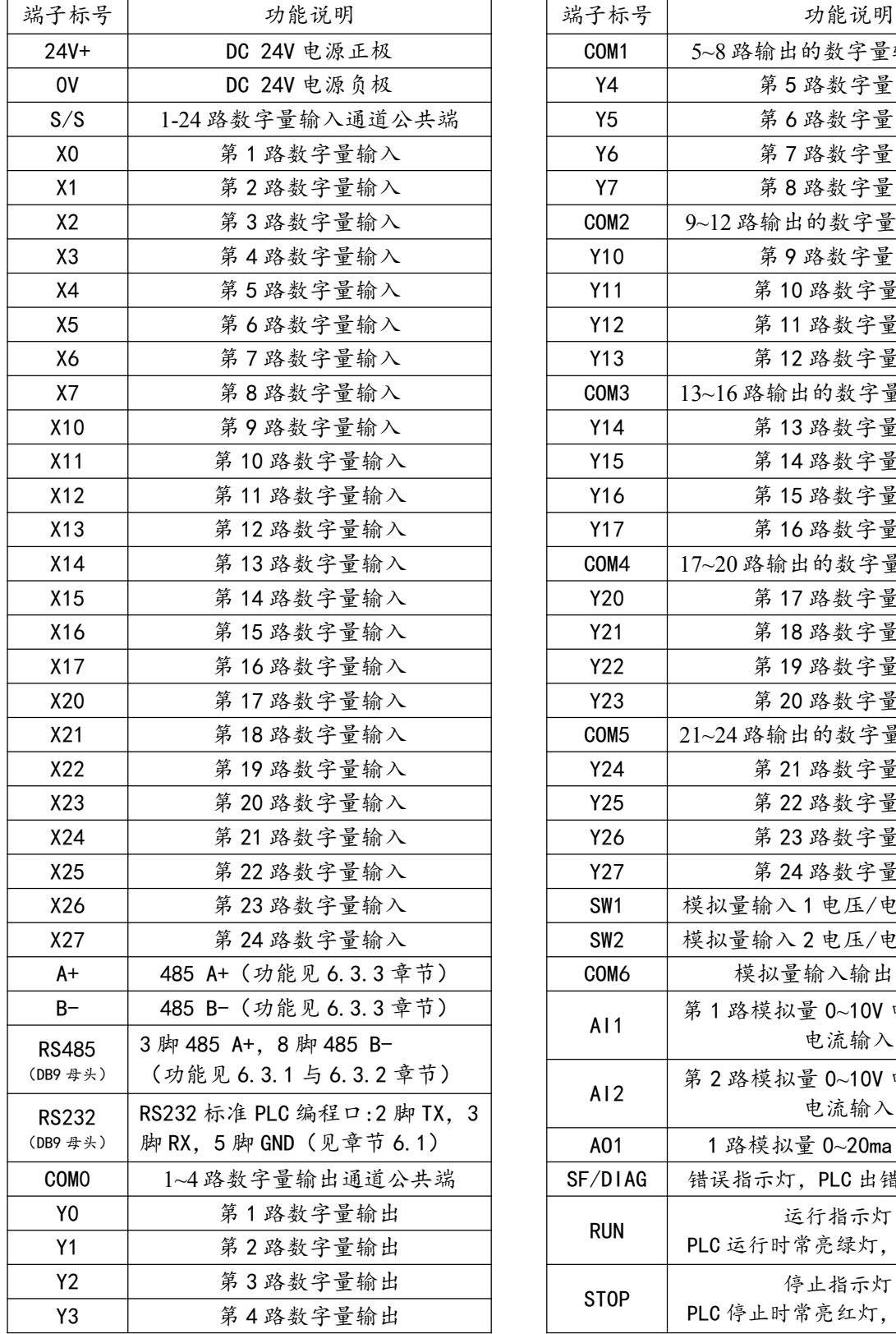

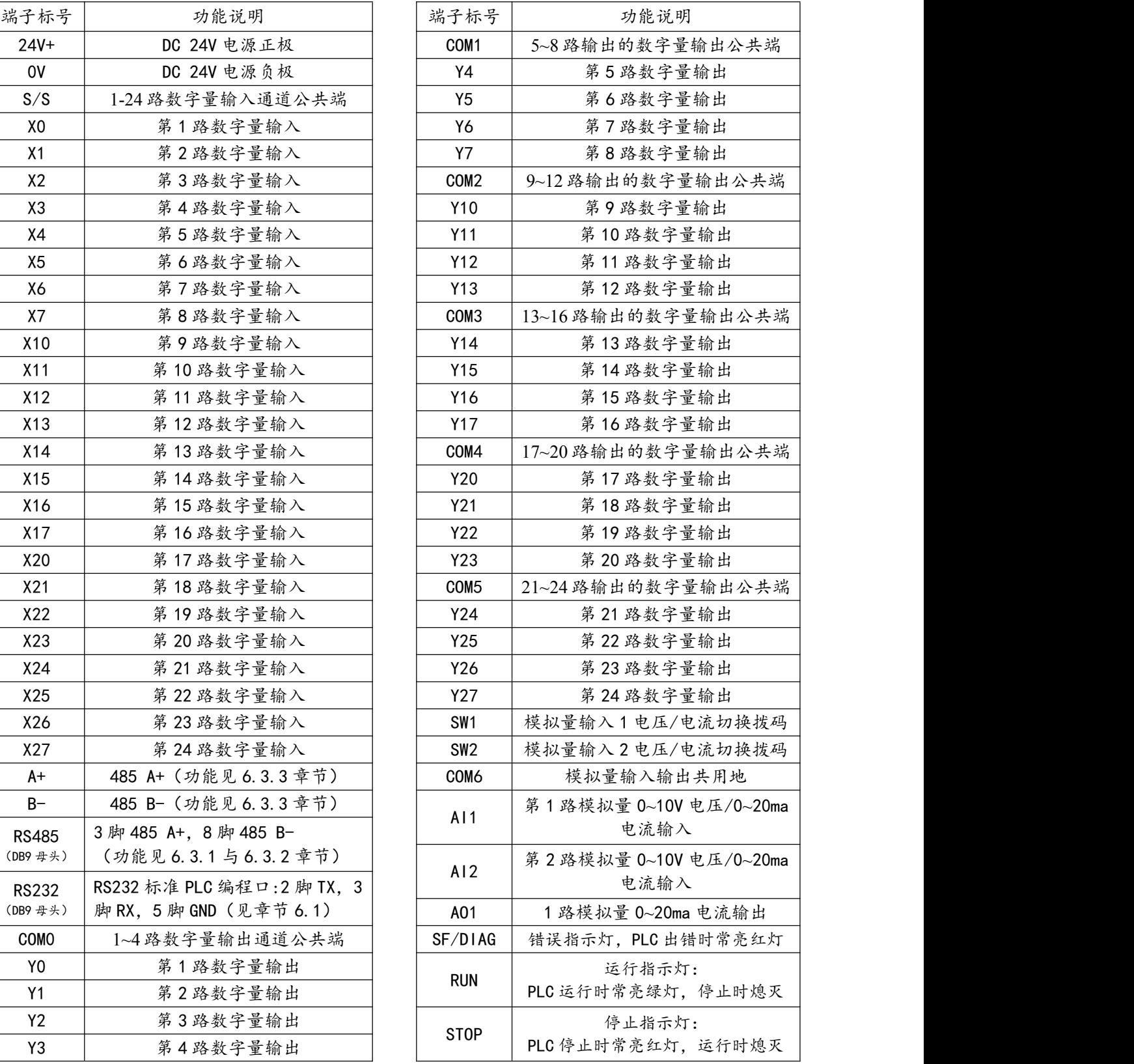

## <span id="page-14-0"></span>**三、功能规划**

#### AMX-FX3U 继电器系列产品的不同型号 PLC 功能规划信息如以下 3 表所示

表 3-1 AMX-FX3U-14MR 功能列表

| 功能名称       |           | 功能说明                                                                                                    |
|------------|-----------|----------------------------------------------------------------------------------------------------|
| 10 配置      | 10 点数     | 8 点光电隔离数字量输入, 6 点光电隔离继电器输出, 不支持扩展 10 点数                                                                                        |
|            | 高速计数 (硬件) | 4路单相 (X0~X3) 100K 脉冲计数, 2路单相 (X4~X5) 40K 脉冲计数;<br>2 路 AB 相 (X0、X1 为 1 路, X3、X4 为 1 路) 计数                                       |
| 用户编程<br>容量 | 程序容量      | $ 0$ ~16K $\frac{1}{\mathcal{F}}$                                                                                              |
|            | 注释容量      | 0 块~31 块                                                                                                    |
|            |           | 文件寄存器容量 不支持文件寄存器, 默认为0块                                                                                                    |
| 通讯功能       | 通讯口       | 1路异步串行通讯口: RS232 (DB9 母头)                                                                                                    |
|            | 通讯协议      | FX3U PLC 协议                                                                                                    |
|            | 编程方式      | 编程口: RS232 (DB9 母头)<br> 编程电缆: USB 转 RS232C 的 DB9 公头电缆(可使用本公司"USB-CIF31+"型号电缆)<br> 编程软件: 支持通过 GX-Works2/Gx-Developer 实现上下载与监控调试 |
|            | 设备通讯      | 包含 RS232 串口且支持 FX3U PLC 协议的设备或上位机即可与 PLC 通讯                                                                                    |
| 模拟量<br>输入  | 通道数量      | 2 路                                                                                                    |
|            | 输入范围      | 0~10V 电压或 0~20ma 电流                                                                                                    |
|            | 切换方式      | 2 路 DIP 开关切换电压/电流                                                                                                    |
|            | 转换精度      | 分辨率 12位                                                                                                    |
| 模拟量<br>输出  | 通道数量      | 2路                                                                                                    |
|            | 输出范围      | 0~10V 电压或 0~20ma 电流                                                                                                    |
|            | 转换精度      | 分辨率 12位                                                                                                    |
| 其他功能       | 运行/停止     | 通过 RUN/SOTP 拨码开关控制 PLC 的运行停止, 绿灯亮, 表示 PLC 处于工作模式; 橙<br> 灯亮 PLC 处于停止模式                                                          |
|            | 错误指示      | 当 PLC 运行错误时, 错误灯亮红灯                                                                                                    |
|            | 掉电保存      | 支持, 保存范围见章节4.1, 不可通过软件修改掉电保持范围                                                                                                 |
|            | 时钟        | 支持,断电时纽扣电池供电                                                                                                    |
|            | 固件升级      | 支持                                                                                                    |

| 功能名称       |           | 功能说明                                                                                                    |
|------------|-----------|----------------------------------------------------------------------------------------------------|
| 10 配置      | 10 点数     | 16 点光电隔离数字量输入, 10 点继电器输出, 不支持扩展 10 点数                                                                               |
|            | 高速计数 (硬件) | 4路单相 (X0~X3) 100K 脉冲计数, 2路单相 (X4~X5) 40K 脉冲计数;<br>2 路 AB 相 (X0、X1 为 1 路, X3、X4 为 1 路) 计数                            |
|            | 程序容量      | 0~16K 步                                                                                                    |
| 用户编程<br>容量 | 注释容量      | 0 块~31 块                                                                                                    |
|            |           | 文件寄存器容量 不支持文件寄存器, 默认为0块                                                                                             |
| 通讯功能       | 通讯口       | 1 路异步串行通讯口: RS422 (S 端子)、RS485                                                                                      |
|            | 通讯协议      | <b>FX3U PLC、MODBUS RTU</b>                                                                                          |
|            | 编程方式      | 编程口:RS422<br> 编程电缆: USB 转 RS422 的 S 端子电缆 (可使用本公司"USB-SC09-FX"型号电缆)<br> 编程软件: 支持通过 GX-Works2/Gx-Developer 实现上下载与监控调试 |
|            | 设备通讯      | 包含 RS422、RS485 串口且支持 FX3U PLC 协议的设备或上位机即可与本 PLC 通讯<br>包含 RS485 串口且支持 MODBUS RTU 协议的设备或上位机即可与本 PLC 通讯                |
| 模拟量        | 通道数量      | 2路                                                                                                    |
|            | 输入范围      | 0~10V 电压或 0~20ma 电流                                                                                                 |
| 输入         | 切换方式      | 2 路 DIP 开关切换电压/电流                                                                                                   |
|            | 转换精度      | 分辨率 12位                                                                                                    |
| 模拟量<br>输出  | 通道数量      | 2 路                                                                                                    |
|            | 输出范围      | 0~10V 电压或 0~20ma 电流                                                                                                 |
|            | 转换精度      | 分辨率12位                                                                                                    |
| 其他功能       | 运行/停止     | 通过 RUN/SOTP 拨码开关控制 PLC 的运行停止, 绿灯亮, 表示 PLC 处于工作模式; 橙<br>灯亮 PLC 处于停止模式                                                |
|            | 错误指示      | 当 PLC 运行错误时, 错误灯亮红灯                                                                                                 |
|            | 掉电保存      | 支持, 保存范围见章节4.1, 不可通过软件修改掉电保持范围                                                                                      |
|            | 时钟        | 支持, 断电时纽扣电池供电                                                                                                    |
|            | 固件升级      | 支持                                                                                                    |

表 3-2 AMX-FX3U-26MR 功能列表

| 功能名称       |       | 功能说明                                                                                                    |
|------------|-------|----------------------------------------------------------------------------------------------------|
| 10 配置      | 10 点数 | 24 点光电隔离数字量输入, 24 点光电隔离继电器输出, 不支持扩展 10 点数                                                                              |
|            | 高速计数  | 6路单相 (X0~X5) 20K脉冲计数; 2路 AB 相(X0、X1为1路, X3、X4为1路) 计数                                                                   |
|            | 程序容量  | 0~16K 步                                                                                                    |
| 用户编程<br>容量 | 注释容量  | 0 块~31 块                                                                                                    |
|            |       | 文件寄存器容量 不支持文件寄存器, 默认为0块                                                                                                |
|            | 通讯口   | 3 路异步串行通讯口: DB9 母头 RS232、DB9 母头 RS485、端子 RS485                                                                         |
|            | 通讯协议  | FX3U PLC协议、MODBUS RTU(RS485 通讯口)                                                                                       |
| 通讯功能       | 编程方式  | 编程口: RS232<br>编程电缆: USB 转 RS232C 的 DB9 公头电缆 (可使用本公司 "USB-CIF31+"型号电缆)<br> 编程软件: 支持通过 GX-Works2/Gx-Developer 实现上下载与监控调试 |
|            | 设备通讯  | 包含 RS232、RS485 串口且支持 FX3U PLC 协议的设备或上位机即可与 PLC 通讯<br>包含 RS485 串口且支持 MODBUS RTU 协议的设备或上位机即可与本 PLC 通讯                    |
|            | 通道数量  | 2 路                                                                                                    |
| 模拟量        | 输入范围  | 0~10V 电压或 0~20ma 电流, 分辨率 12位                                                                                           |
| 输入         | 切换方式  | 2 路 DIP 开关切换电压/电流                                                                                                    |
|            | 转换精度  | 分辨率 12 位                                                                                                    |
| 模拟量<br>输出  | 通道数量  | 1路                                                                                                    |
|            | 输出范围  | 0~20ma 电流                                                                                                    |
|            | 转换精度  | 分辨率 12位                                                                                                    |
|            | 运行/停止 | 通过 RUN/SOTP 拨码开关控制 PLC 的运行停止, 绿灯亮, 表示 PLC 处于工作模式; 橙<br> 灯亮 PLC 处于停止模式                                                  |
|            | 错误指示  | 当 PLC 运行错误时, 错误灯亮红灯                                                                                                    |
| 其他功能       | 掉电保存  | 支持, 保存范围见章节4.1, 不可通过软件修改掉电保持范围                                                                                         |
|            | 时钟    | 支持,断电时纽扣电池供电                                                                                                    |
|            | 固件升级  | 支持                                                                                                    |

表 3-2 AMX-FX3U-48MR 功能列表

## <span id="page-17-0"></span>**四、软元件说明**

## <span id="page-17-1"></span>4.1 软元件分配

AMX-FX3U 继电器系列可编程控制器支持的软元件类型说明如下表所示:

| 序号             | 软元件   | 功能说明                                 |
|----------------|-------|--------------------------------------|
|                |       | 输入继电器 X 对应 PLC 的数字量输入的位元件, 以8进制数编址   |
| $\overline{2}$ |       | 输出继电器 Y 对应 PLC 的数字量输出的位元件, 以8进制数编址   |
| 3              |       | 辅助继电器 M PLC 内部的辅助继电器位元件              |
| 4              |       | 状态继电器 S 主要用于顺序功能图的编程, 作为步进控制用状态标志位元件 |
| 5.             | 定时器T  | 支持 1ms、10ms、100ms 时钟脉冲的 16bit 定时器    |
| 6              | 计数器C  | 支持16bit/32bit 增/减型计数、高速计数、单/双相计数     |
| 7              |       | 数据寄存器 D 支持保持数据用寄存器 D; 变址寄存器 V、Z      |
| 8              | 指针    | 跳转指针 P、子程序指针 P (不支持中断指针)             |
| 9              | 常数K•H | 支持二进制、十进制、十六进制、浮点数等数据运算              |

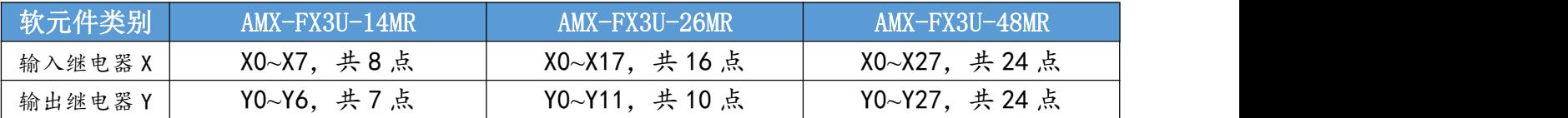

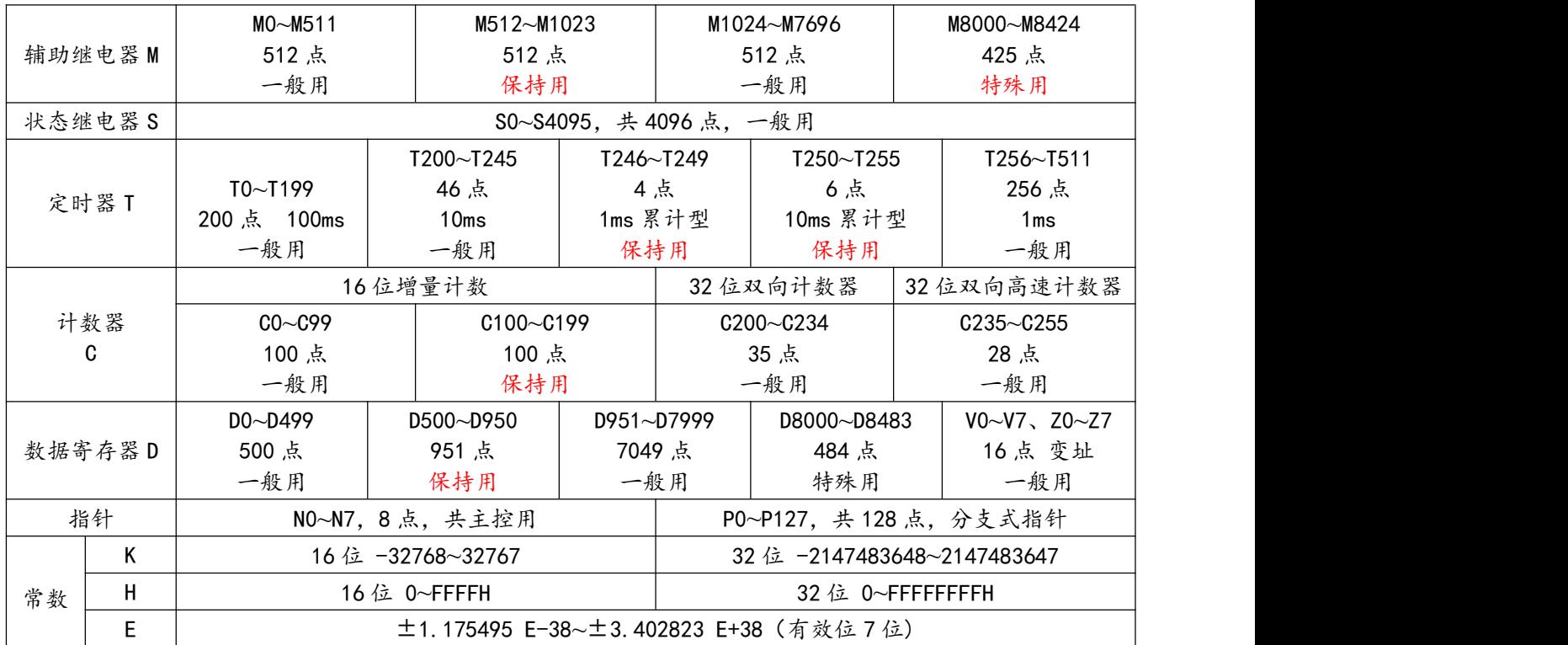

### <span id="page-18-0"></span>4.2 高速计数器说明

AMX-FX3U-14/26MR 支持 4 路单相 (X0~X3) 100K 脉冲计数,2 路单相 (X4~X5) 40K 脉冲计数; AMX-FX3U-48MR 支持 6 路单相 20K 脉冲计数。均支持 2 路 AB 相(X0、X1 为 1 路, X3、X4 为 1 路), 计数为硬件计数, 暂不支持软件计数, 高速计数器的说明如下表:

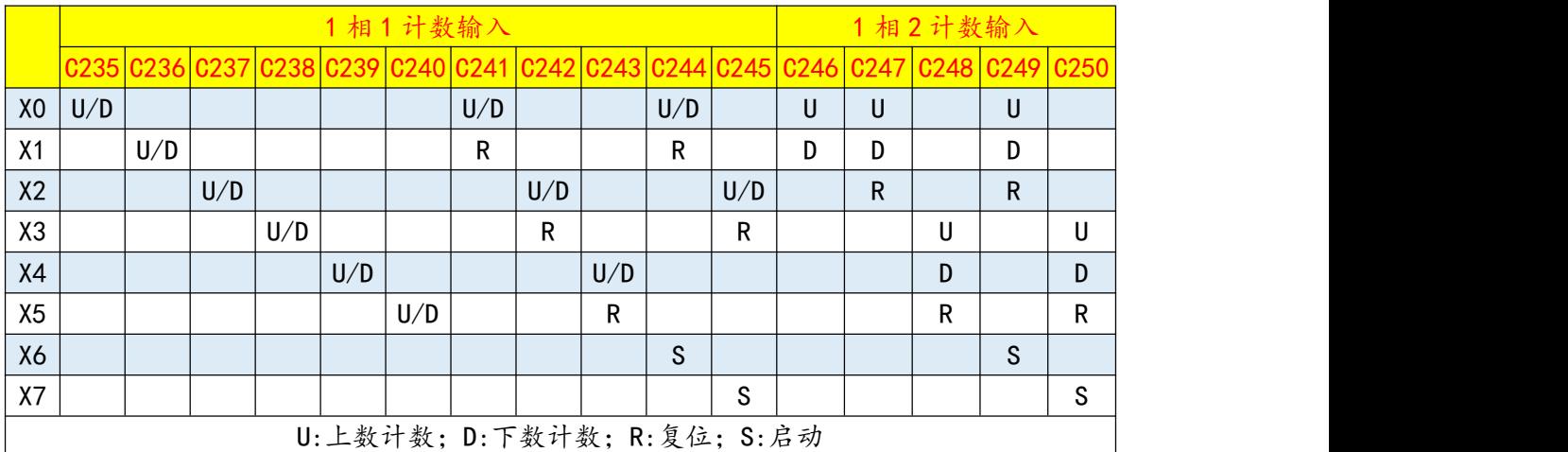

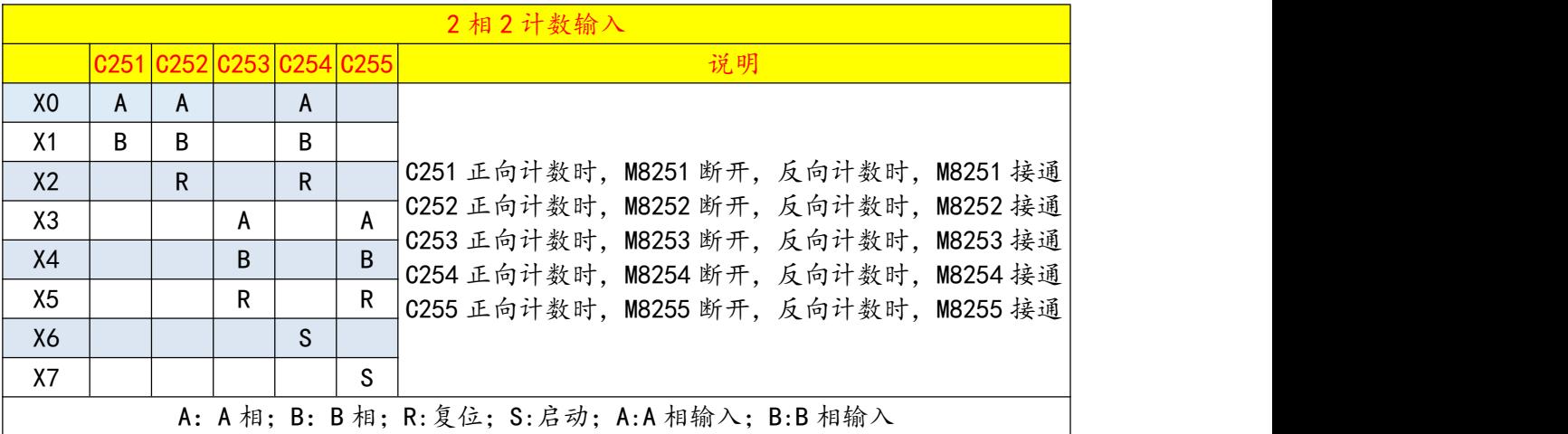

高速计数器的增减计数方向切换用辅助继电器,状态为 OFF 时, 高速计数器上数计数;状 态为 ON 时,高速计数器下数计数。

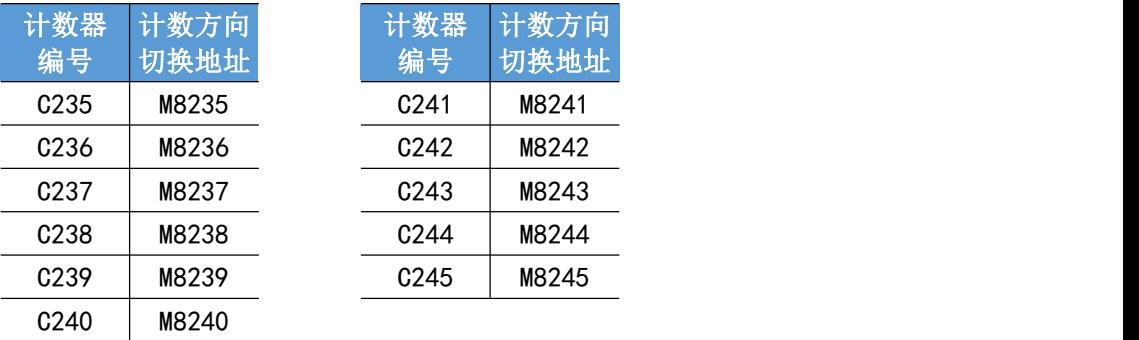

## <span id="page-19-0"></span>4.3 特殊软元件

#### AMX-FX3U 继电器系列可编程控制器目前支持的特殊软元件类型说明如下表所示:

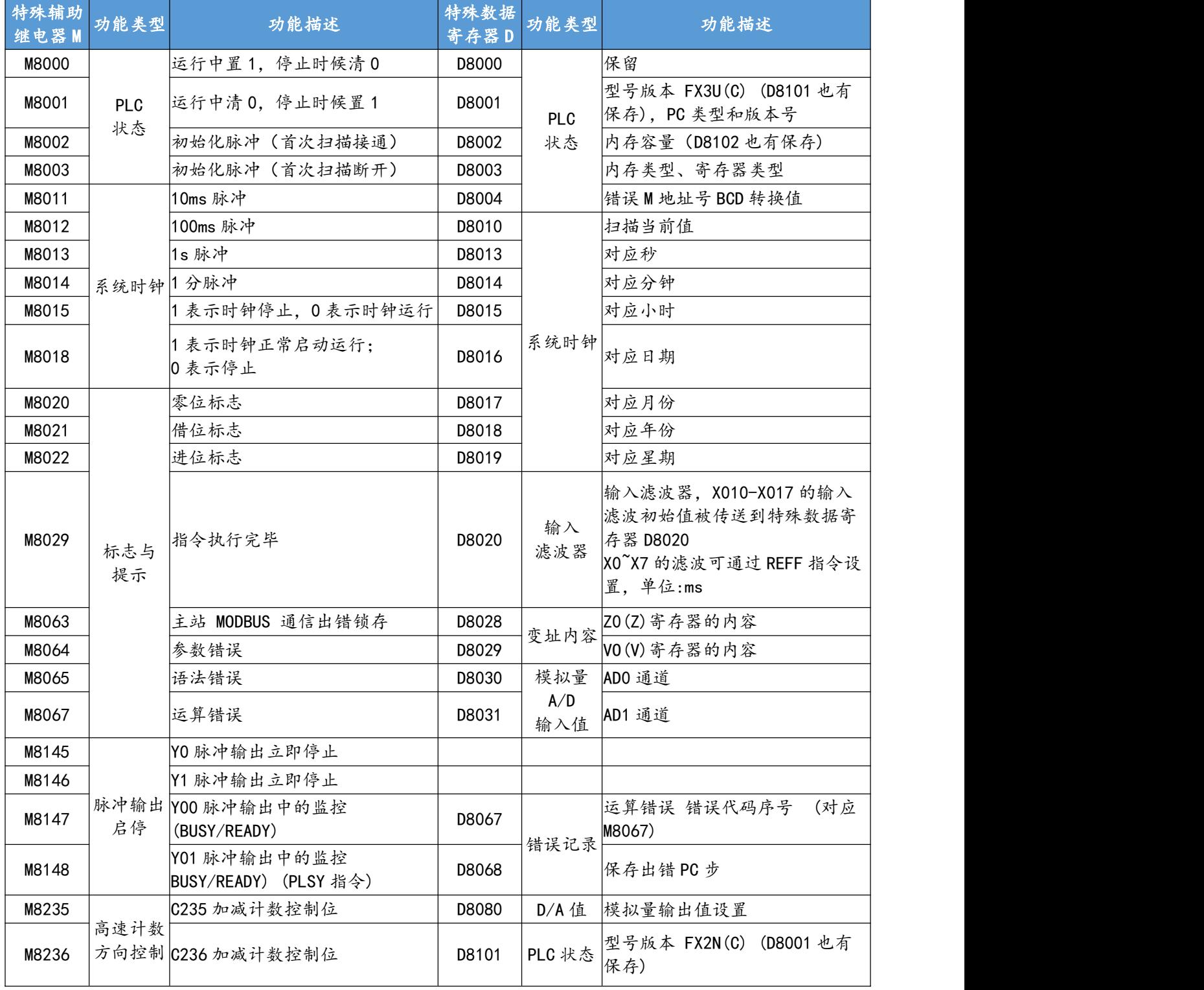

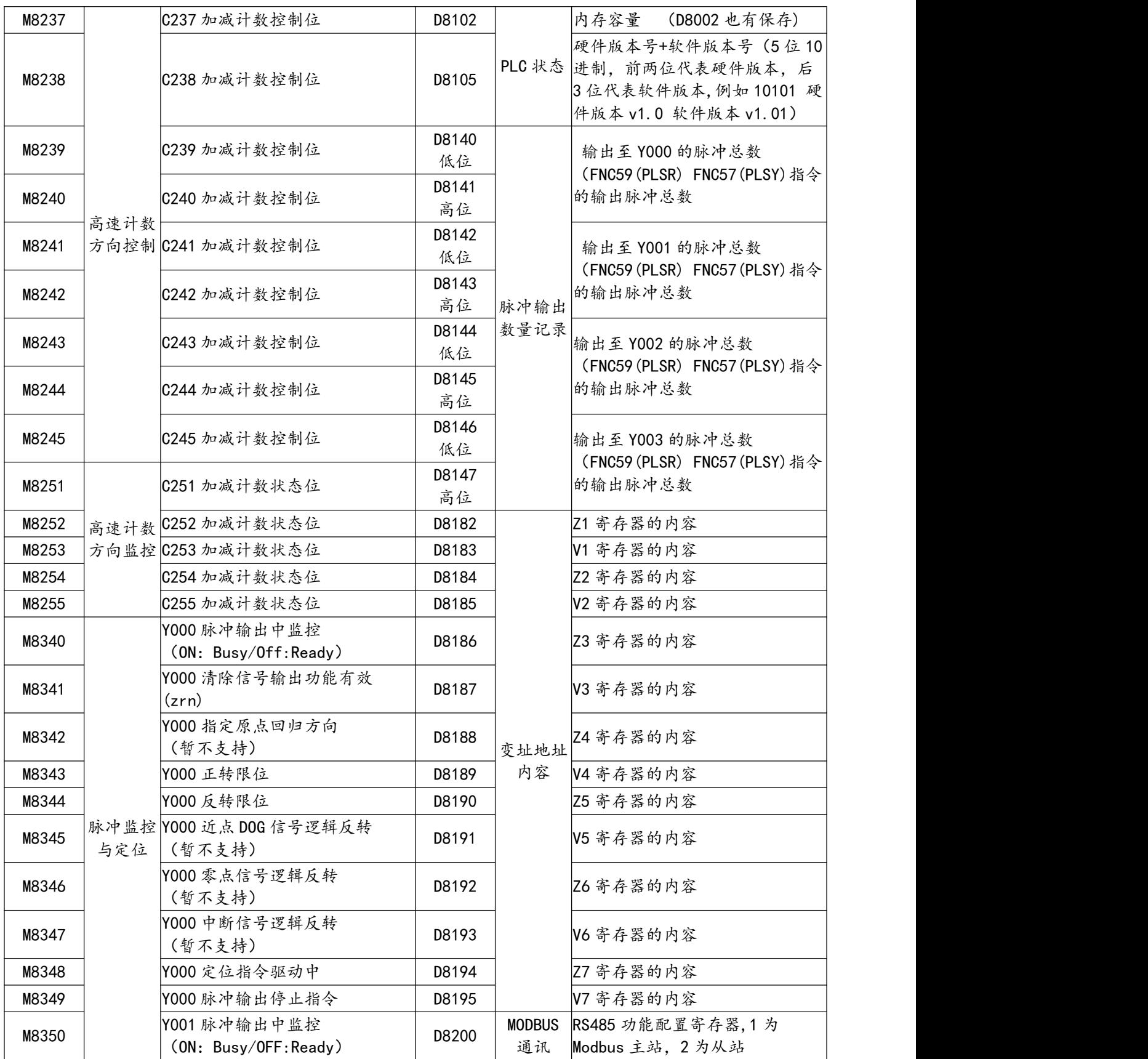

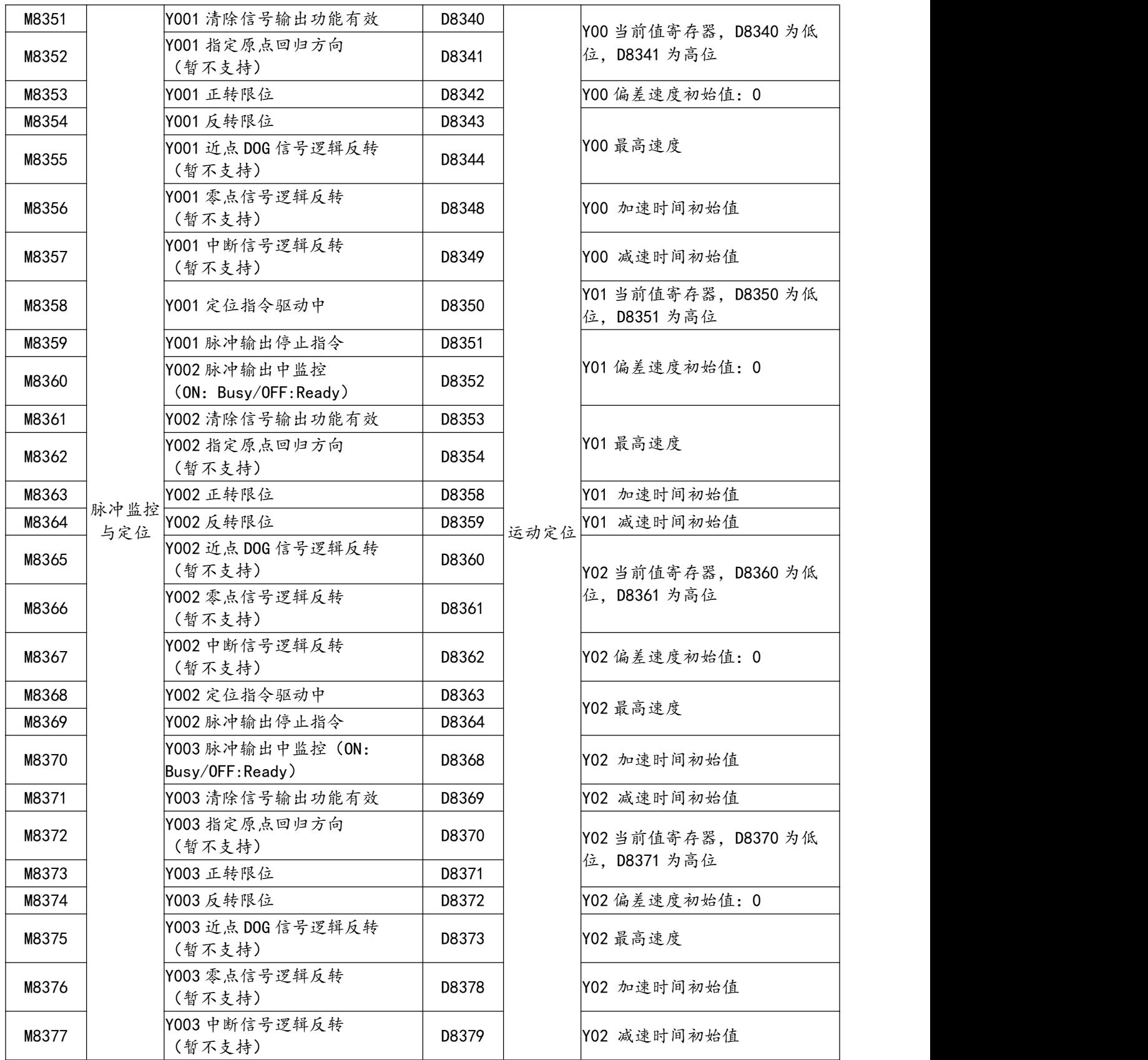

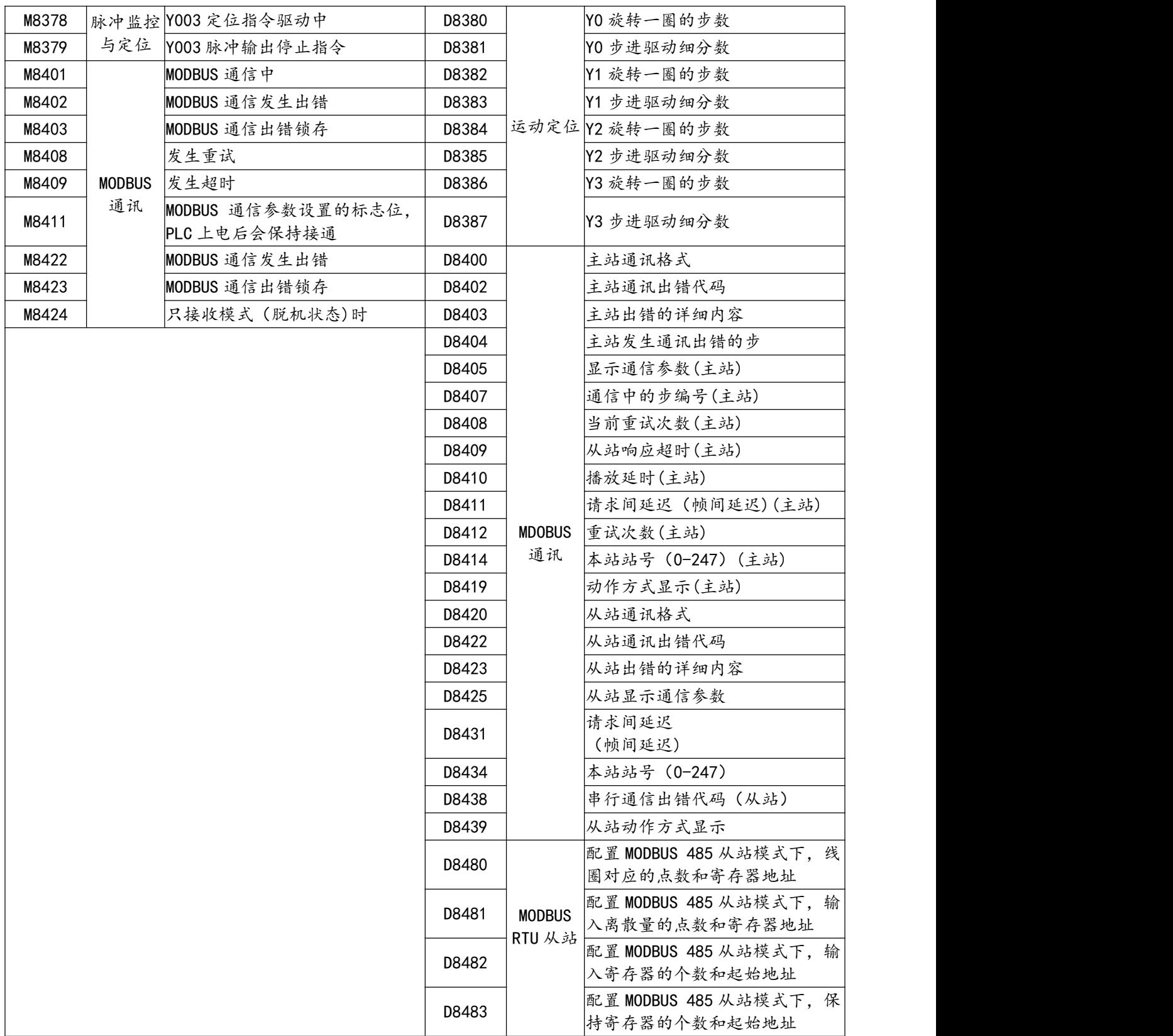

## <span id="page-23-0"></span>**五、模拟量使用说明**

#### <span id="page-23-1"></span>5.1 模拟量输入

AMX-FX3U 继电器系列 PLC 均包含 2 路模拟量输入通道, 根据通道旁的两路 DIP 拨码切 换电压/电流输入,支持"0~10V/0~20ma"模拟量输入。

模拟量输入位置

下图红色框内为模拟量输入在 PLC 中位置, 左上部分为"14MR"PLC 接线图, 右上部分

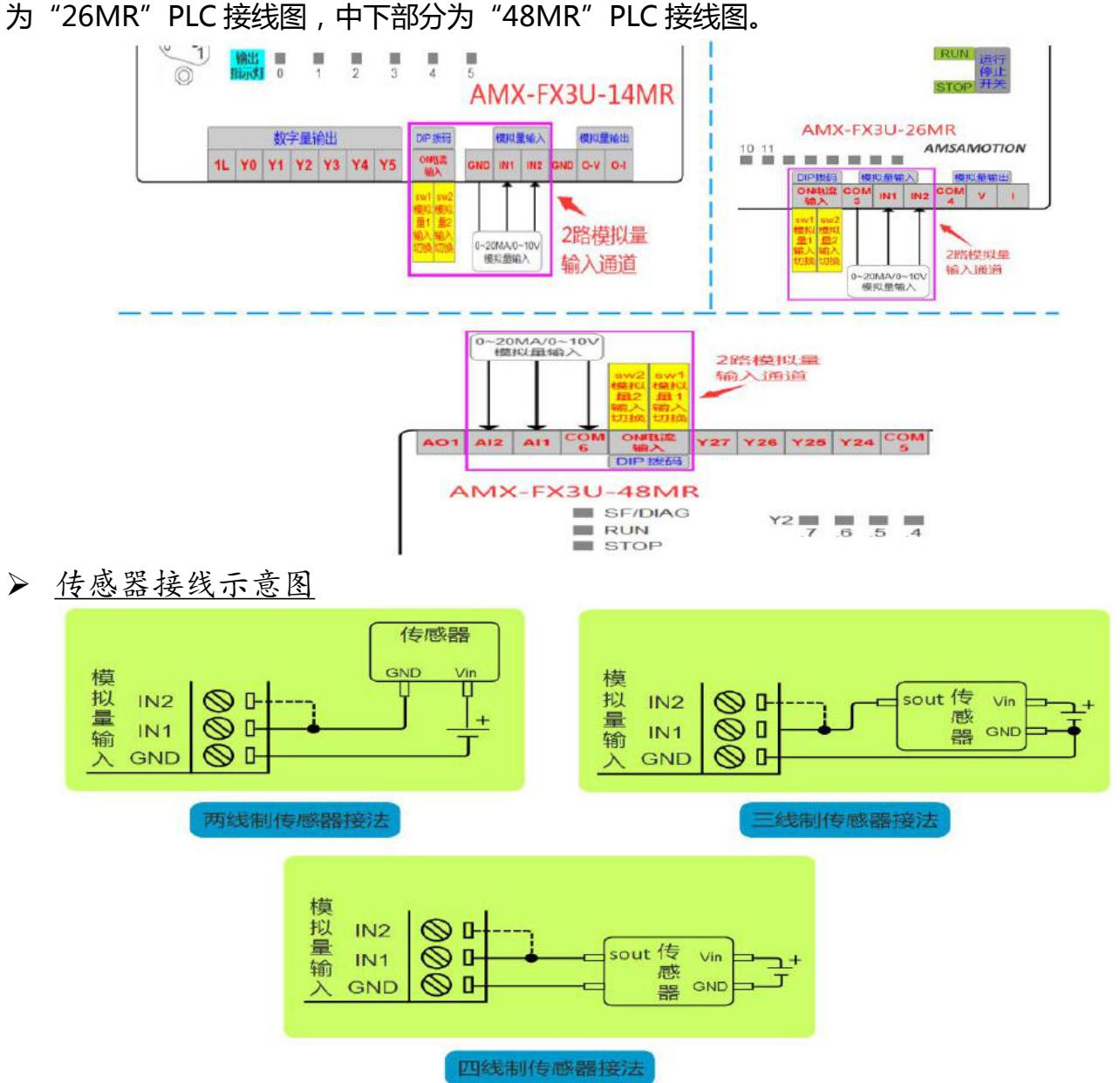

注:图中虚线连接部分,表示第二路模拟量输入通道是一样的接法,但一个传感器只能选择其 中一个通道输入模拟信号。

## >接线端子

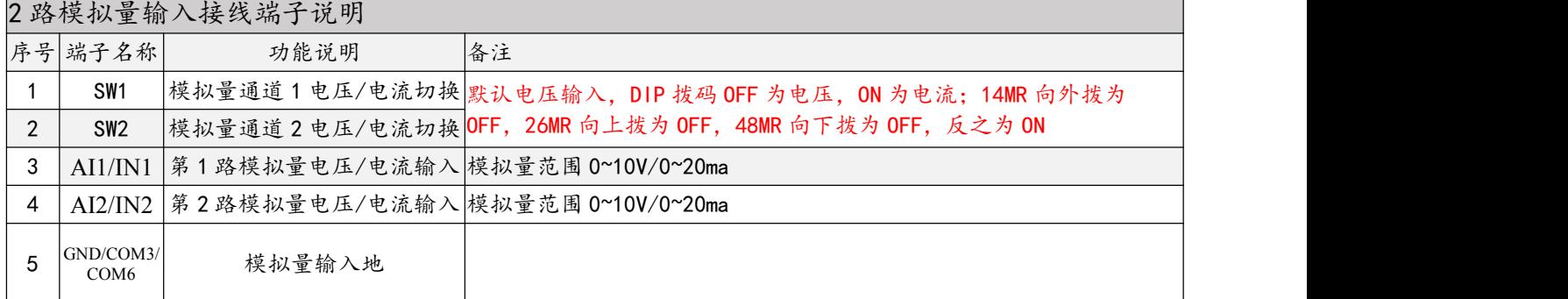

#### 转换参数

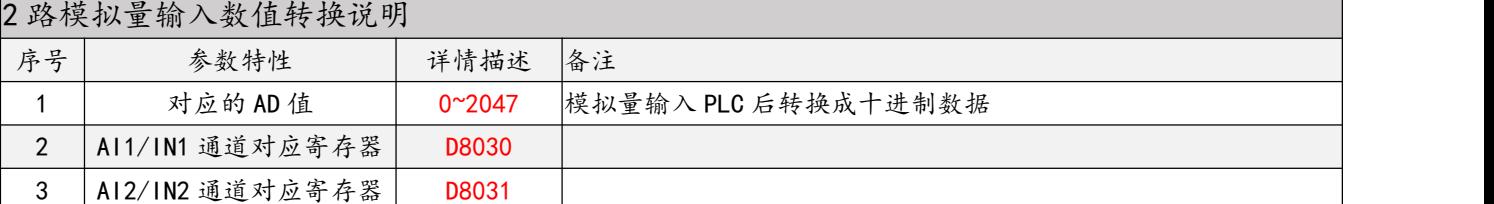

## <span id="page-24-0"></span>5.2 模拟量输出

AMX-FX3U-14/26MR 支持"0~10V/0~20ma"2 种模拟量输出类型。AMX-FX3U- 48MR 仅支持"0~20ma "1 种模拟量输出类型

模拟量输出位置

下图红色框内为模拟量输出在 PLC 中位置, 左上部分为"14MR"PLC 接线图, 右上部分 为 "26MR" PLC 接线图, 中下部分为 "48MR" PLC 接线图。

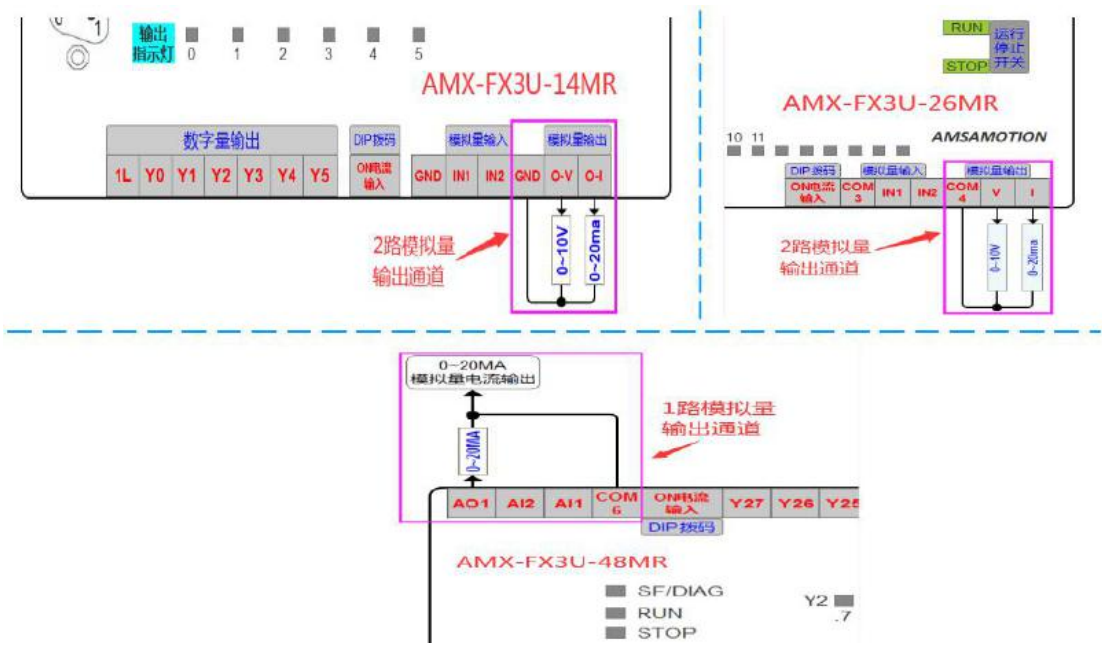

### ▶ 接线端子

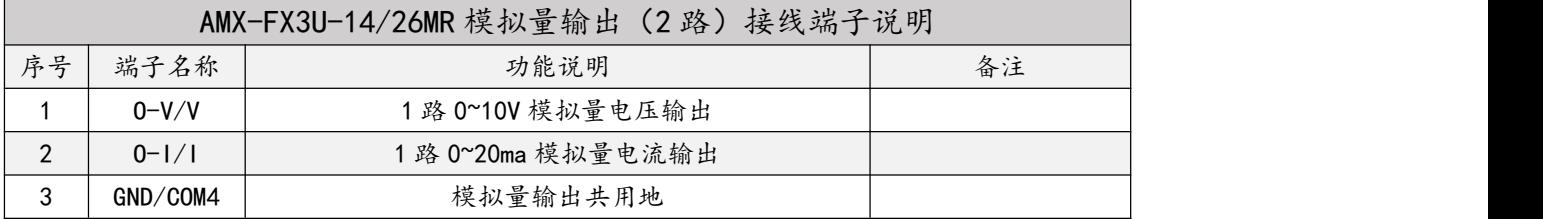

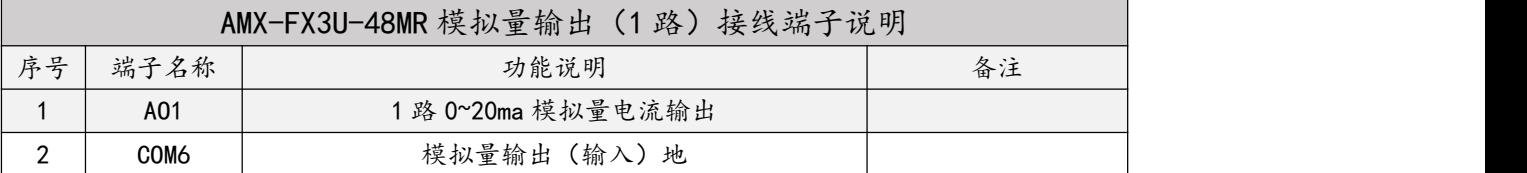

## 转换参数

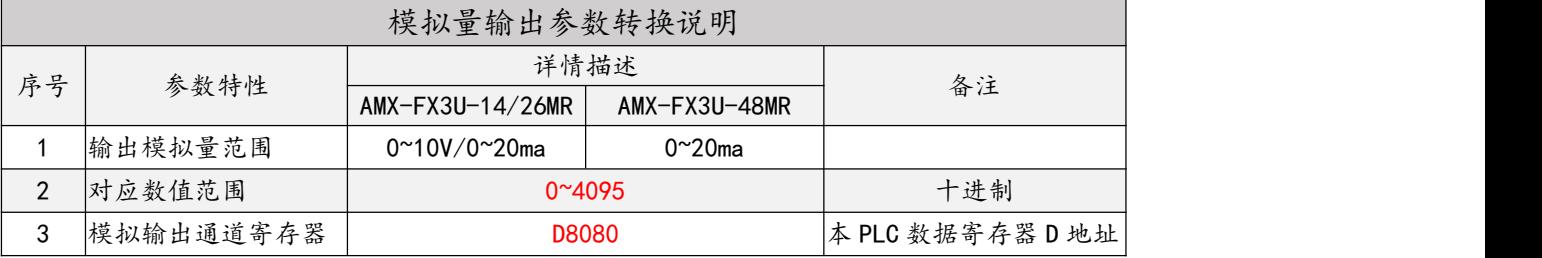

## <span id="page-26-0"></span>**六、通讯指南**

目前 AMX-FX3U 系列支持 RS232、RS422、RS485 三种串口通讯,其中 AMX-FX3U- 14MR 仅支持 RS232 通讯。

#### <span id="page-26-1"></span>6.1 RS232 通讯

AMX-FX3U-14/48MR 中,有且仅有 1 个 DB9 母头的 RS232 通讯口,用户可通过该口进 行编程通讯,或与支持 FX3U 协议的设备(如触摸屏通讯)。

> RS232 通讯口 (DB9 母头) 位置及引脚说明

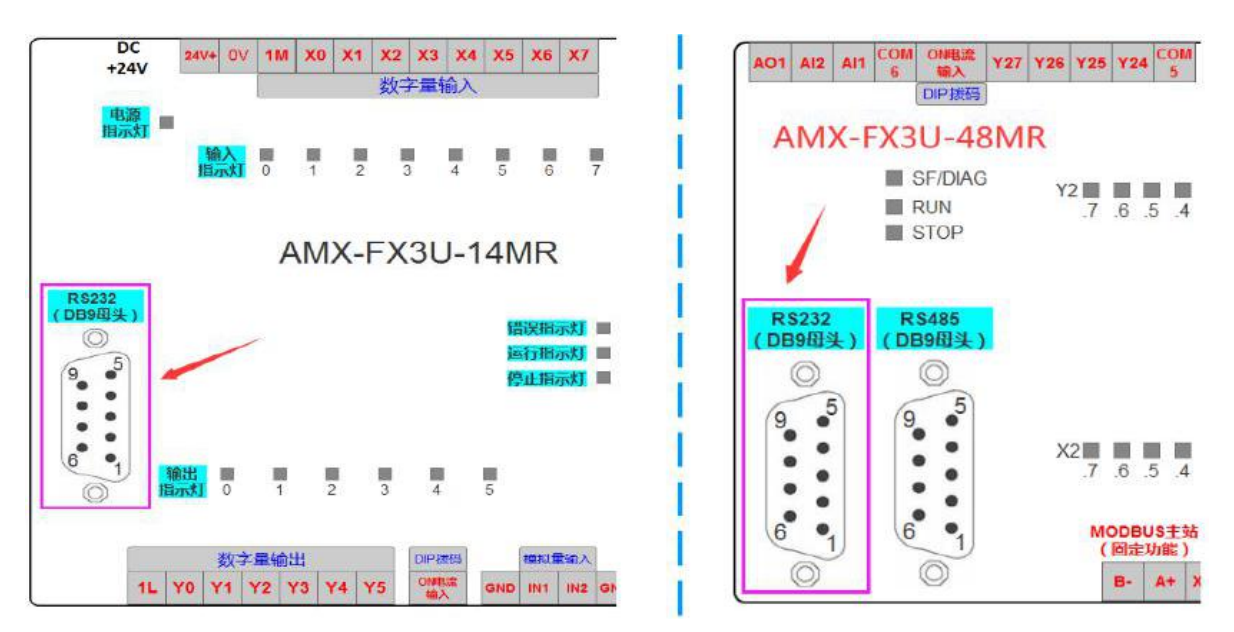

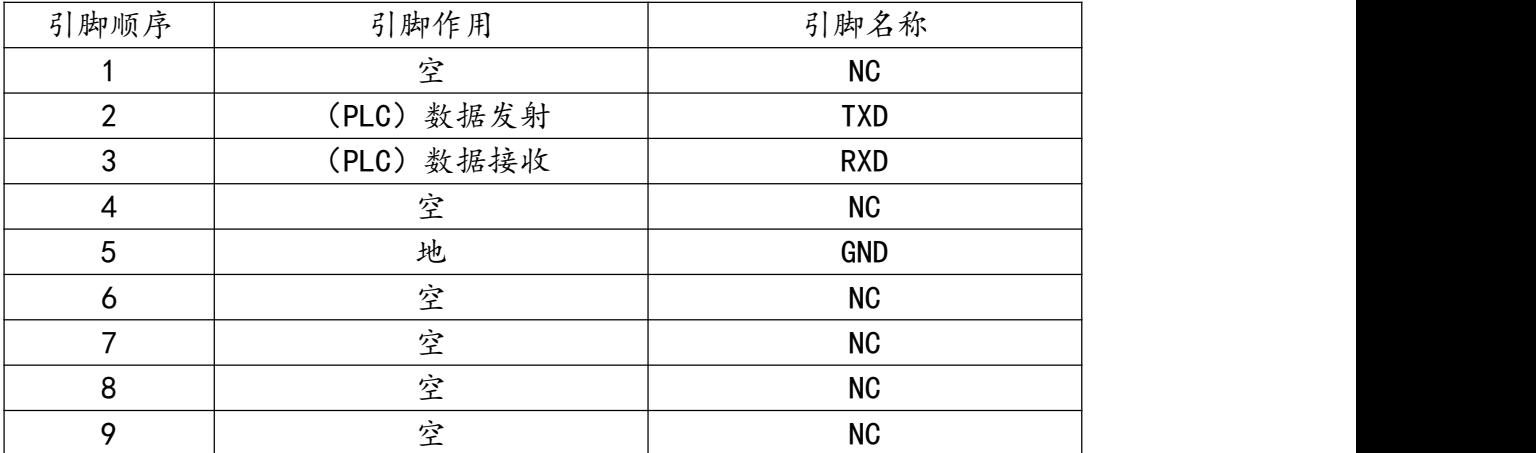

编程通讯

用户使用 USB 转 RS232C 信号的 DB9 公头串口线, 即可进行 PLC 的编程通讯, 建议购买 时可搭配本公司"USB-CIF03+"型号的编程线缆即可。

设备通讯

当用户设备支持 RS232 串口信号及 FX3U 协议,即可通过 RS232 监控 PLC 数 据, 默认通讯参数 9600、7、EVEN、1 (波特率自适应)。

#### <span id="page-27-0"></span>6.2 RS422 通讯

本系列 PLC 中仅 AMX-FX3U-26MR 型号 PLC 支持 RS422 ( 母头) 通讯, 用户可通过该口 进行编程通讯,或与支持 FX3U 协议的设备(如触摸屏通讯)。

> RS422 通讯口 (母头) 位置及引脚说明 (针对 PLC)

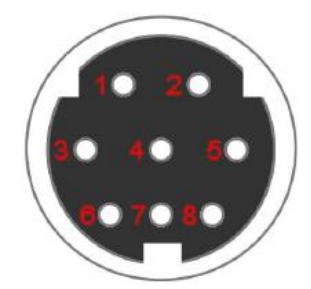

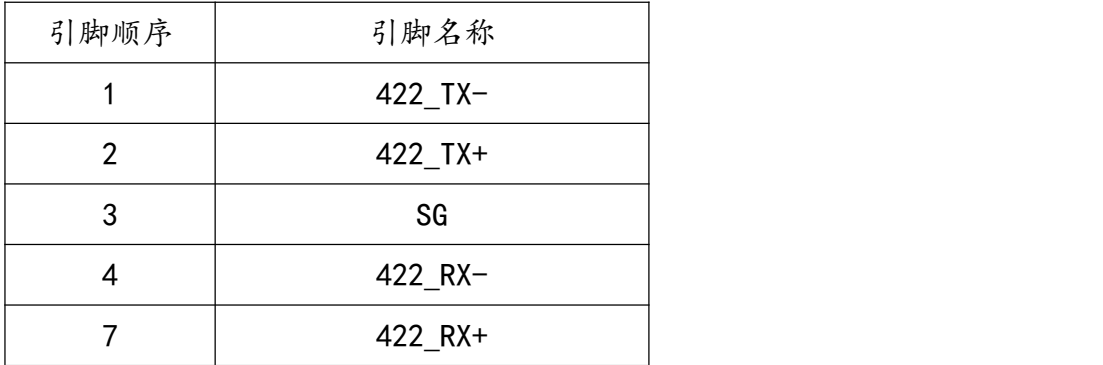

编程通讯

用户使用 USB 转 RS422 信号的 S 端子串口线, 即可进行 PLC 的编程通讯, 建议购买时可 搭配本公司"USB-SC09-FX"型号的编程线缆即可。

设备通讯

当用户设备支持 RS422 串口信号及 FX3U 协议,即可通过 RS422 监控 PLC 数 据, 默认通讯参数 9600、7、EVEN、1 (波特率自适应)。

#### <span id="page-28-0"></span>6.3 RS485 通讯

本系列 PLC 中仅 AMX-FX3U-26MR、AMX-FX3U-48MR 型号 PLC 支持 485 通讯。

对于 AMX-FX3U-26MR,PLC 中仅包含一个 485 端子通道,但可通过程序配置,切换通 讯功能为 PLC 作 MODBUSRTU 从站或主站,默认 FX3U PLC 协议通讯。

对于 AMX-FX3U-48MR, PLC 中包含一个 DB9 母头与一个 485 端子通道, 两通道独立。 其中 DB9 母头的 RS485 通讯, 默认 FX3U PLC 协议通讯, 可通过 PLC 内部配置为 PLC 作 MODBUS RTU 从站口,另一个 RS485 端子的通讯功能是 PLC 作 MODBUS RTU 主站口。

#### <span id="page-28-1"></span>6.3.1、使用 FX3U PLC 协议的 485 通讯功能

AMX-FX3U-26/48MR 型号 PLC 出厂时,485 口默认为 FX3U PLC 协议通讯口(AMX- FX3U-48MR 时该口指 DB9 母头 485 口),或用户通过将 D8200 值设置为 0 时可使用该功 能,通讯参数默认 9600、7、EVEN、1。

485 接口位置与端子说明:

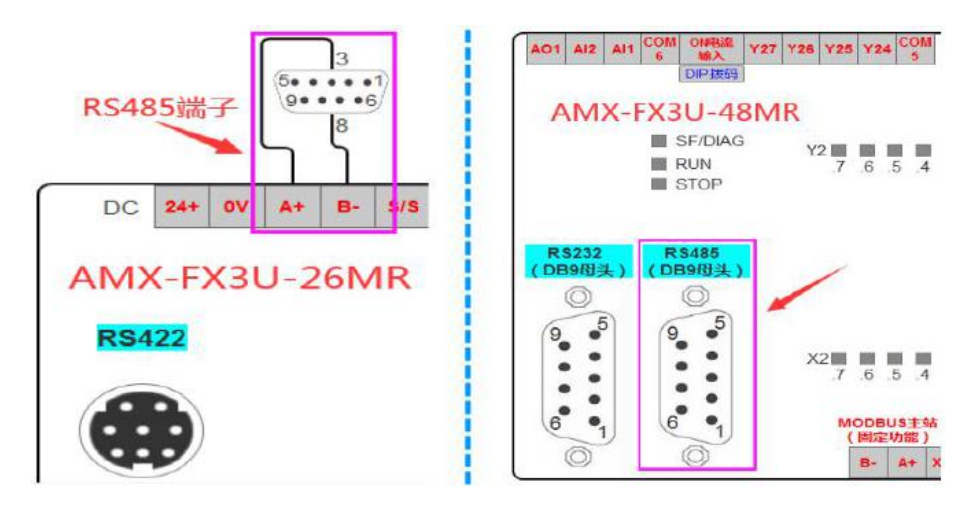

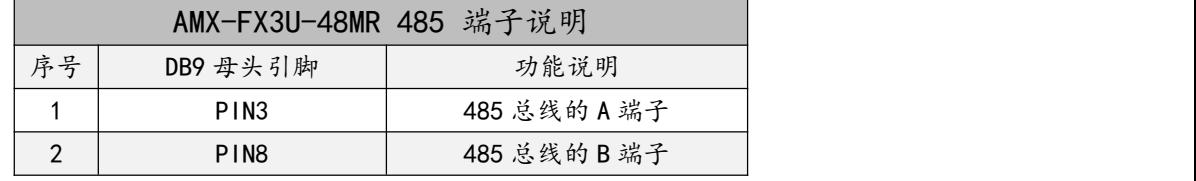

## <span id="page-29-0"></span>6.3.2、PLC作 MODBUS RTU 主站通讯

### ▶ 主站通讯参数

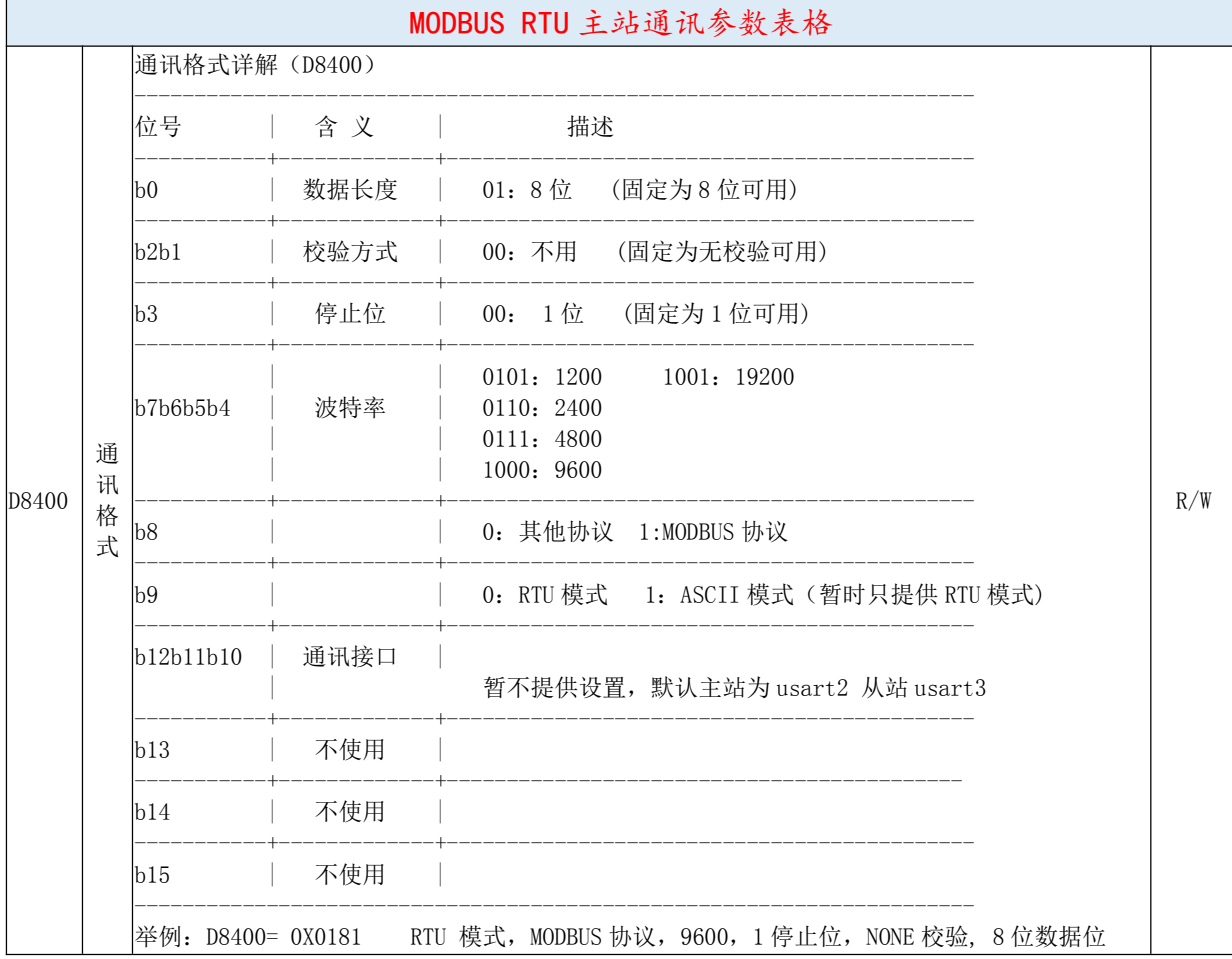

> 主站通讯口位置

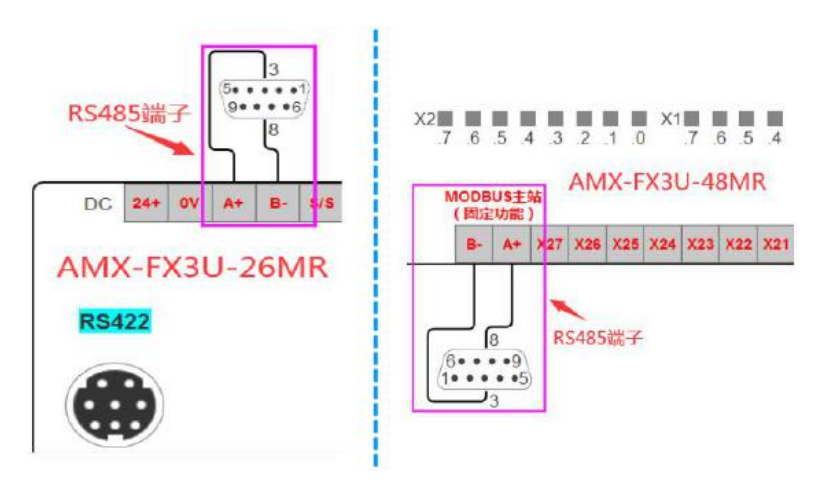

#### > 主站 PLC 设定程序

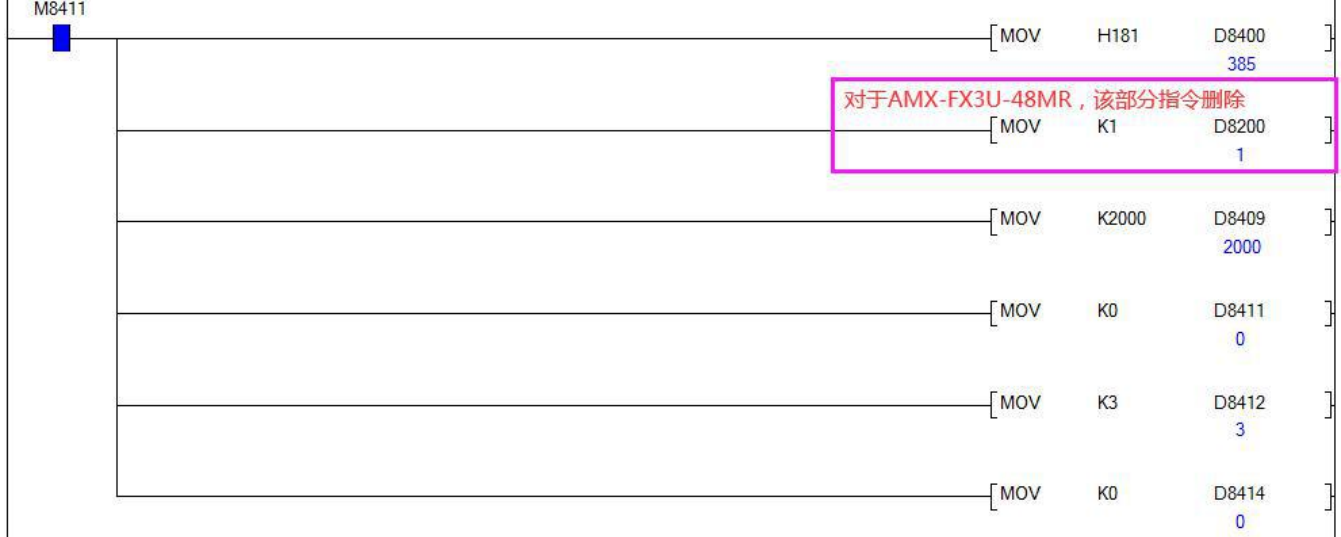

上图主站 PLC 设定程序例程中软元件的说明如下:

M8411 : 设定 MODBUS 通讯参数设置的标志位,PLC 上电后会保持接通

D8400 : 通讯格式设置, 例程中设定值为 H181, 表示 RTU 模式, 使用 MODBUS 协议, 9600 通讯波特率,1 个停止位,无校验,8 位数据位,其他格式设置参照主站通讯参数表格 D8200 : 本 PLC 485 口功能配置,例程设定值为 K1 表示配置 485口作为 MODBUS 主站使用 (由于 AMX-FX3U-48MR 本身有独立的主站通讯口,因此无需配置此项) D8409 : 从站的应答响应超时时间,单位 ms。例程设定值 k2000,表示为超时时间为 2 秒 D8411: 帧数据请求间延迟, 单位为 ms。如例程中设为 K0,表示使用系统默认的延时间隔

D8412 : 请求重试次数, 例程中设定值 K3, 表示超时后通讯连接重试 3 次

D8414 : PLC 作为 MODBUS RTU 主站时的站号,例程中表示主站站号设为 0 号,默认 0 即可

[14] 注意 みんじょう かんしょう かんしょう しんしゅう はんしゅう しゅうしゅう

PLC 上电执行上面的初始化代码,方可进行主站通讯,因此上电通讯时应保有主站 PLC 时设定程序

PLC 上电时若更改主站设定程序参数,断电重启后才会起作用。

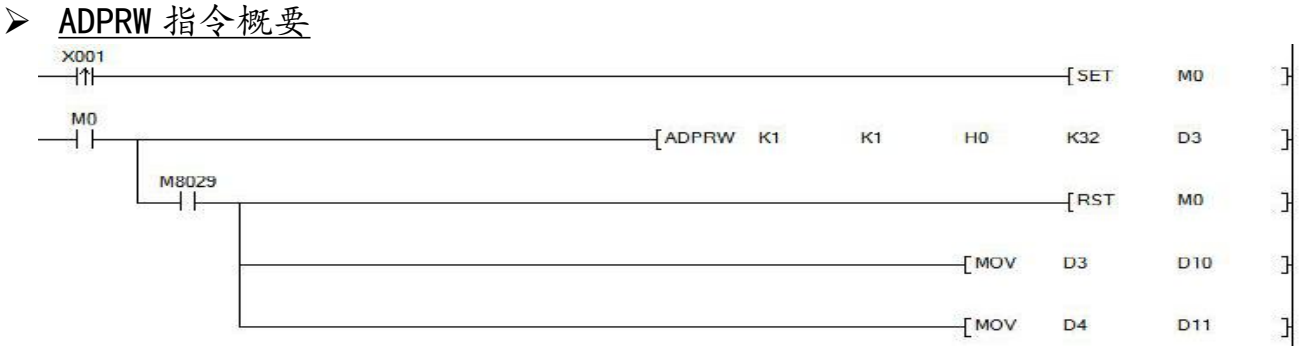

PLC 的 MODBUS 主站通讯功能是通过 ADPRW 指令 (16 位连续执行指令)进行通信 (数 据的读出/写入)的。

运算指令时,根据功能代码 S1 在从站 S 上依照参数 S2,S3,S4 进行动作。

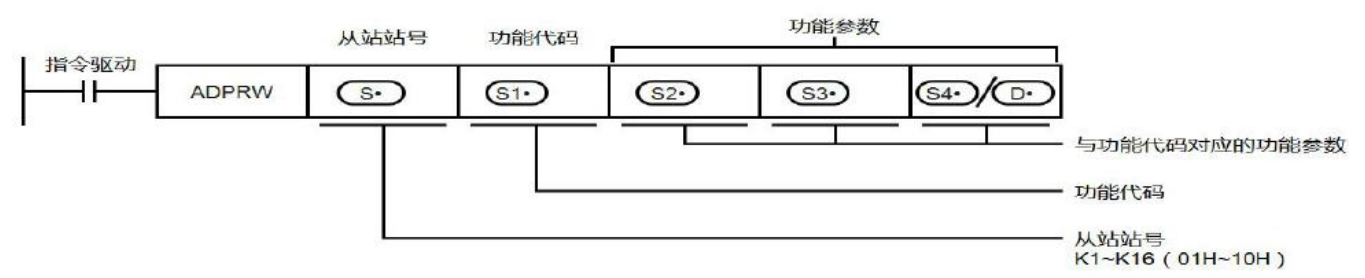

#### 设定数据

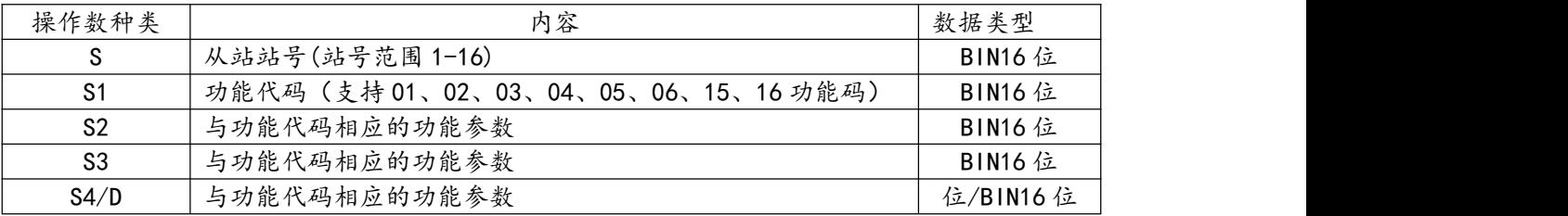

#### ◆ ADPRW 指令功能参数

各功能代码所需的功能参数如下表所示。

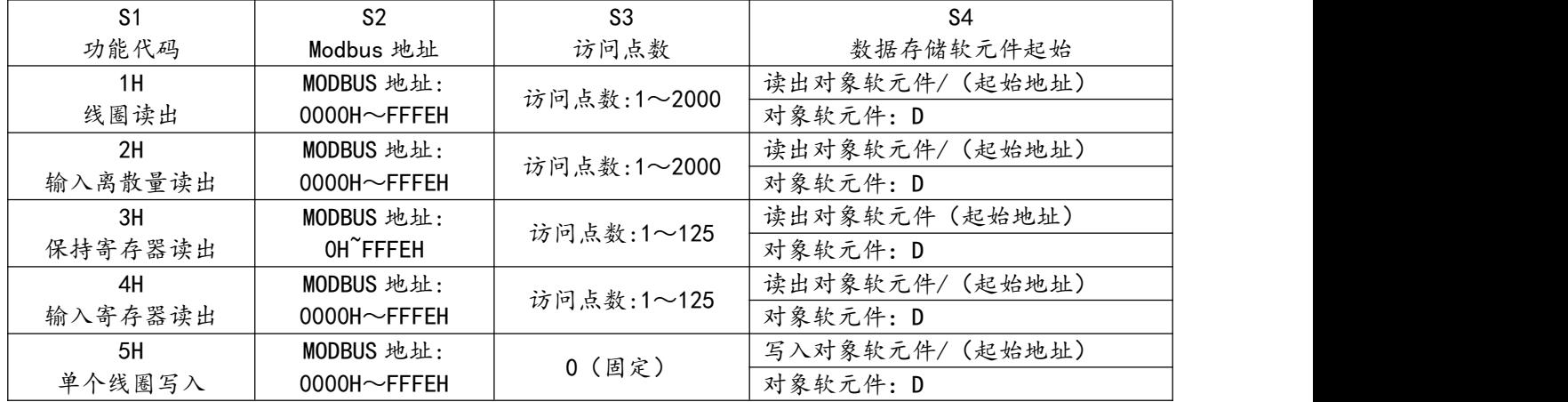

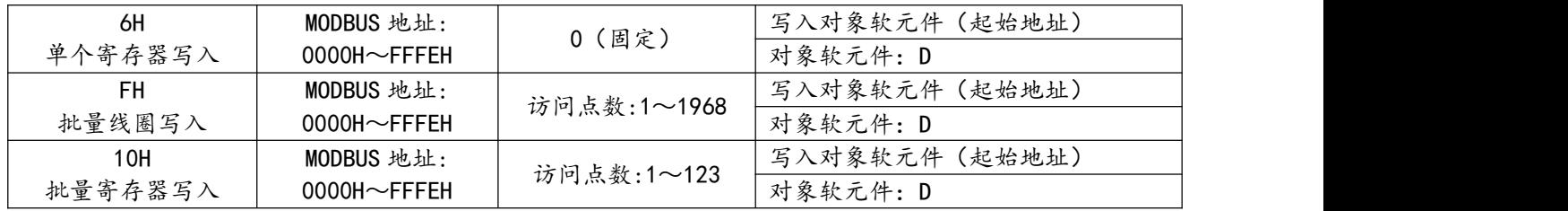

注意

◇ 功能代码 S4 中对象软元件仅支持数据寄存器 D,设置其他软元件时 PLC 错误指示灯将亮起报错。

主站各功能码使用例程

以下例程,已将"主站的设定程序"部分省略,用户使用主站功能码前,需按照前部分内 容"主站 PLC 设定程序", 确保主站设定正确。

ADPRW 详细使用说明主要以"01 号功能"例程进行介绍,其他例程中不重复说明。

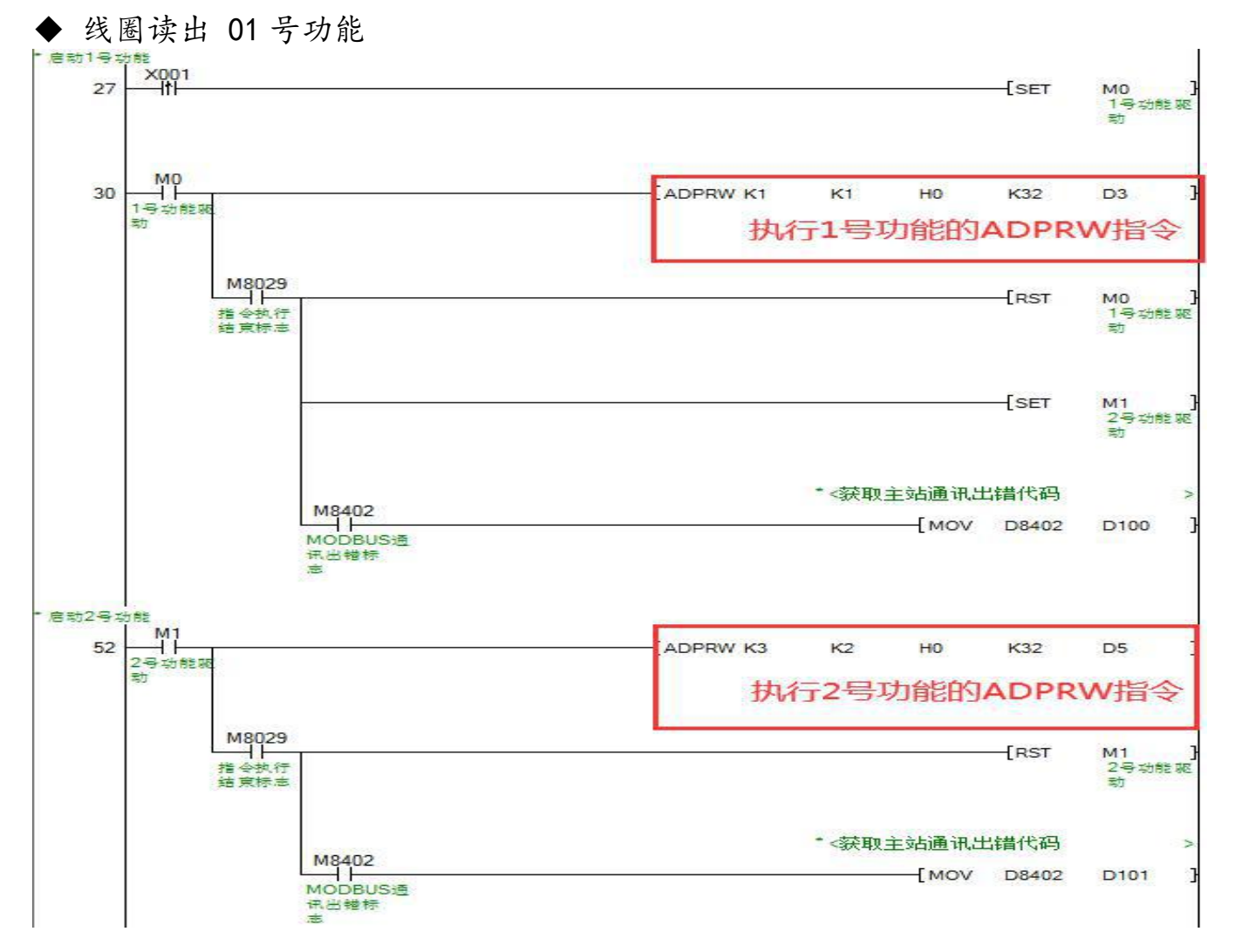

28

1)例程中执行 1 号功能的 ADPRW 指令参数说明:

S : 本 PLC 主站要访问的从站站号, 例程中为 K1, 表示 PLC 访问站号为 1 的从站设备数据。

S1 : 本 PLC 主站访问从站时采用的功能代码, 例程中为 K1, 表示 PLC 采用 01 功能码读从站线 圈状态。

S2: 本 PLC 主站访问从站的 MODBUS 起始地址, 例程中为 0H, 表示 PLC 从 MODBUS 地址 0H 开始访问从站。

S3 : 本 PLC 主站访问从站 MODBUS 地址的数量, 例程中为 K32, 表示 PLC 访问 32 个从站 MODBUS 地址数据。

S4: 本 PLC 主站访问从站 MODBUS 地址中的数据后, 要将数据存放在 PLC 中的起始地址, 例 程中为 D3,表示 PLC 将访问从站 MODBUS 地址得到的数据,从 PLC 地址 D3 开始存放。

2)例程中其他软元件参数说明:

M8029: 指令执行结束标志,驱动 ADPRW 指令开始执行到指令执行结束后,M8029 变为 ON。

M8402: MODBUS 通讯出错标志,当 MODBUS 通讯由于人为程序设置出错或设备损坏等原 因导致通讯失败时, M8402 变为 ON。

D8402: 当 MODBUS 通讯出错时, PLC 的 D8402 会给出通讯出错的相关代码, 结合附录 B 出错代码说明,便于用户检查通讯出错的原因。

3)以 01 号功能的例程对本 PLC 主站读出从站线圈状态的动作过程进行说明:

例程中,每当 X1 由 OFF 变为 ON 时,将 M0 置为 ON,M0 变为 ON 后,驱动 ADPRW 指令执行功能 (例程中为 01 号功能,执行时应保持驱动条件 M0 为 ON ), 当 M8029 由 OFF 变为 ON,表示 ADPRW 指令执行完成。

例程中 ADPRW 指令执行 01 号功能的具体动作结果是,本 PLC 主站从 1 号从站设备的 MODBUS 地址 0 开始访问 32 个线圈的状态, 然后将读取的线圈状态放入 D3 开始的 PLC 地址 中,存放顺序以开始访问的 MODBUS 地址低位往高位高字,逐一对应从 PLC 开始存放地址的 低位往高位高字。

29

注意

- 用 ADPRW 指令时,请将驱动接点(如 M0)保持 ON 状态直到 ADPRW 指令结束(M8029 为 ON 时)。
- 在 MODBUS 主站中同时驱动多个 ADPRW 指令时,一次只执行 1 个指令。当前指令结束后,按程序顺 序执行下一个 ADPRW 指令。
- 在一次 ADPRW 通信结束前,请勿将状态断开。通信过程中状态断开后,ADPRW 指令会成为中途停止状 态。不会转移到其他 ADPRW 指令。请参照下面的注意事项对顺控进行编程:

在状态的转移条件中,请加上 M8029(指令执行结束标志位)的 ON 条件进行互锁,以确保和其他站 通信的过程中,状态不会发生转移。例如上例中,只有在 M8029 为 ON 的情况下,才会复位 01 号功能 的驱动条件 M0, 同时置位 02 号功能的驱动条件 M1。

- $\diamond$  在通信过程中状态断开的情况下,状态再次为 ON 后,可以完成剩余的通信,但根据断开的时间长短, 有可能发生通讯超时。
- 在程序流程中使用 ADPRW 指令时,ADPRW 指令不能在以下的程序流程中使用:

CJ-P 条件跳转指令之间 FOR-NEXT 循环指令之间 P-SRET 子程序 I-IRET 中断子程序之间

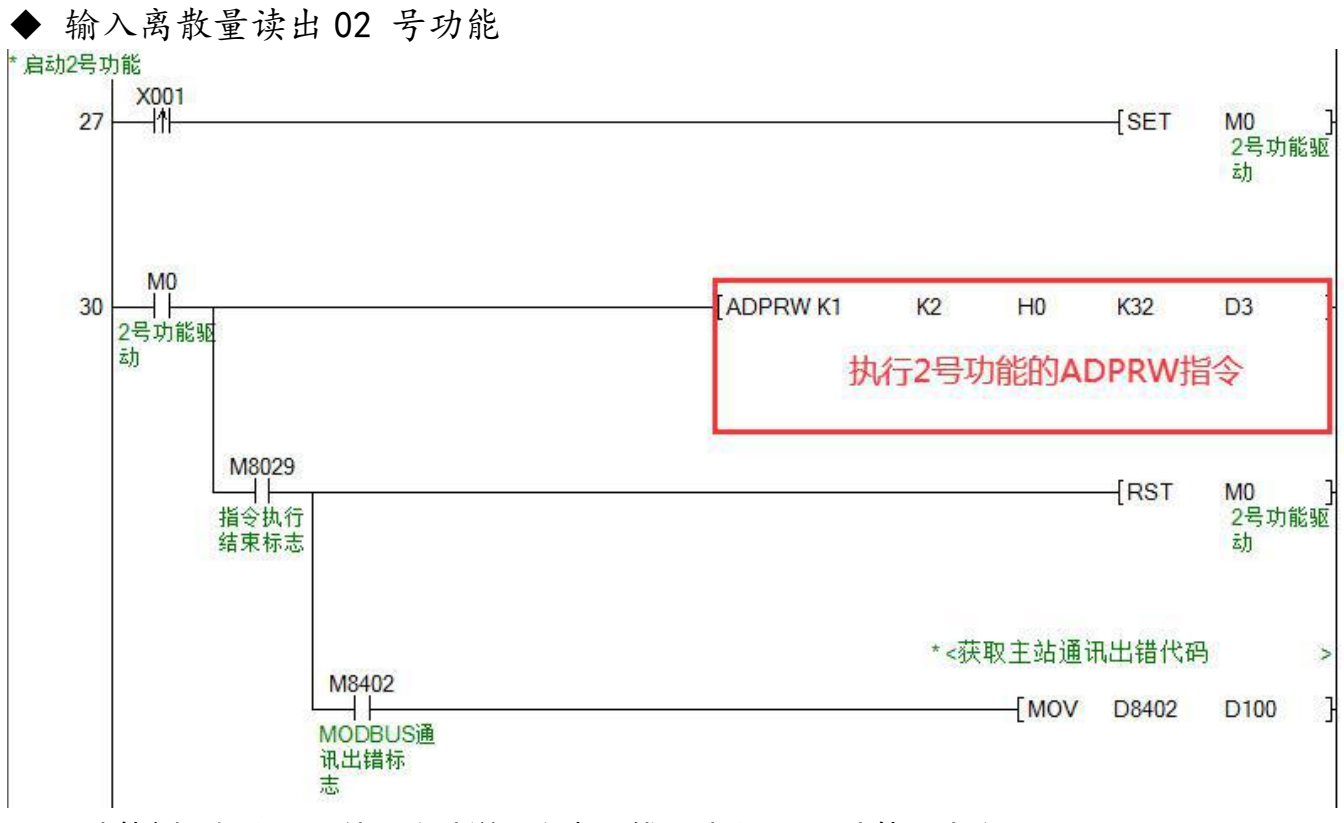

02 号功能例程如上图, 使用方法说明参考"线圈读出 01 号功能"内容

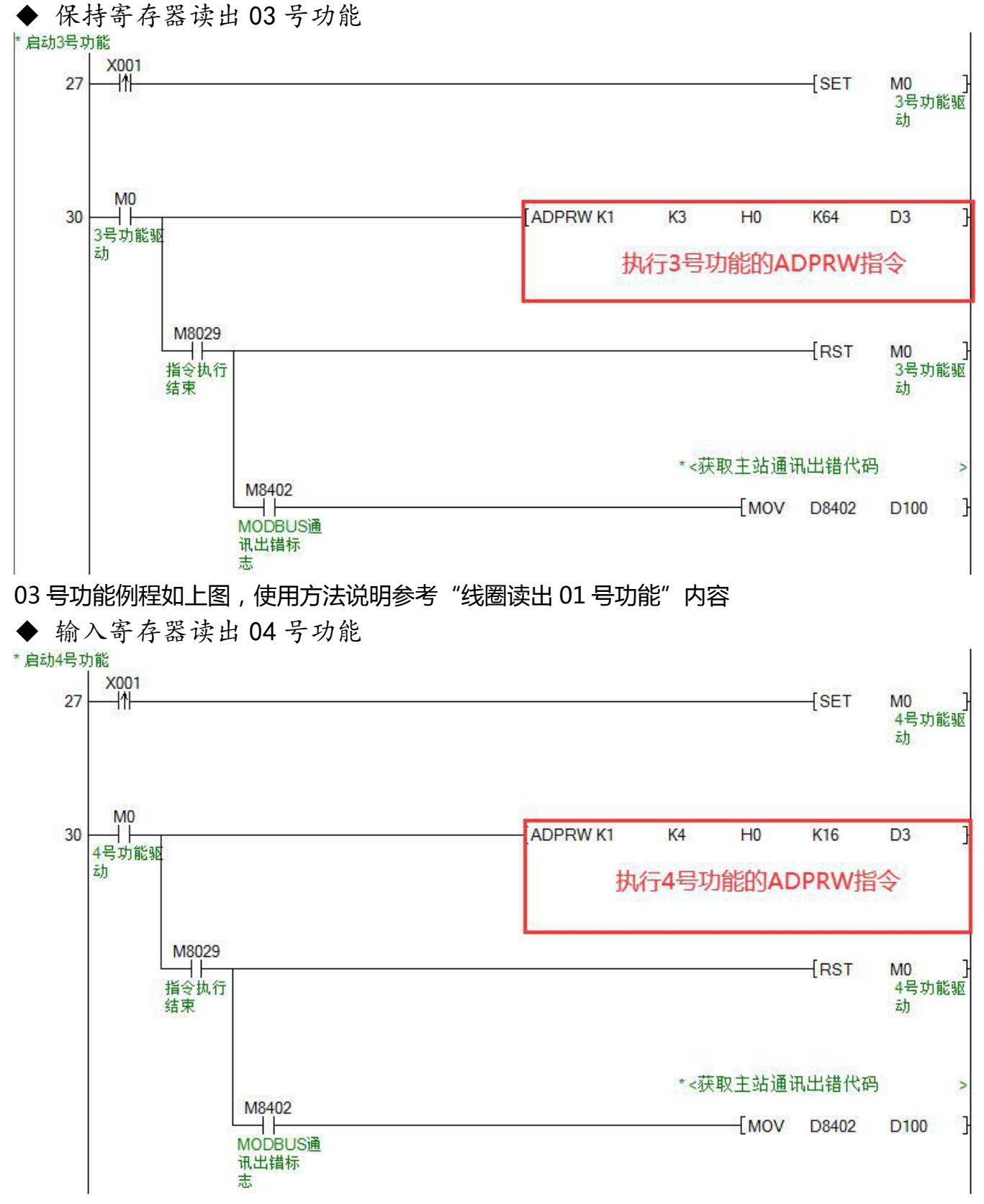

04 号功能例程如上图,使用方法说明参考"线圈读出 01 号功能"内容

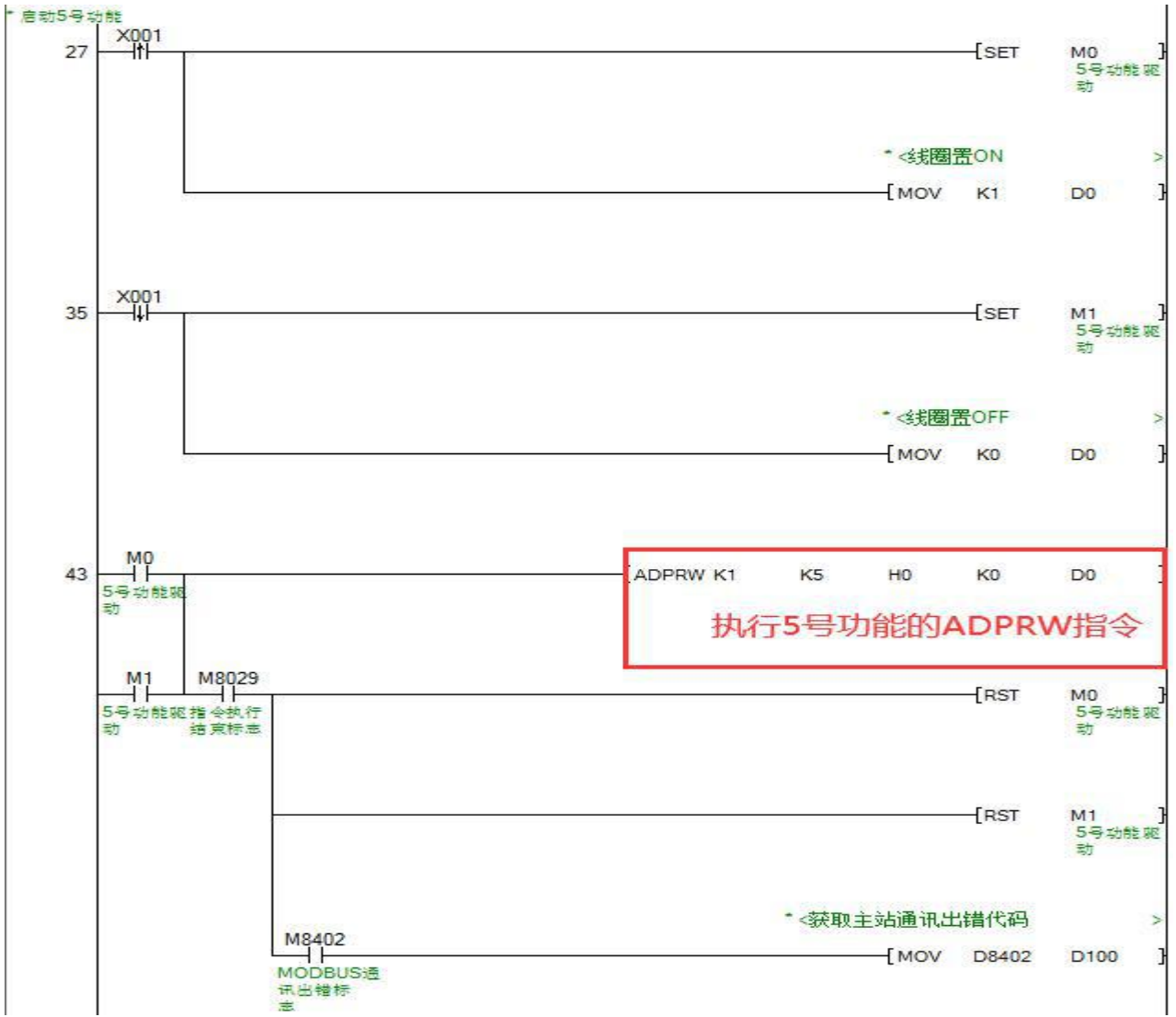

## ◆ 线圈写入 05 号功能

05 号功能例程如上图,使用方法说明参考"线圈读出 01 号功能"内容

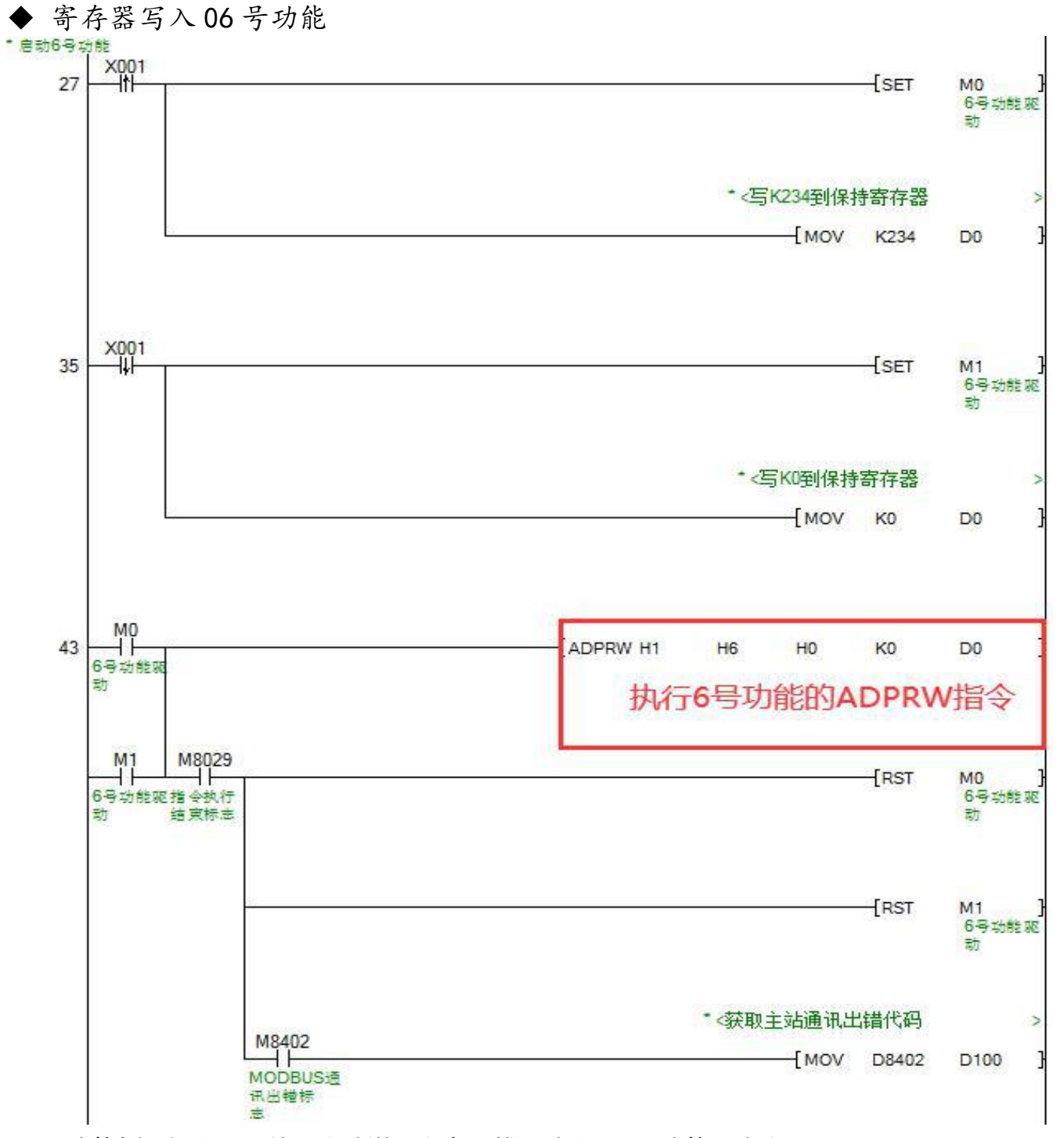

06 号功能例程如上图,使用方法说明参考"线圈读出 01 号功能"内容

33

批量线圈写入 0FH 号功能

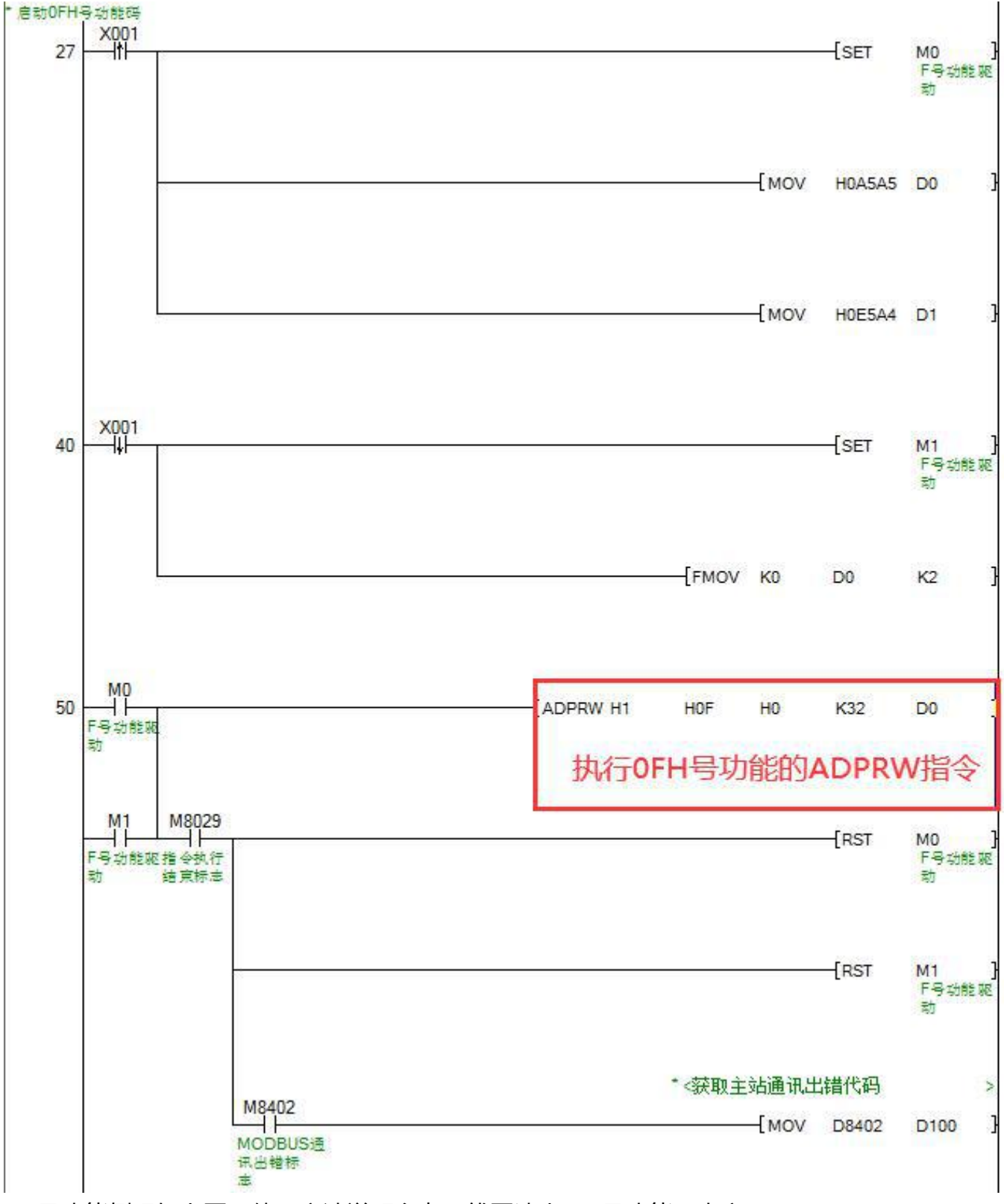

0F 号功能例程如上图,使用方法说明参考"线圈读出 01 号功能"内容

◆ 批量寄存器写入 10H号功能<br>\* <mark>##10H号##</mark>  $\times 001$  $27$  $\overline{\text{SET}}$ M<sub>0</sub> 10号功能 驱动 \*< 连续3个保持寄存器写K100 FMOV K100 DO K<sub>3</sub>  $\frac{\times 001}{\text{+}}$  $37$  $-$ SET  $M<sub>1</sub>$ 10号动能 驱动 \*< 连续3个保持寄存器写KO FMOV KO D<sub>0</sub>  $K3$ M<sub>0</sub> ΪĬ 47 ADPRW H1 H<sub>10</sub> H<sub>0</sub> K<sub>3</sub> D<sub>0</sub> 10号功能 驱动 执行10H号功能的ADPRW指令  $\begin{array}{c}\n \stackrel{\text{M8029}}{\longrightarrow}\n \end{array}$  $\frac{M1}{4}$  $+$ RST M<sub>0</sub> 10号功能 指令执行 10号功能 驱动 结束标志 驱动  $[RST]$  $M1$ 10号功能 驱动 \*<获取主站通讯出错代码 ×  $M8402$  $MOV$  D8402 D100 MODBUS通 讯出错标  $\pm$ 10 号功能例程如上图,使用方法说明参考"线圈读出 01 号功能"内容

#### <span id="page-40-0"></span>6.3.3、PLC 作 MODBUS RTU 从站通讯

默认下从站功能是关闭的,需要通过 M8411 启动的设置指令 D8420 的值为 K2 来启动。 PLC 作 MODBUS RTU 从站通讯时:

- 波特率支持 1200 到 19200
- 默认的输入离散量为主机的数字输入量
- 默认的线圈量为主机的数字输出量
- 默认的输入寄存器为 2 路输入模拟量开始的数据 16 字节的数据。
- 默认的保持寄存器为 D7200 开始的数据区
- 从站通讯参数

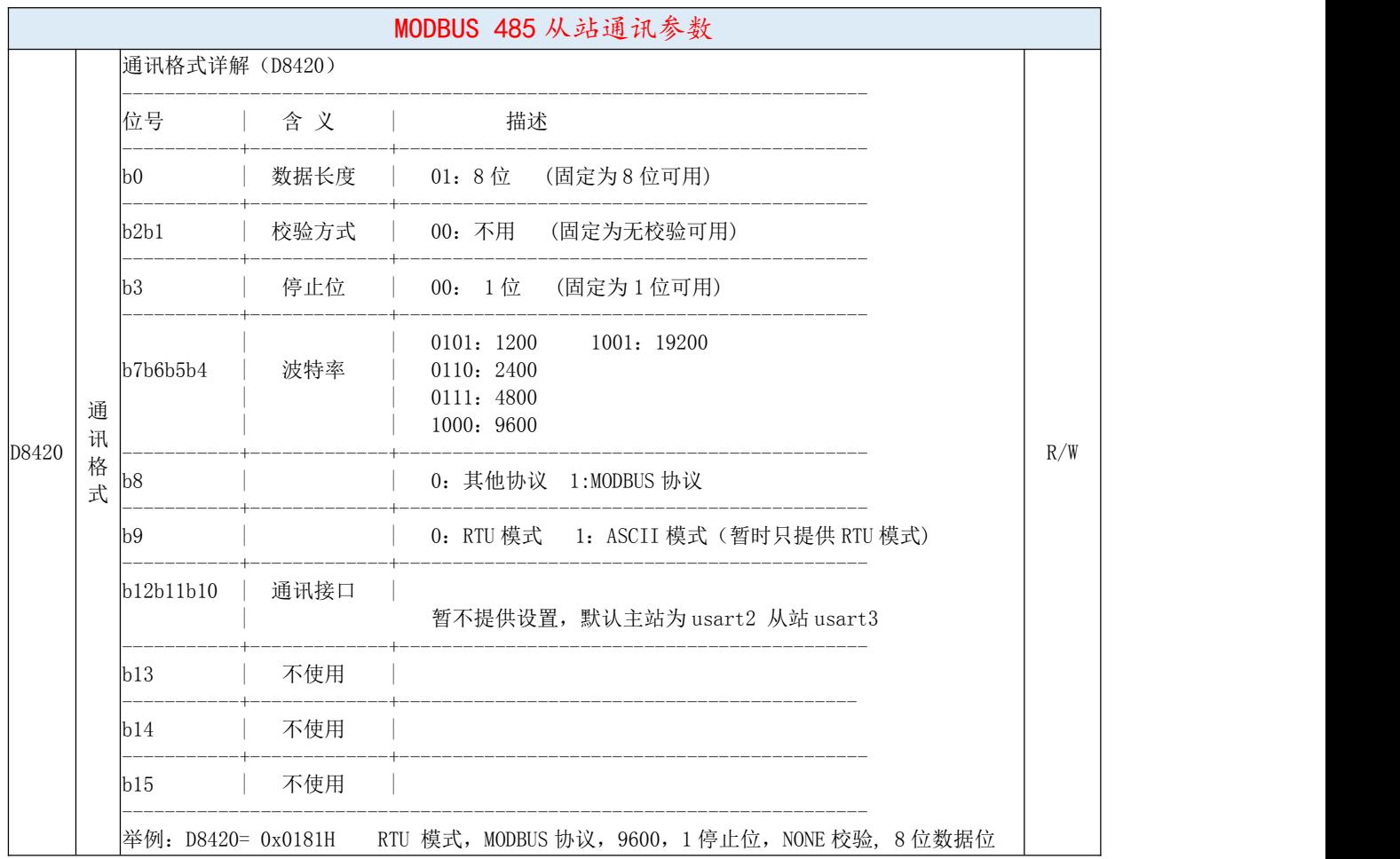

#### 从站通讯口位置与端子说明:

#### 同章节 6.3.1 中"485 接口位置与端子说明"。

#### ▶ MODBUS 485 从站相关配置寄存器

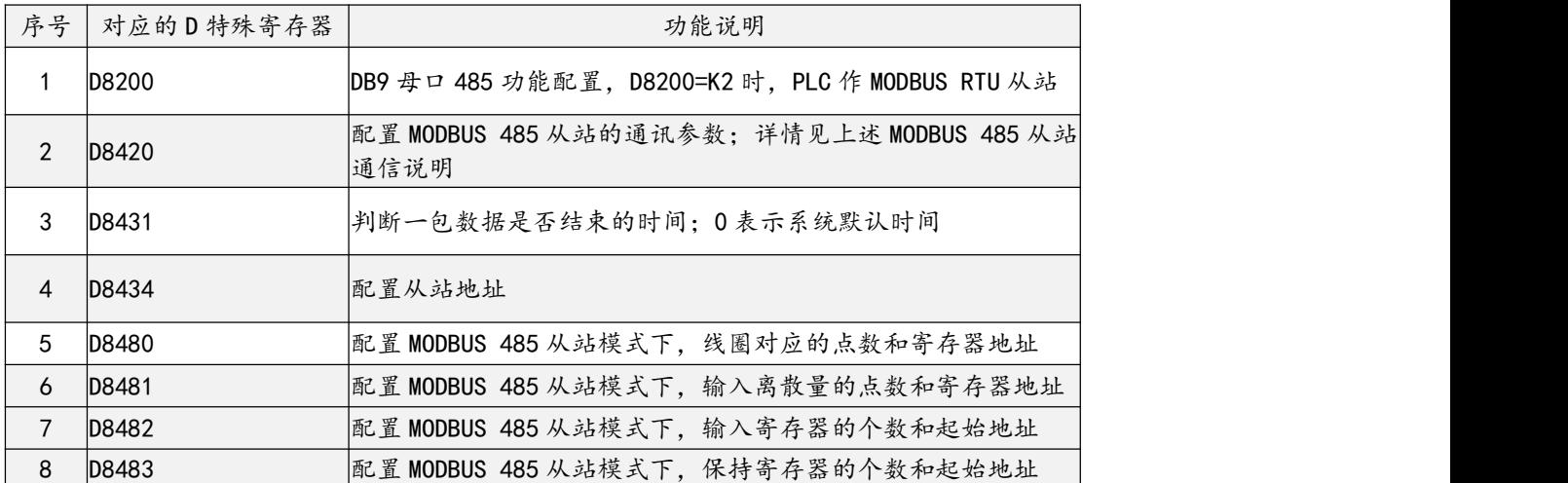

#### ▶ MODBUS 485 从站相关元件寄存器

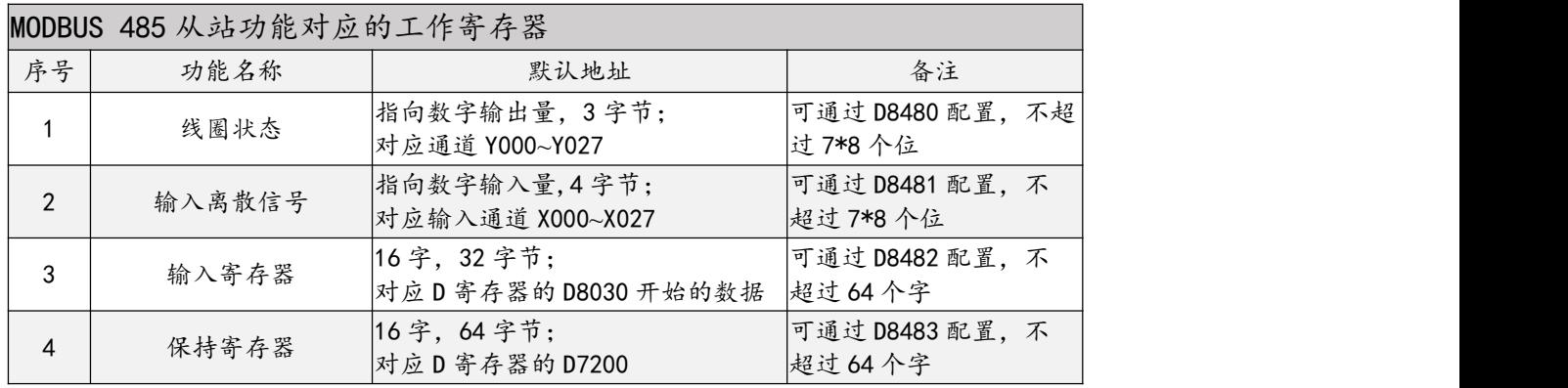

#### > MODBUS 485 从站使用例程

#### 从站 PLC 设定程序

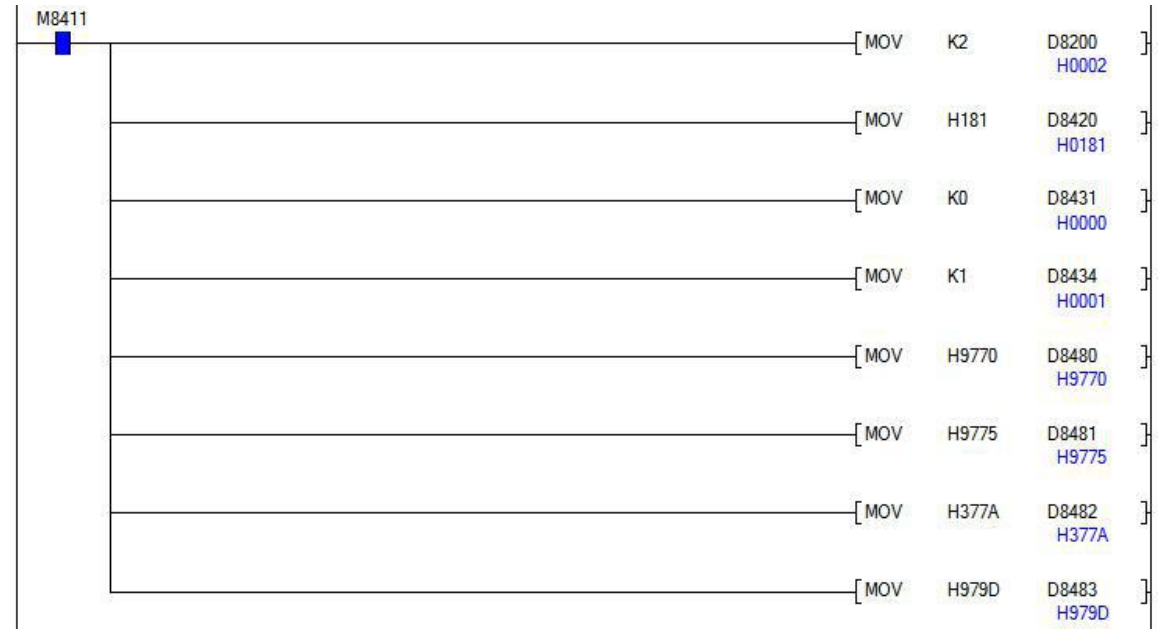

上图从站 PLC 设定程序例程中软元件的说明如下:

M8411 : 设定 MODBUS 通信参数的标志位,PLC 上电后会保持接通

D8200 : 本 PLC 485 口功能配置,例程设定值为 K2 表示配置 485 口作为 MODBUS 从站使用 D8420 : PLC 作 MODBUS RTU 从站时通讯参数, 例程设定值为 H181, 表示 RTU 模式, 使用 MODBUS 协议, 9600 通讯波特率, 1 个停止位, 无校验, 8 位数据位

D8431 : 帧数据请求间延迟,例程设定值为 K0 表示使用系统默认的延时间隔(3.5 个字符间隔时 间, PLC 根据设定波特率自动调整), 单位 ms

D8434 : PLC 做为从站时的站地址,例程设定值为 K1 表示

D8480 : 设置本机作从站时,线圈离散量的起始地址与元件个数

D8481: 设置本机作从站时, 输入离散量的起始地址与元件个数

D8482: 设置本机作从站时, 输入寄存器的起始地址与元件个数

D8483 : 设置本机作从站时,保持寄存器的起始地址与元件个数

[14] 注意 みんじょう かんしょう しんしょう しんしゅう はんしゅう しょうしゅう

PLC 上电执行上面的初始化代码后,会将参数保存,断电重启后设置的参数才会起作用。

 为了减少上电时保存参数写 FLASH 的次数,执行过该设定代码一次以后,可以删除掉这段设定程序,以 后如果需要更改通讯参数时再编写加入运行。

从站相关软元件地址设置说明

PLC 作 MODBUS RTU 从站时, 通过四个配置地址 D8480~D8483 的数值, 确定 PLC 中 受 MODBUS RTU 主站访问的软元件类型地址与个数范围。

其数值格式以配置地址的后 13 位 bit ( bit0~bit12) 数值, 确定受主站访问的软元件类型 与起始地址, 以配置地址的前 3 位 bit ( bit13~bit15) 数值, 确定受主站访问地址的个数。

如要规定 PLC 中 M100~M200 为线圈离散量,就需要对相应地配置地址(决定对象)— —D8480 地址数值,进行规定其地址后 13 位数值为何格式时的,线圈离散量是主站访问从站 PLC 的 M 元件, 以及地址前 3 位数值何格式时, 访问 M 元件多少个数。

以下便对线圈离散量、输入离散量、输入寄存器、保持寄存器四种类型的访问地址与个数 格式进行说明。

注意

 $\div$  必须以 M8411 作为指令驱动,通过 MOV 等数据传输写入指令,更改配置地址 D8480~D8483 的数 值,PLC 断电重启后生效,以下说明中不对此规定再作强调,用户需注意。

配置数值超过 PLC 地址范围时,主站若访问范围也超出 PLC 地址范围将导致通讯失败。

#### (1)设置线圈元件地址与数量

线圈状态,支持配置的地址范围如下:

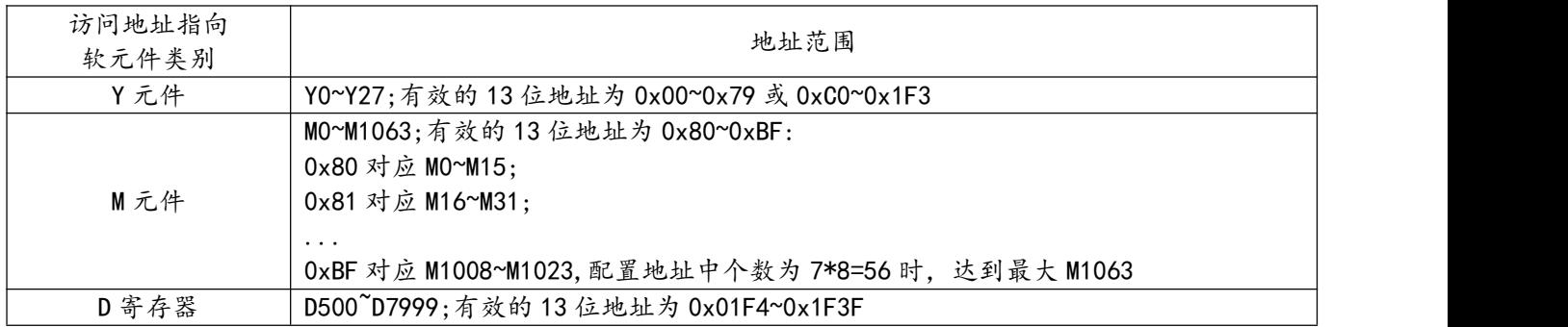

指令如下:

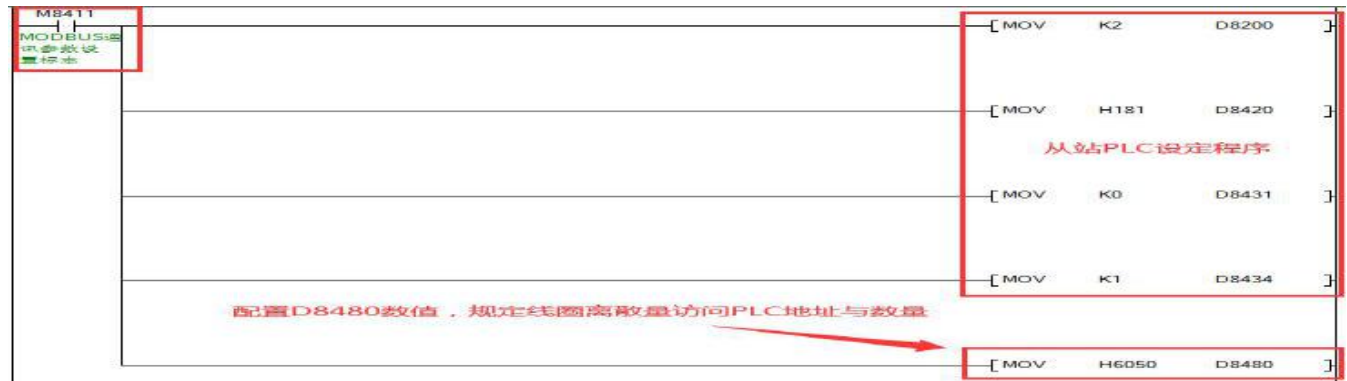

**● 指向 Y 线圈数据转换说明:** 

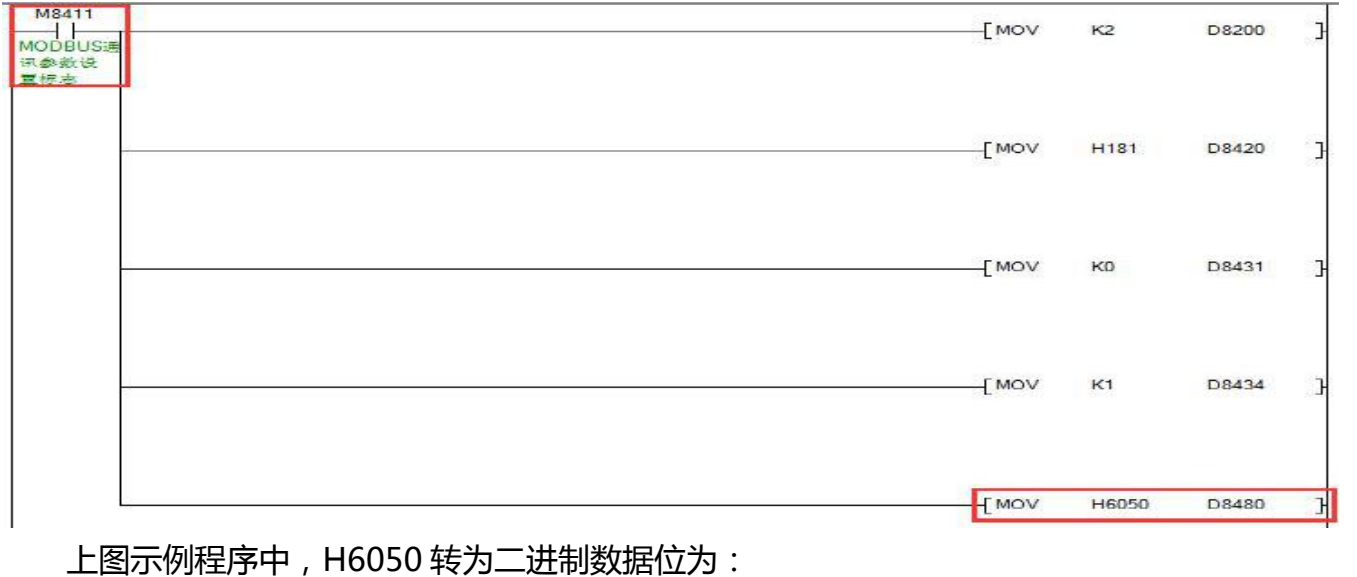

## 0110000001010000

#### 地址

D8480 地址的后 13 位 bit "0 0000 0101 000" 对应 16 进制 50; 即表示从站 PLC 中作 为线圈离散量的 PLC 地址类型为 Y 元件。

D8480 地址的前 3 位 bit 无论何值, 均指向 Y 元件默认范围 "Y0~Y77"(八进制)。

结合以上,例程中规定主站访问从站 PLC 的线圈离散量地址范围为"Y0~Y77"(八进 制,AMX-FX3U-48MR 实际硬件线圈范围"Y0~Y27",其余为软件范围)

**● 指向 M 元件数据转换说明:** 

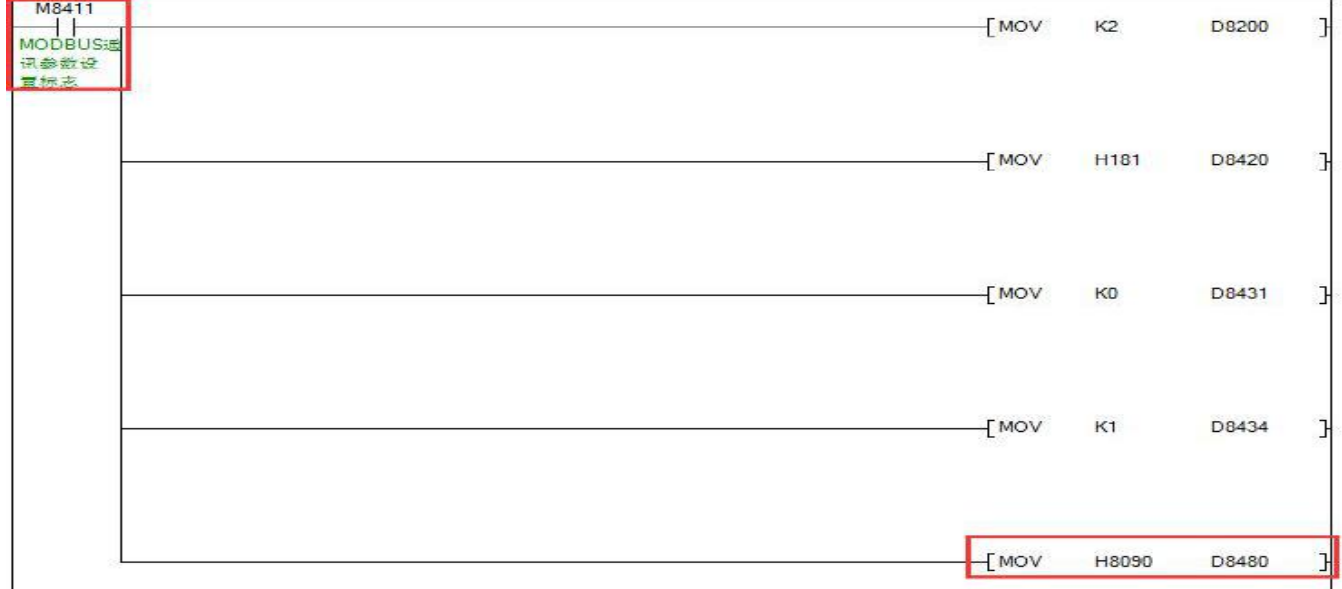

上图示例程序中,H8090 转换为二进制数据为:

1000000010010000

triatii-

D8480 地址的后 13 位 bit "0 0000 1001 000"对应 16 进制 90; 即表示从站 PLC 中作 为线圈离散量的 PLC 地址类型为 M 元件。

H0090 - H0080 = H10, 转换 10 讲制位 256;

由 H0080 对应 PLC 地址 M0, 则 H0090 对应 PLC 地址 M256。

D8480 地址的前 3 位 bit "100" 对应 10 十进制 4, 单位 8bit,即 4x8= 32bit, 表示 MODBUS 主站访问从站 PLC 线圈离散量时的位元件有 32 位 ( 个数设为 0 时, 访问指向 Y 元 件默认范围"Y0~Y77"(八进制))。

结合以上, 例程中规定主站访问从站 PLC 的线圈离散量地址范围为"M256~M287"(其 余依次类推)。

**● 指向D 寄存器数据转换说明:** 

一个老女

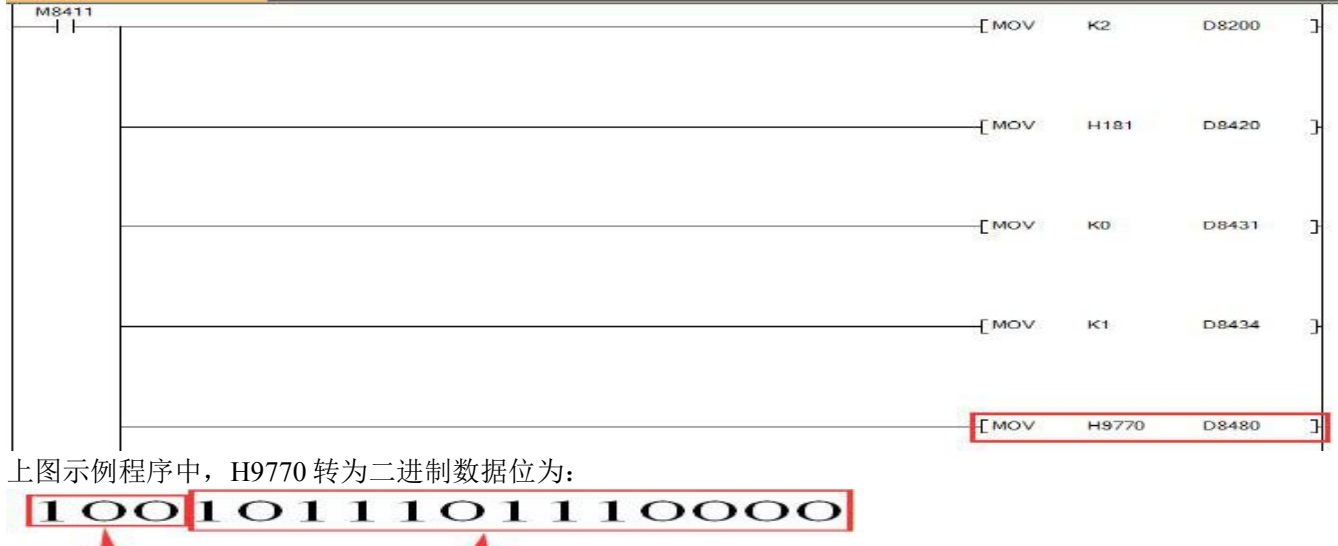

D8480 地址的后 13 位 bit "1 0111 0111 0000"对应 16 进制 1770;即表示从站 PLC 中作为线圈离散量的 PLC 地址类型为 D 元件。H1770 即 10 进制 6000, 表示从 D6000 地址开 始访问。

ttetit

D8480 地址的前 3 位 bit "100"对应 10 进制 4, 单位 8bit,即 4x8= 32bit, 表示 MODBUS 主站访问从站 PLC 线圈离散量时的位元件有 32 位 ( 个数设为 0 时, 访问指向 Y 元 件默认范围"Y0~Y77"(八进制))。

结 合 以 上 , 例 程 中 规 定 主 站 访 问 从 站 PLC 的 线 圈 离 散 量 地 址 范 围 为 "D6000.0~D6001.15"(一个数据寄存器 D 地址 16bit),即 D6000、D6001 这 2 个字。

41

#### (2)设置输入离散量元件地址与数量

输入离散量状态,支持配置的地址范围如下:

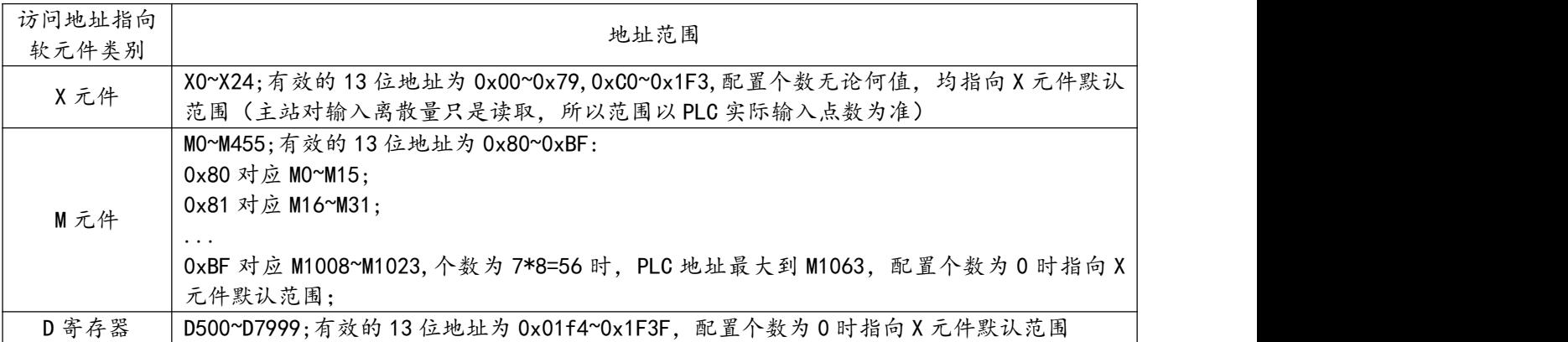

### 指令如下:

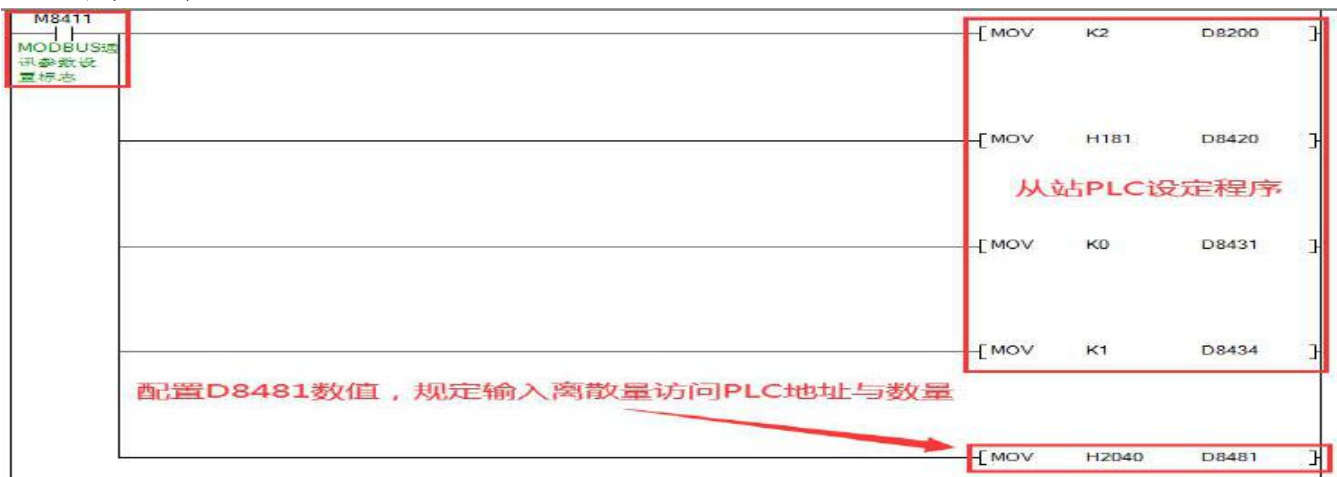

#### ● 数据转换说明 (以指向 D 寄存器为例):

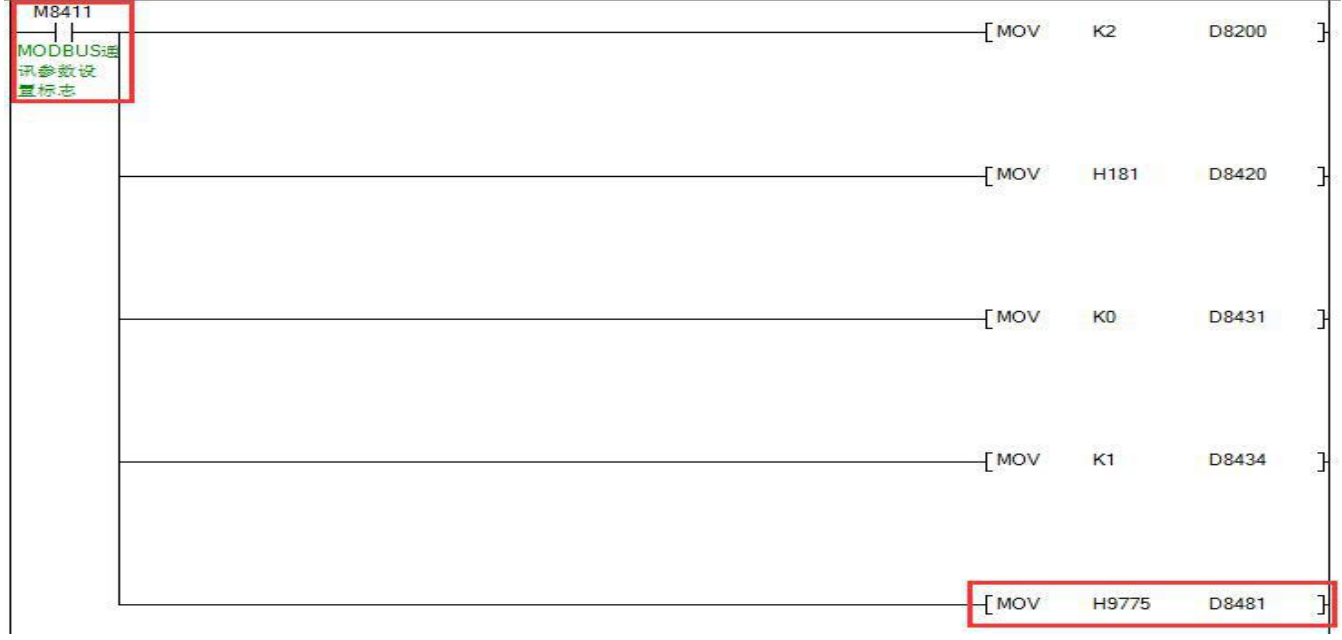

个类女

上图示例程序中,H9775 转为二进制数据位为:

## 100 101 110 1 1 1 0 1 0 1

地址上

D8481 地址的后 13 位 bit "1 0111 0111 0000"对应 16 进制 1775; 即表示从站 PLC 中作为输入离散量的 PLC 地址类型为 D 元件。H1775 即 10 进制 6005, 表示从 D6005 地址开 始访问。

D8481 地址的前 3 位 bit "100"对应 10 进制 4, 单位 8bit,即 4x8= 32bit, 表示 MODBUS 主站访问从站 PLC 输入离散量时的位元件有 32 位 (个数设为 0 时, 访问指向 X 元 件默认范围)。

结 合 以 上 , 例 程 中 规 定 主 站 访 问 从 站 PLC 的 输 入 离 散 量 地 址 范 围 为 "D6005.0~D6006.15"(一个数据寄存器 D 地址 16bit),即 D6005、D6006 这 2 个字。

#### (3)设置输入寄存器元件地址与数量

输入寄存器,支持配置的地址范围如下:

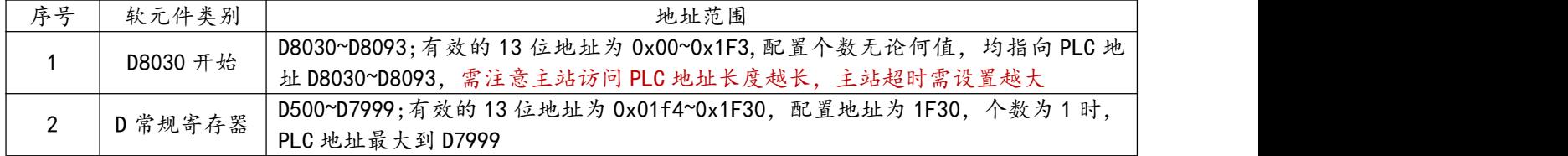

指令如下:

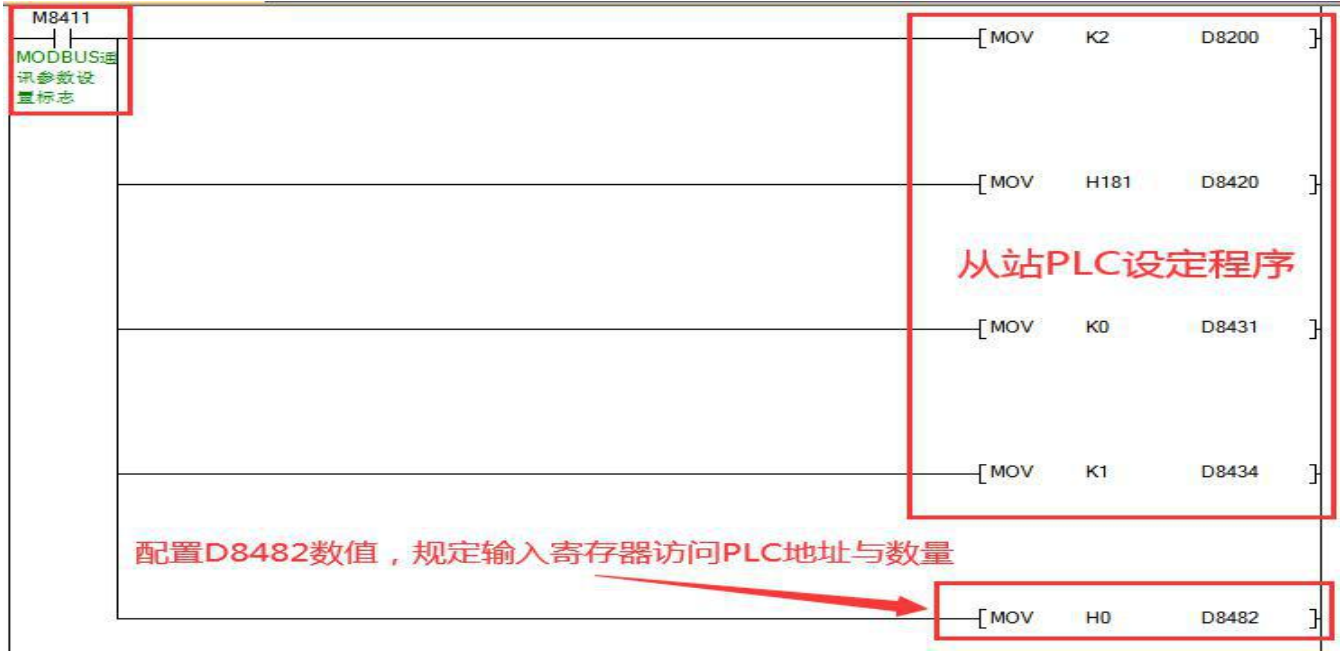

数据转换说明:

个数

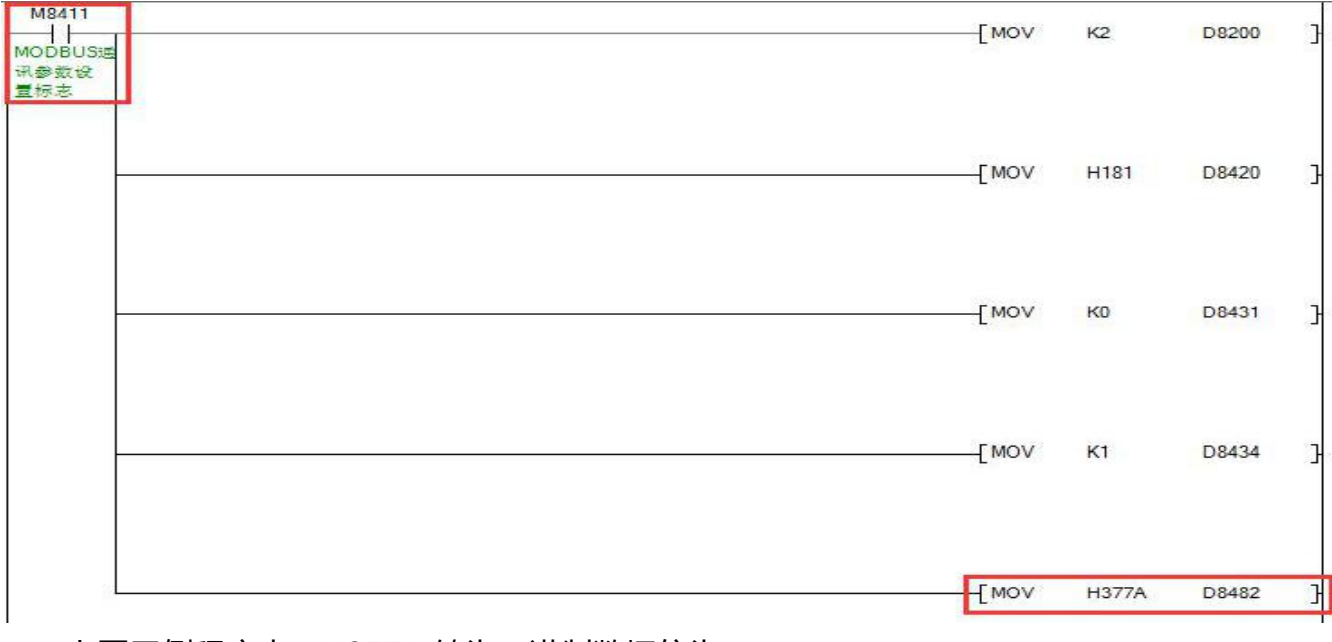

上图示例程序中, H377A 转为二进制数据位为:

## 1011101111010

地址

D8482 地址的后 13 位 bit "1 0111 0111 1010"对应 16 进制 177A;即表示从站 PLC 中 作为输入离散量的 PLC 地址类型为 D 常规寄存器。H177A 即 10 进制 6010, 表示从 D6010 地址开始访问。

D8482 地址的前 3 位 bit "001" 对应 10 进制 1, 单位 16Word,即 1x16=16Word, 表示 MODBUS 主站访问从站 PLC 输入寄存器时的字元件有 16 个字 ( 个数设为 0 时, 访问指向 D8030 元件开始默认范围)。

结合以上,例程中规定主站访问从站 PLC 的输入寄存器地址范围为"D6010~D6026"。

## (4)设置保持寄存器元件地址与数量

保持寄存器,支持配置的地址范围如下:

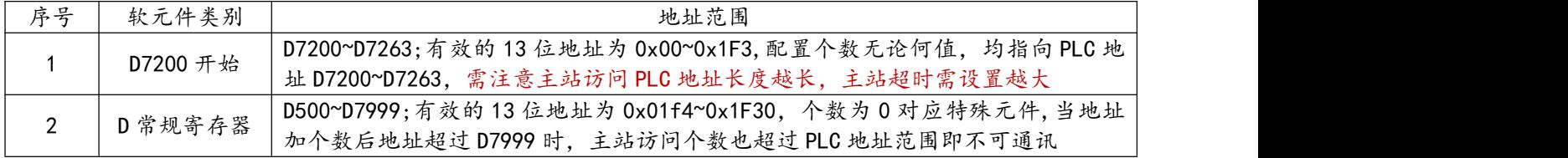

指令如下:

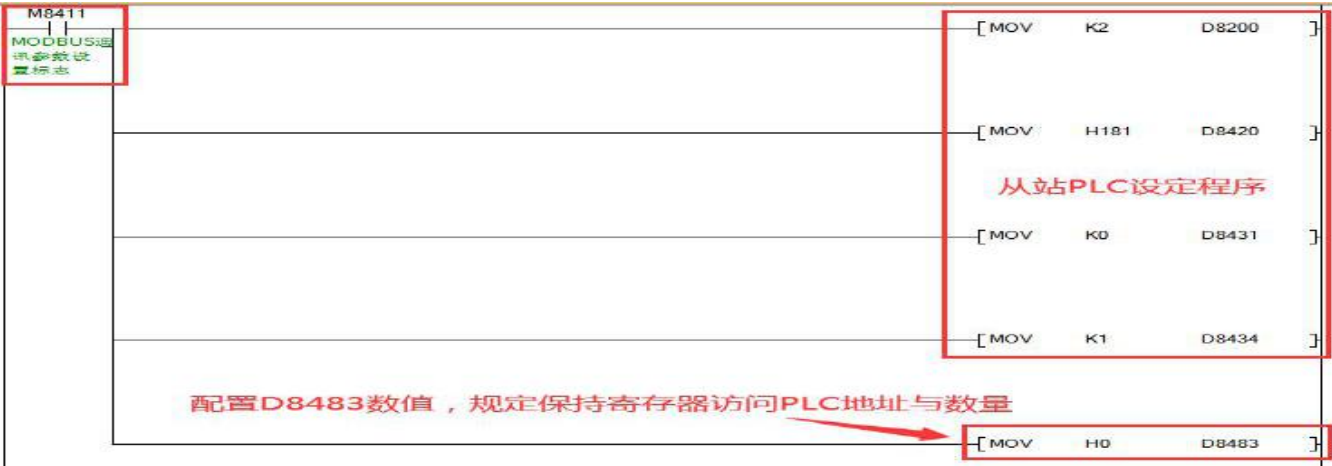

#### 数据转换说明:

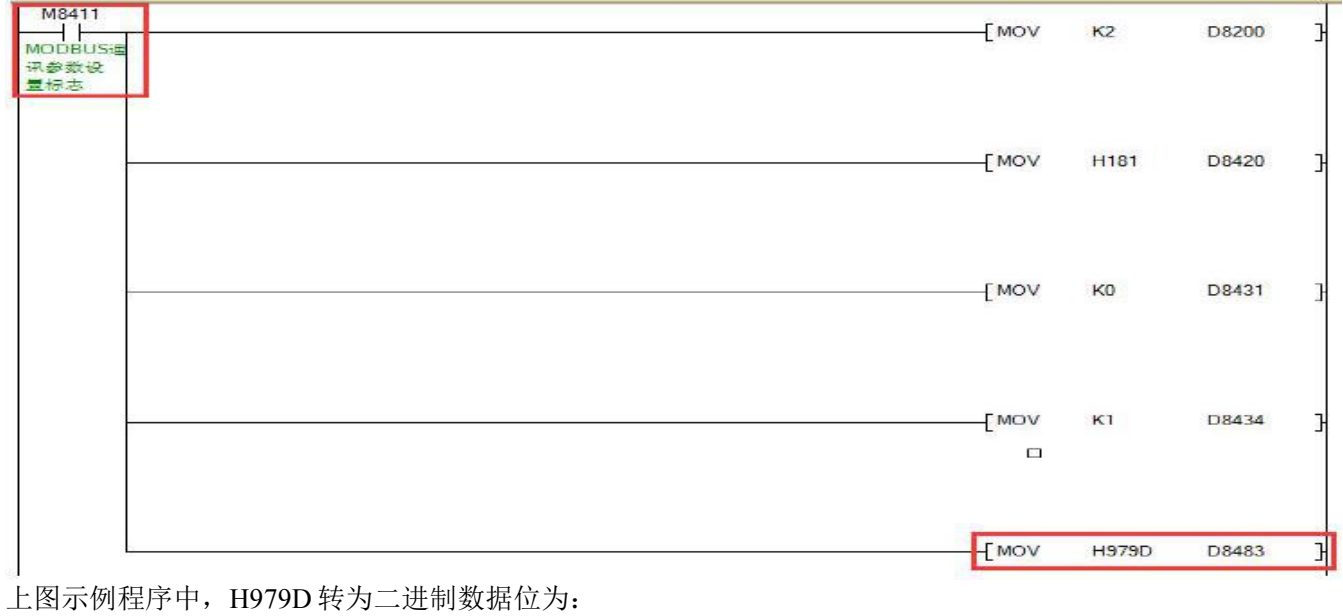

#### 100 101 11 100 11 10 1 tustit 个老女

D8483 地址的后 13 位 bit "1 0111 1001 1101"对应 16 进制 179D; 即表示从站 PLC 中作为输入离散量的 PLC 地址类型为 D 常规寄存器。H179D 即 10 进制 6045, 表示从 D6045 地址开始访问。

D8483 地址的前 3 位 bit "100" 对应 10 进制 4, 单位 16Word,即 4x16=64Word, 表示 MODBUS 主站访问从站 PLC 输入寄存器时的字元件有 64 个字 ( 个数设为 0 时, 访问指向 D8030 元件开始默认范围)。

结合以上, 例程中规定主站访问从站 PLC 的输入寄存器地址范围为"D6045~D6108"。

## <span id="page-50-0"></span>**附录 A、AMX-FX3U 继电器系列 PLC 支持指令表**

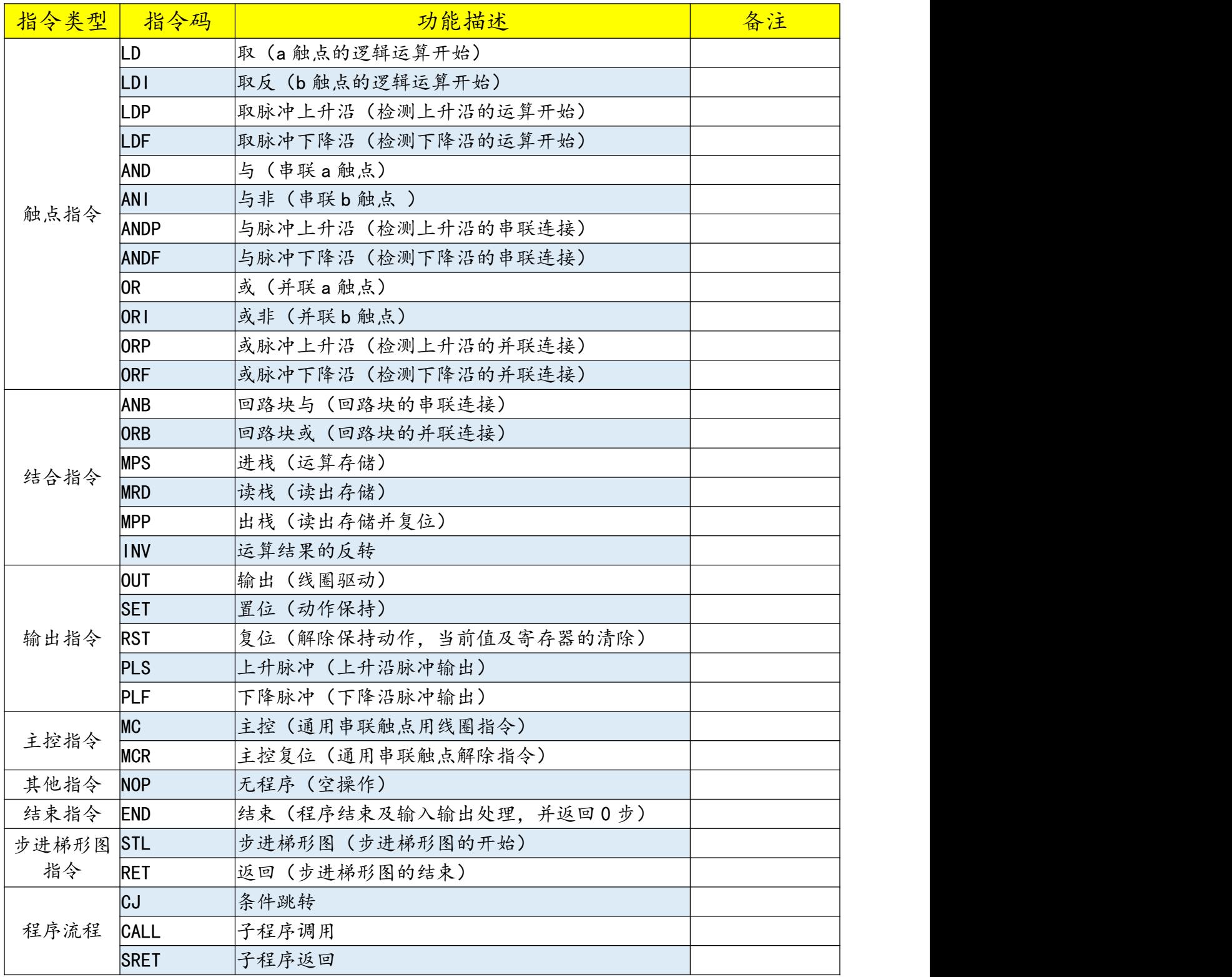

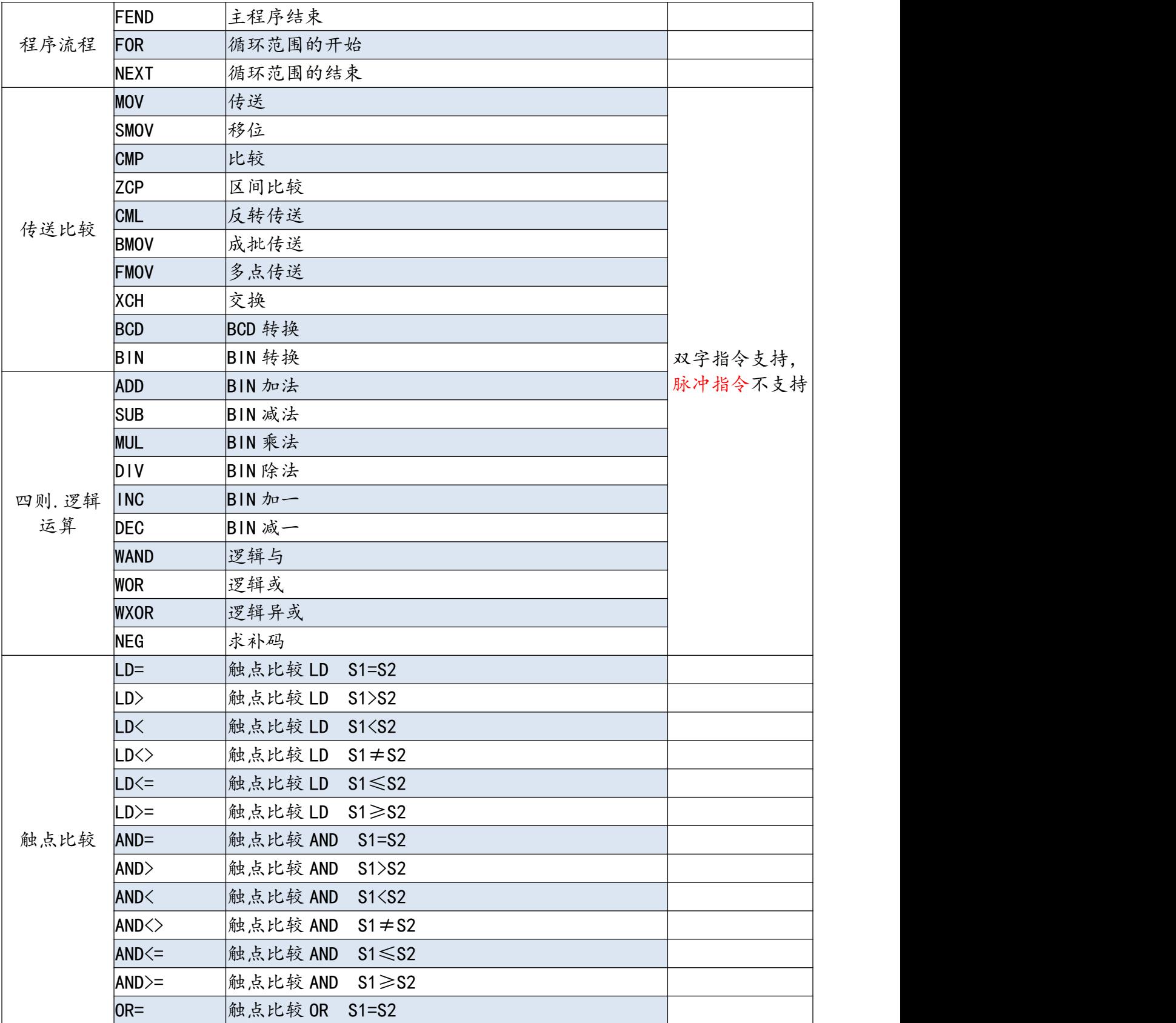

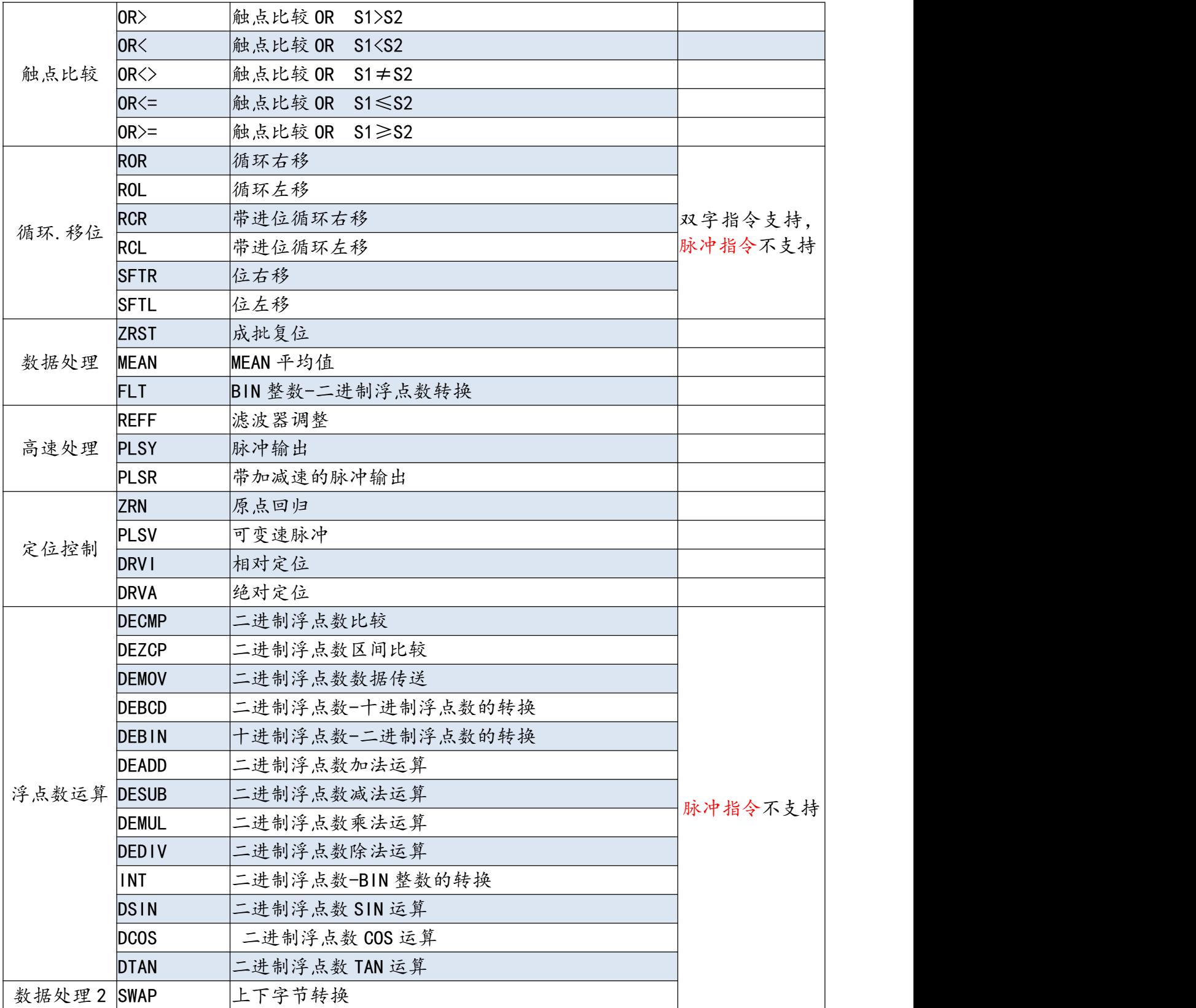

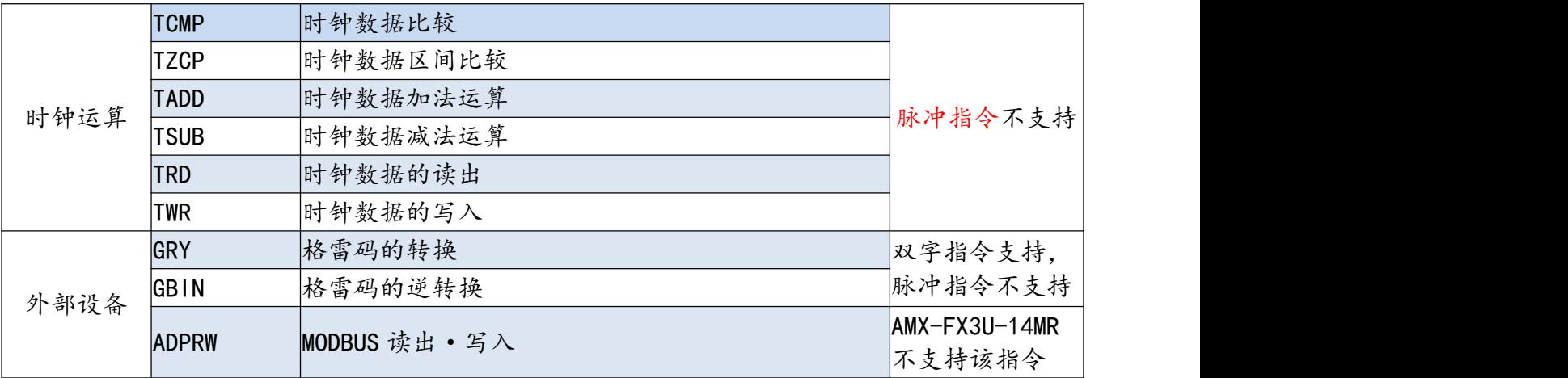

## <span id="page-54-0"></span>**附录 B、MODBUS RTU 通讯出错代码(D8402 数据)说明**

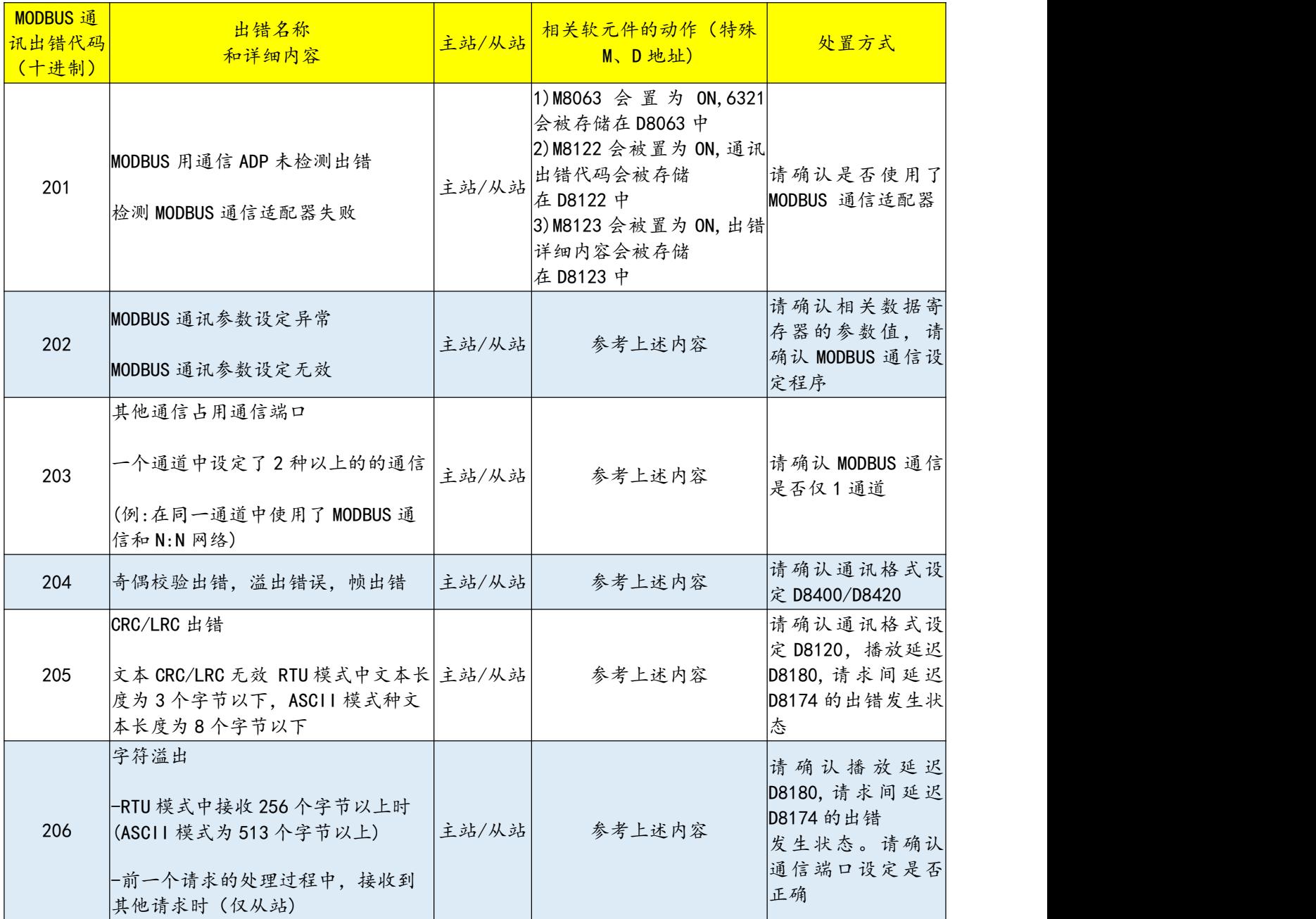

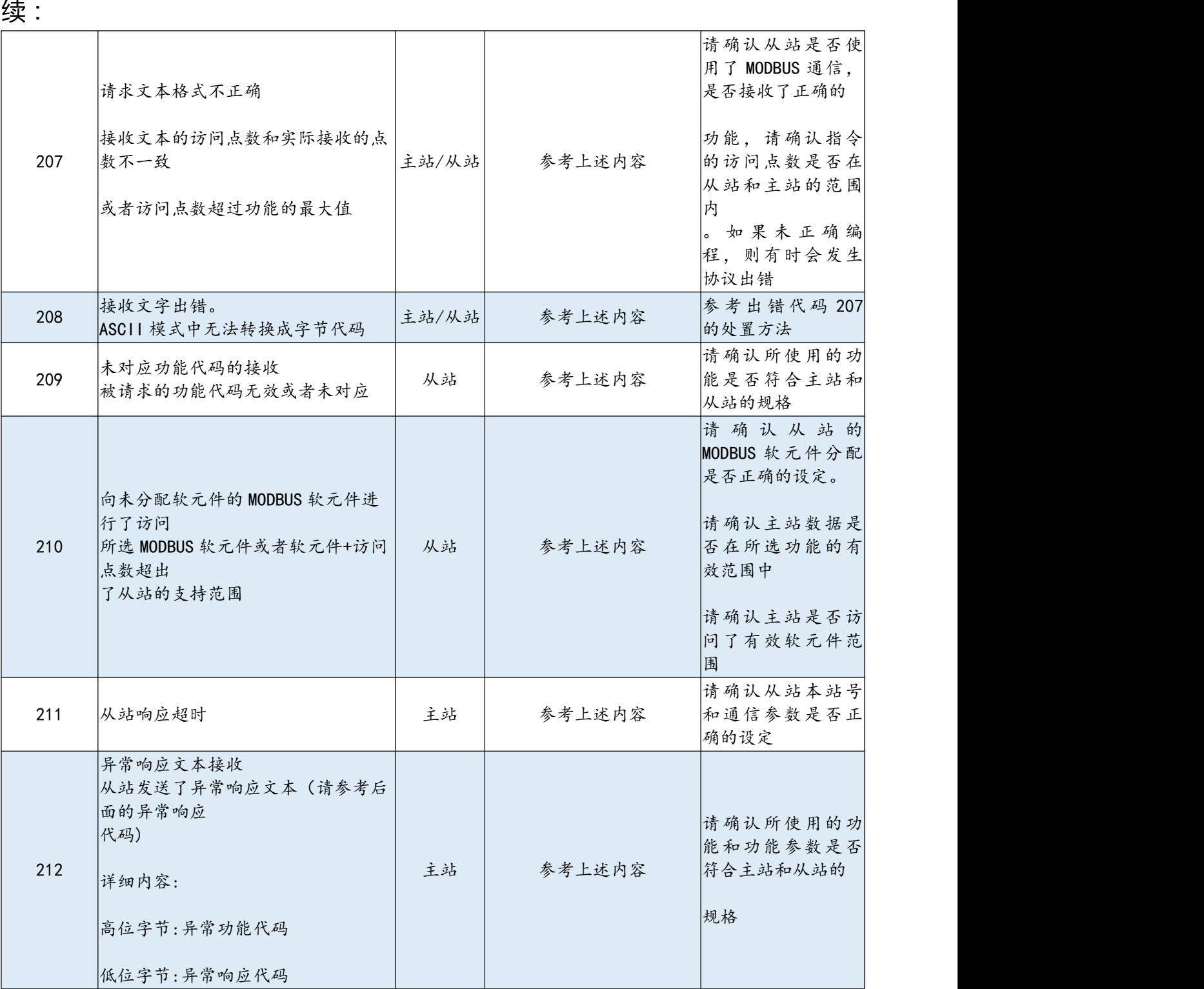

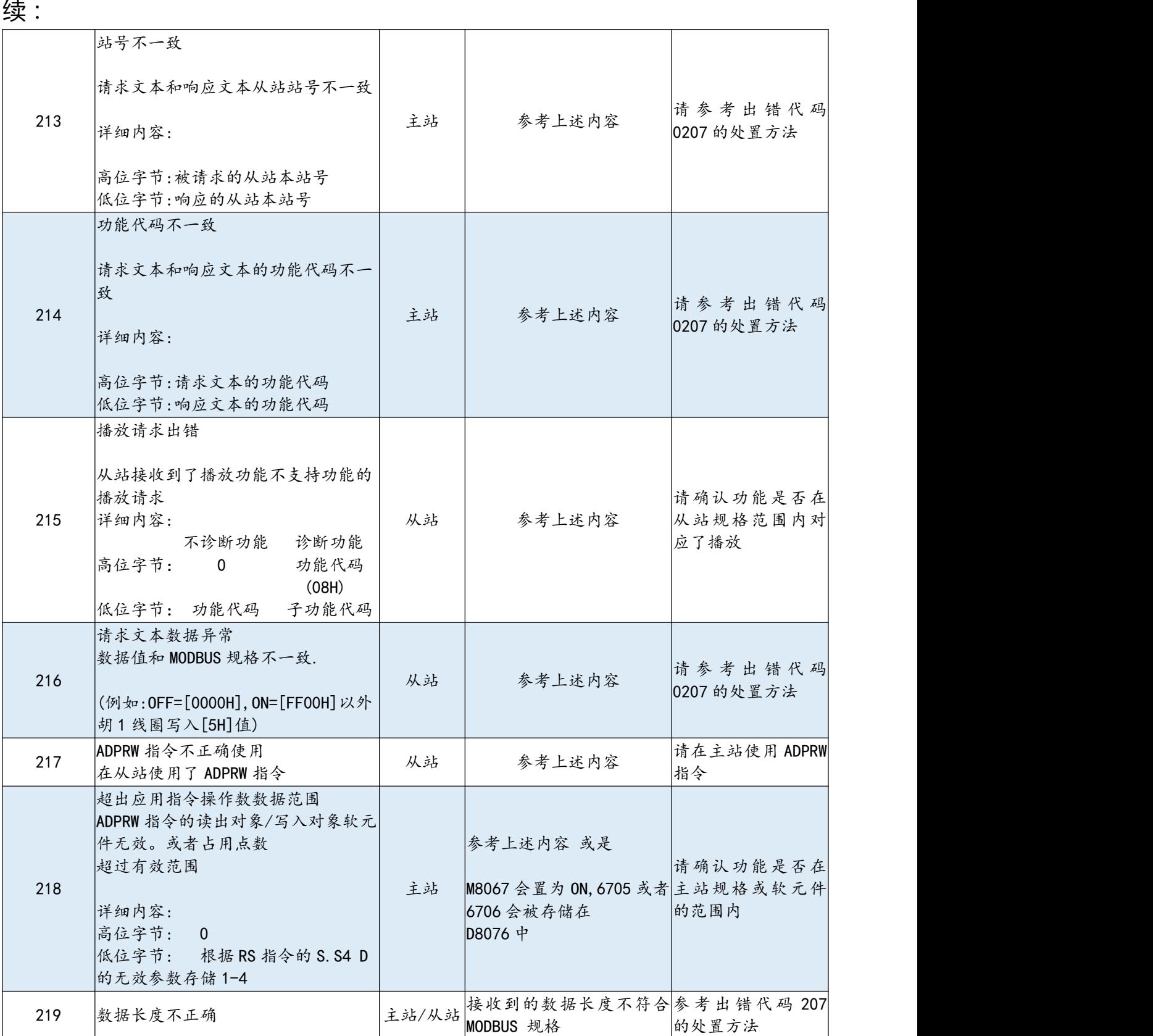

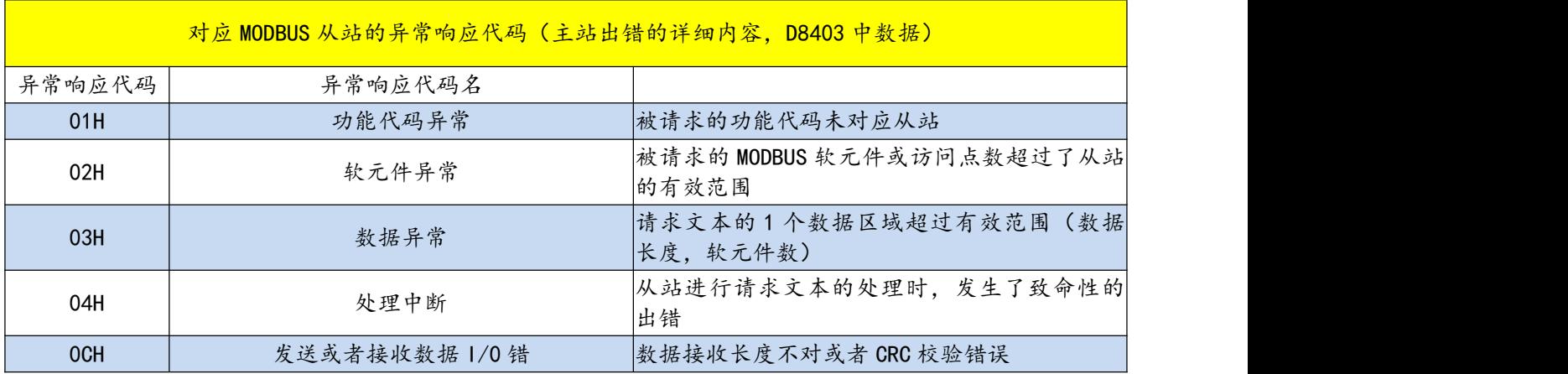